**TSG4100A Series RF Signal Generators Programmer Manual**

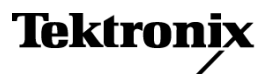

**www.tektronix.com** 077-1079-00

Copyright © Tektronix. All rights reserved. Licensed software products are owned by Tektronix or its subsidiaries or suppliers, and are protected by national copyright laws and international treaty provisions.

Tektronix products are covered by U.S. and foreign patents, issued and pending. Information in this publication supersedes that in all previously published material. Specifications and price change privileges reserved.

TEKTRONIX and TEK are registered trademarks of Tektronix, Inc.

#### **Contacting Tektronix**

Tektronix, Inc. 14150 SW Karl Braun Drive P.O. Box 500 Beaverton, OR 97077 USA

For product information, sales, service, and technical support:

- $\blacksquare$  In North America, call 1-800-833-9200.
- Worldwide, visit [www.tektronix.com](http://www.tektronix.com/contact) to find contacts in your area.

# **Table of Contents**

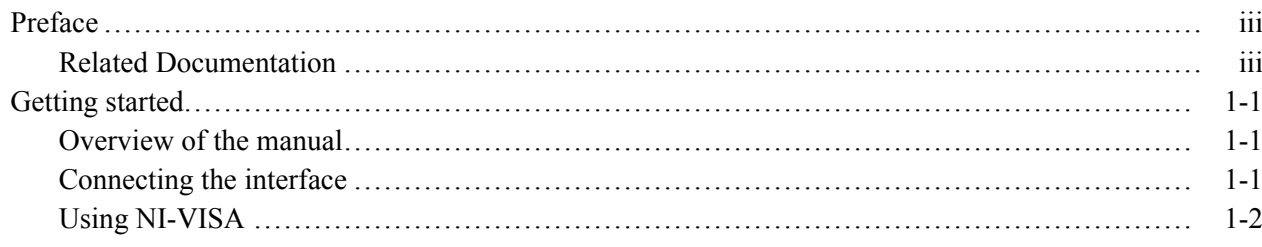

# **Syntax and Commands**

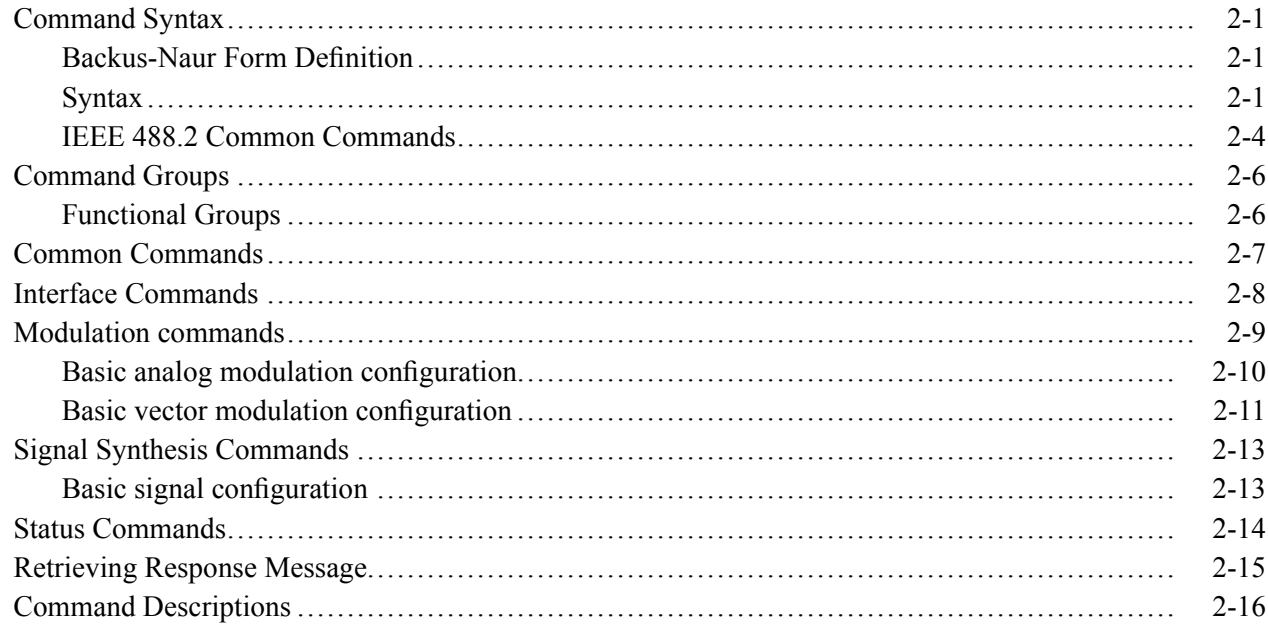

# **Status and Errors**

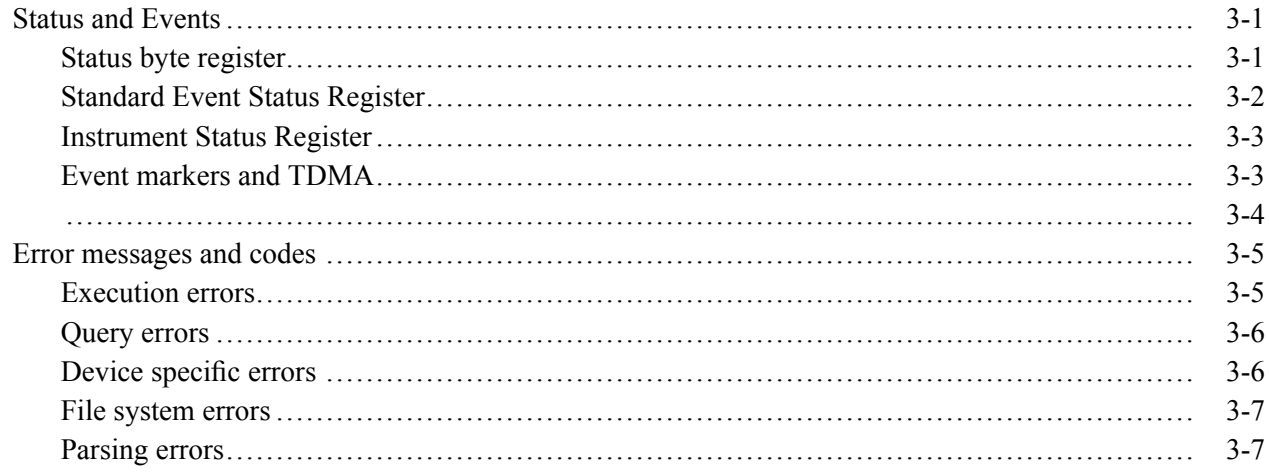

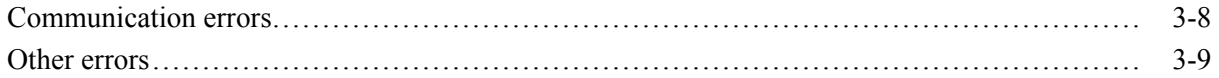

# **Appendices**

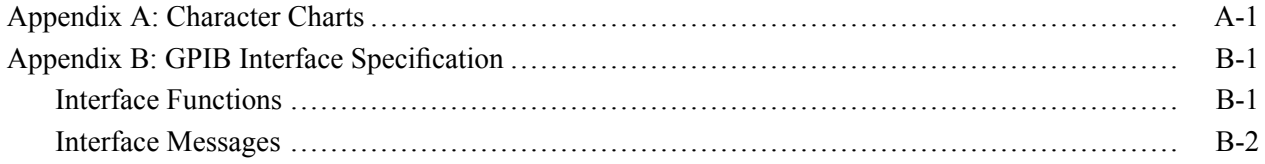

# <span id="page-4-0"></span>**Preface**

This programmer manual covers the TSG4100A Series RF Signal Generators. It provides information on operating your generator using LAN, the General Purpose Interface Bus (GPIB), and RS-232.

This manual is composed of the following sections

- *Getting Started* outlines how to use LAN, the GPIB interface, and RS-232.
- *Syntax and Commands* defines the syntax used in command descriptions, presents a list of all command subsystems, and presents detailed descriptions of all programming commands.
- *Status and Events* describes how the status and Events Reporting system  $\overline{\phantom{a}}$ operates and presents a list of all system errors.
- *Appendices* provides additional information including character charts, LAN specifications, GPIB interface specifications, RS-232 interface specifications, and factory initialization settings.

### **Related Documentation**

The following documents provide operating information for the TSG4100A Series instruments. They are available on the Tektronix Web site at www.tektronix.com/manuals

- *TSG4100A Series RF Signal Generator User Manual* m. This manual contains detailed operating, UI navigation, and other information to help you operate the instrument.
- *TSG4100A Series RF Signal Generator Specifications and Performance Verification Technical Reference* This technical reference contains specifications and performance verification information.
- *TSG4100A Series RF Signal Generator Installation and Safety Instructions* This manual provides basic installation information for getting started using the instrument. It also includes safety, compliance, and environmental information. It is available in both English and Russian.

#### Preface

# <span id="page-6-0"></span>**Getting started**

To help you get started with programming this instrument, this section includes the following subsections.

- Ľ, *Overview of the manual* Summarizes each major section of this manual.
- *Connecting the interface* Describes interface options.
- *Using NI-VISA* Describes how to download the NI-VISA communication protocol.

### **Overview of the manual**

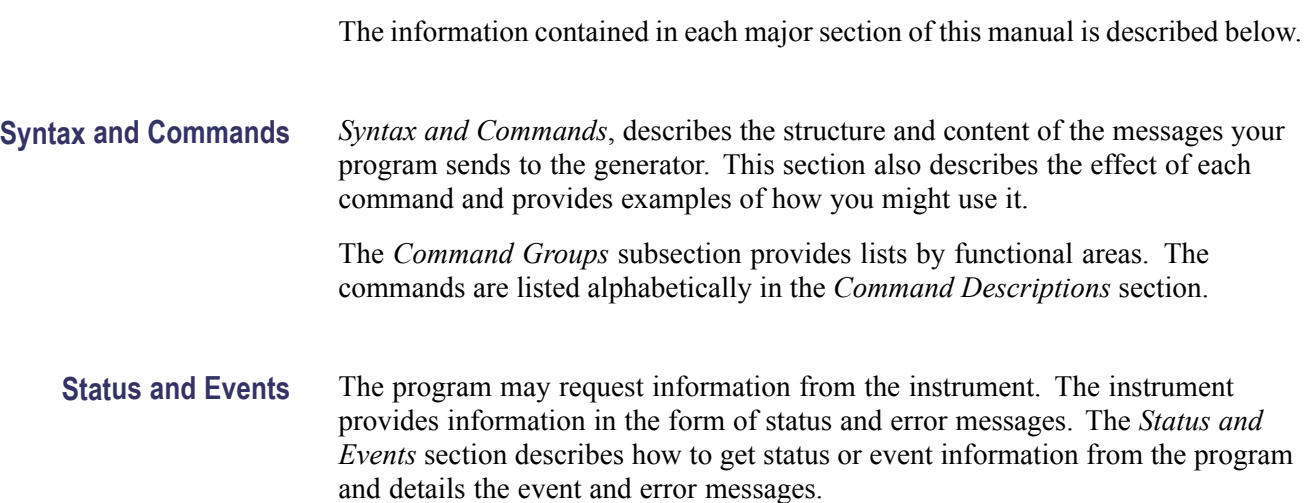

### **Connecting the interface**

You can use the LAN connector or the GPIB or RS-232 interfaces to send/receive remote commands.

When using a GPIB or RS-232 interface, remember the following:

- <span id="page-7-0"></span> $\Box$ Assign a unique device address to each device on the bus. No two devices can share the same device address.
- Do not connect more than 15 devices to any one bus. Ē,
- Connect one device for every 2 m (6 ft) of cable used. Ē,
- $\mathbf{r}$ Do not use more than 20 m (65 ft) of cable to connect devices to a bus.
- Turn on at least 2/3 of the devices on the network while using the network. п
- **The State** Connect the devices on the network in a star or linear configuration, as shown in the following figure. Do not use loop or parallel configurations.

### **Using NI-VISA**

NI (National Instruments) VISA (Virtual Instrument Software Architecture) provides a common standard for software developers so that software from multiple vendors, such as instrument drivers, can run on the same platform. You can use this software to write (or draw) interoperable instrument drivers in a variety of Application Development Environments (ADEs). It implements a subset of the VISA specification for controlling GPIB and serial (RS-232) instrument interfaces locally or remotely through an Ethernet LAN connection.

**Installation** Use an internet browser to access the National Instruments Web site and download the current version of NI-VISA to your PC. Unzip the downloaded file in a temporary directory of your choice and run *Setup.exe*.

# <span id="page-8-0"></span>**Syntax and Commands**

# <span id="page-9-0"></span>**Command Syntax**

This section contains information on the Standard Commands for Programmable Instruments (SCPI) and IEEE 488.2 Common Commands you can use to program your TSG4100A Series generator. The information is organized in the following subsections:

- $\overline{\phantom{a}}$ Backus-Naur Form Definition
- Syntax H
- п IEEE 488.2 Common Commands

#### **Backus-Naur Form Definition**

This manual may describe commands and queries using the Backus-Naur Form (BNF) notation. The following table defines the standard BNF symbols.

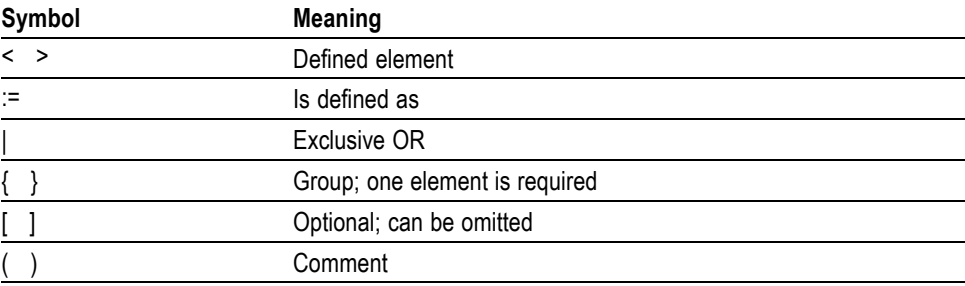

#### **Table 2-1: BNF symbols and meanings**

*NOTE. Parameters (elements) listed without any surrounding characters are always required.*

Commands are terminated by a semicolon, a <CR> (ASCII 13), or a <LF> (ASCII 10). If the communications interface is GPIB, then the terminating character may optionally be accompanied by an EOI signal. If the EOI accompanies a character other than a <LF>, a <LF> will be appended to the command to terminate it. Execution of the command does not begin until a command terminator is received.

### **Syntax**

All commands use ASCII characters, are four characters long, and are case-insensitive. Standard IEEE-488.2 defined commands begin with the '\*' character followed by three letters. Instrument specific commands are composed of four letters.

The four letter mnemonic (shown in capital letters) in each command sequence specifies the command. The rest of the sequence consists of parameters. For example:

DELW<sub>1</sub>

**Sets and queries** Commands may take either set or query form, depending on whether the '?' character follows the mnemonic. Set only commands are listed without the '?', query only commands show the '?' after the mnemonic, and query optional commands are marked with a '(?)'.

> Set commands specify actions for the instrument to perform. Query commands return measurement data and information about parameter settings.

*NOTE. Do not send () or {} or [] or spaces as part of the command.*

**Query responses** When a query is sent to the instrument, only the values are returned, as shown in the following table.

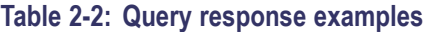

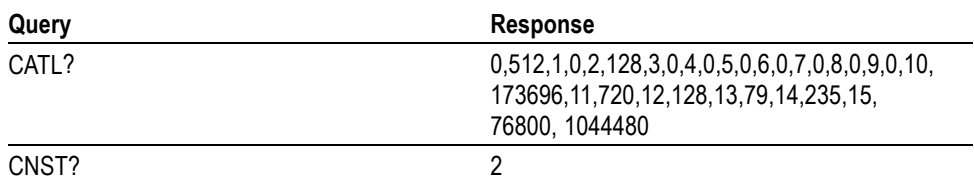

A few queries also initiate an operation action before returning information. For example, the ERAS? query erases all user waveforms and then returns the free nonvolatile memory in 16-bit words.

**Errors and failures** Aside from communication errors, commands may fail due to either syntax or execution errors. Syntax errors can be detected by looking at bit 5 (CME) of the event status register (\*ESR?). Execution errors can be detected by looking at bit 4 (EXE) of the event status register. In both cases, an error code, indicating the specific cause of the error, is appended to the error queue. The error queue may be queried with the LERR? command. Descriptions of all error codes can be found in the section Error Codes. [\(See page 3-5.\)](#page-75-0)

> The command buffer is limited to 768 bytes, with 25 byte buffers allocated to each of up to 3 parameters per command. If the command buffer overflows, both the input and output buffers will be flushed and reset. If a parameter buffer overflows, a command error will be generated and the offending command discarded.

#### **Parameter conventions** The command descriptions use parameters, such as i, f, and v. These parameters represent integers or floating point values expected by the command. The parameters follow the conventions summarized in the following table.

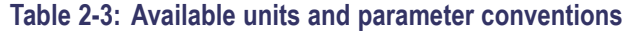

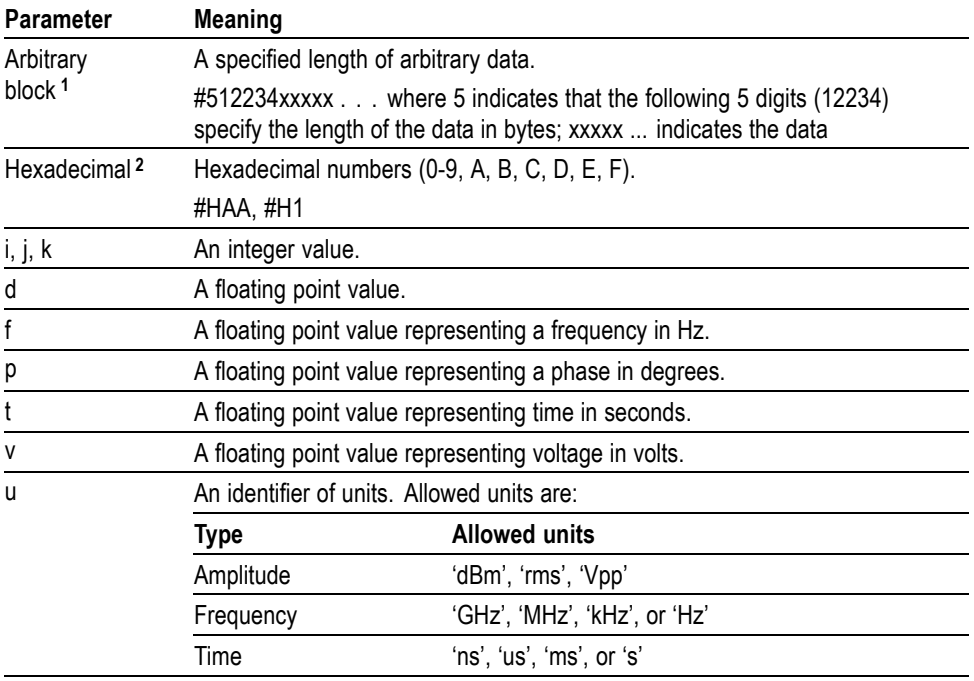

**1** Defined in ANSI/IEEE 488.2 as "Definite Length Arbitrary Block Response Data."

**2** An ANSI/IEEE 488.2-1992-defined parameter type.

**3** Some commands and queries will accept an octal or hexadecimal value even though the parameter type is defined as NR1.

You can omit a unit in a command, but you must include the unit when using a SI prefix. For example, frequency of 15 MHz can be described as follows

15.0E6, 1.5E7Hz, 15000000, 15000000Hz, 15MHz, etc. ("15M" is not allowed.)

Note that you can use either lower or upper case units and prefixes. The following examples have the same result, respectively.

170mhz, 170mHz, 170MHz, etc. 250mv, 250mV, 250MV, etc.

**Numeric conventions** Floating point values may be decimal ('123.45') or scientific ('1.2345e2'). Integer values may be decimal ('12345') or hexadecimal ('0x3039').

<span id="page-12-0"></span>**General Rules** Here are three general rules for using commands, queries, and parameters:

Ľ, You can use upper case, lower case, or a mixture of both cases for all commands, queries, and parameters.

FDEV 10 kHz

is the same as

FDEv 10 kHz

### **IEEE 488.2 Common Commands**

**Description** ANSI/IEEE Standard 488.2 defines the codes, formats, protocols, and usage of common commands and queries used on the interface between the controller and the instruments. The generator complies with this standard.

#### **Command and Query Structure** The syntax for an IEEE 488.2 common command is an asterisk (\*) followed by a command and, optionally, a space and parameter value. The syntax for an IEEE 488.2 common query is an asterisk (\*) followed by a query and a question mark. All of the common commands and queries are listed in the last part of the *Syntax and Commands* section. The following are examples of common commands:

\*ESE 16 Ľ,

\*CLS Ľ,

The following are examples of common queries:

- \*ESR? Ľ,
- \*IDN? П

# <span id="page-14-0"></span>**Command Groups**

This section lists the instrument commands in two ways. It first presents them by functional groups. It then lists them alphabetically. The functional group list starts below. The alphabetical list provides more detail on each command.

Items followed by question marks are queries; items without question marks are commands. Some items in this section have a question mark in parentheses () in the command header section; this indicates that the item can be both a command and a query.

For the conventions of notation in this manual, refer to *Command Syntax* and following pages.

### **Functional Groups**

All commands are divided into groups as shown in the following table.

#### **Table 2-4: Command groups**

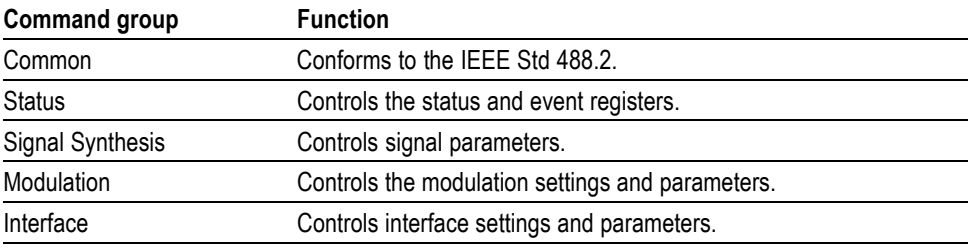

The following section lists the commands by group.

# <span id="page-15-0"></span>**Common Commands**

The IEEE 488.2 common commands have a "\*" prefix.

#### **Table 2-5: Common commands**

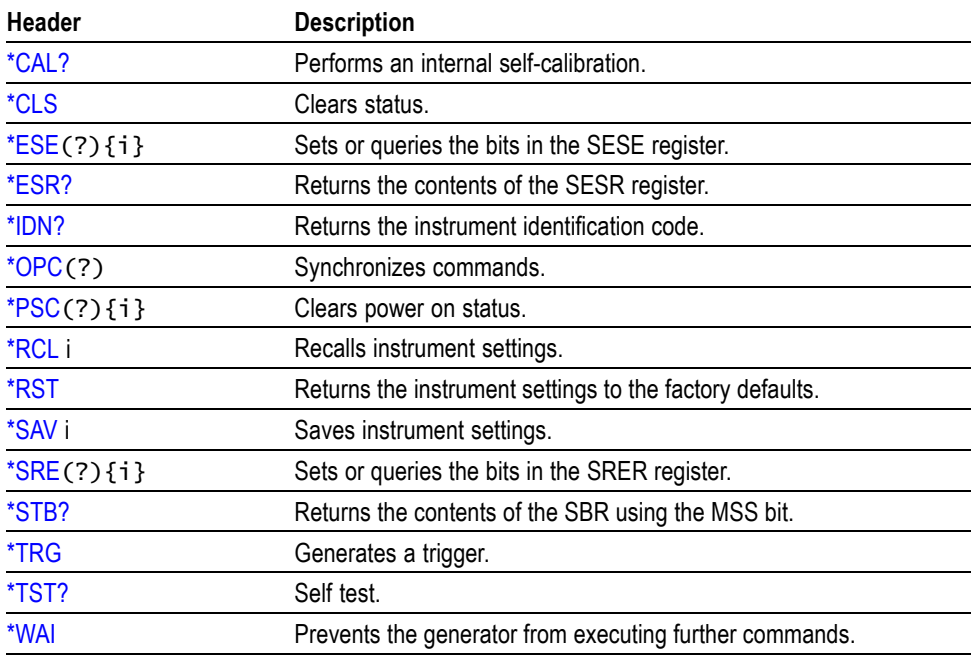

# <span id="page-16-0"></span>**Interface Commands**

Use the Interface commands to control instrument interface actions.

#### **Table 2-6: Interface commands**

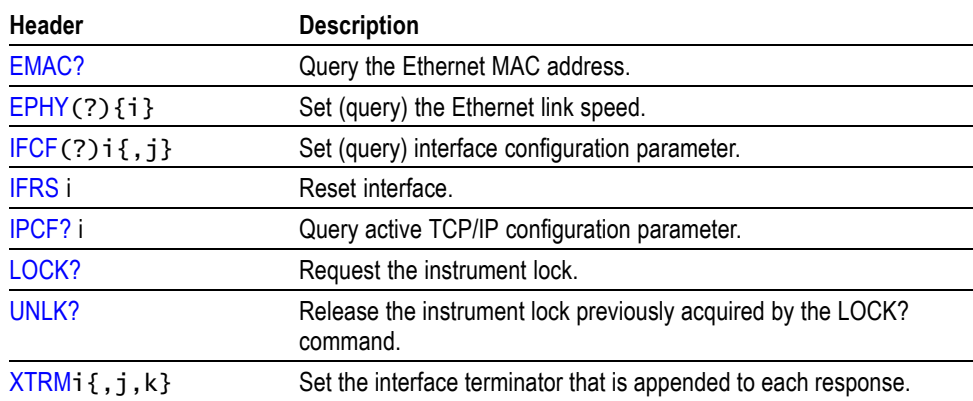

# <span id="page-17-0"></span>**Modulation commands**

Use the modulation commands to configure different types of modulation of the carrier. Basic configuration for analog modulation and vector modulation can be achieved by following the steps outlined in the related tables. [\(See Table 2-8.\)](#page-19-0) [\(See Table 2-9.\)](#page-20-0)

#### **Table 2-7: Modulation commands**

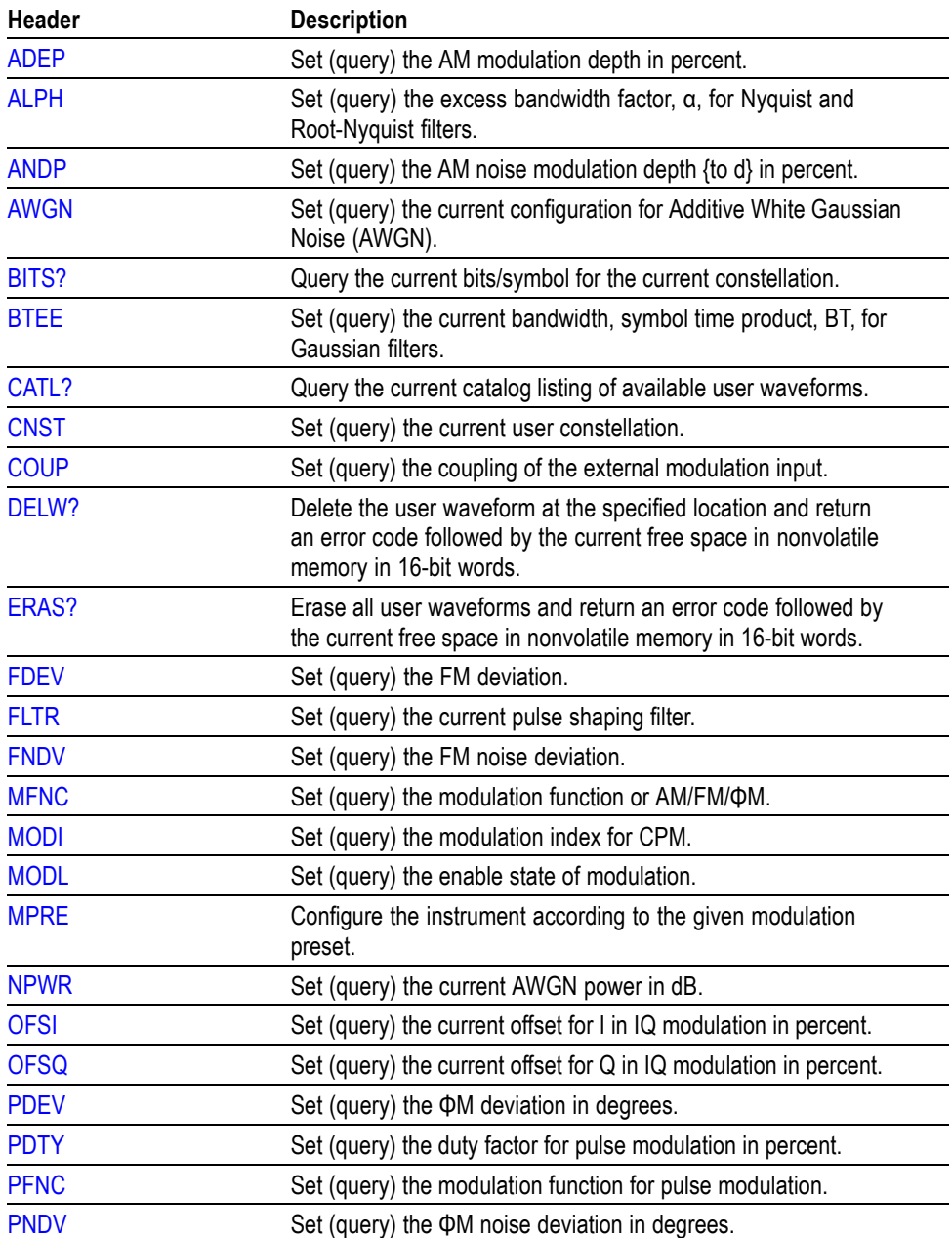

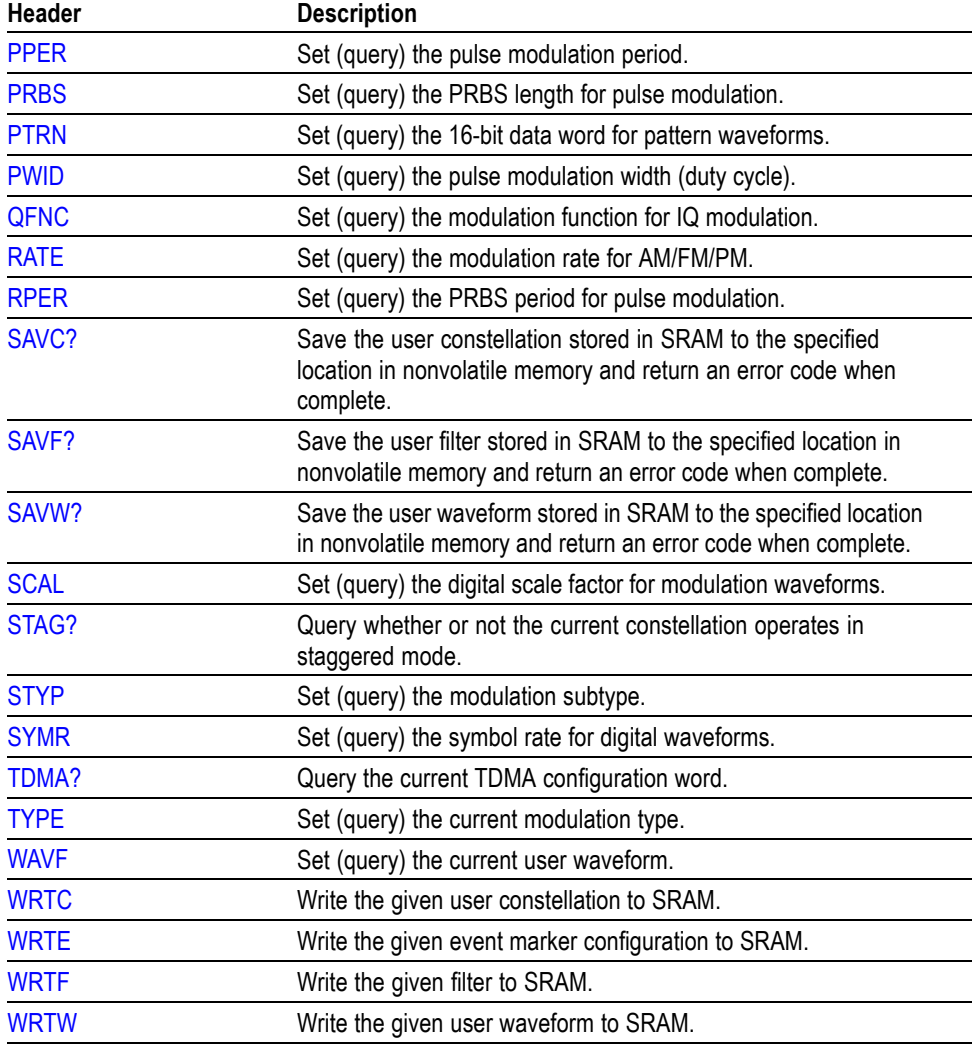

#### <span id="page-18-0"></span>**Table 2-7: Modulation commands (cont.)**

### **Basic analog modulation configuration**

Basic configuration for analog modulation can be achieved by following the steps outlined in the following table. The remote interface commands associated with each setting are shown. Analog modulation is indicated by setting the subtype to zero (STYP command). Modulation type is selected with the TYPE command.

Although not shown in this table, analog modulation also supports user waveforms downloaded by the user. This is achieved by setting the modulation function (MFNC or PFNC) to user waveform and selecting the desired user waveform with the WAVF command.

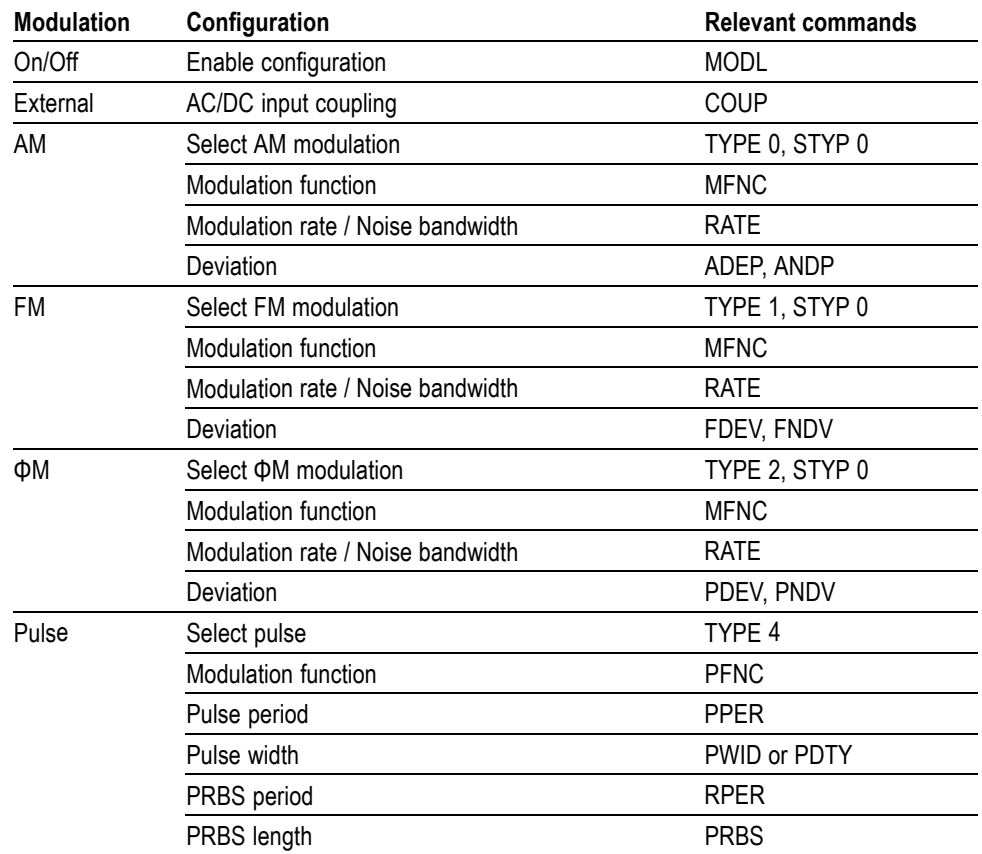

#### <span id="page-19-0"></span>**Table 2-8: Basic analog modulation configuration**

### **Basic vector modulation configuration**

Basic configuration for digital vector modulation can be achieved by following the steps outlined in the following table.

The remote interface commands associated with each setting are shown in this table. In contrast to analog modulation, digital vector modulation involves the mapping of digital symbols onto a vector constellation. Thus, instead of a waveform frequency or period, there is a symbol rate (SYMR command). The digital symbols are also typically played back through pulse shaping filter characterized through the FLTR command.

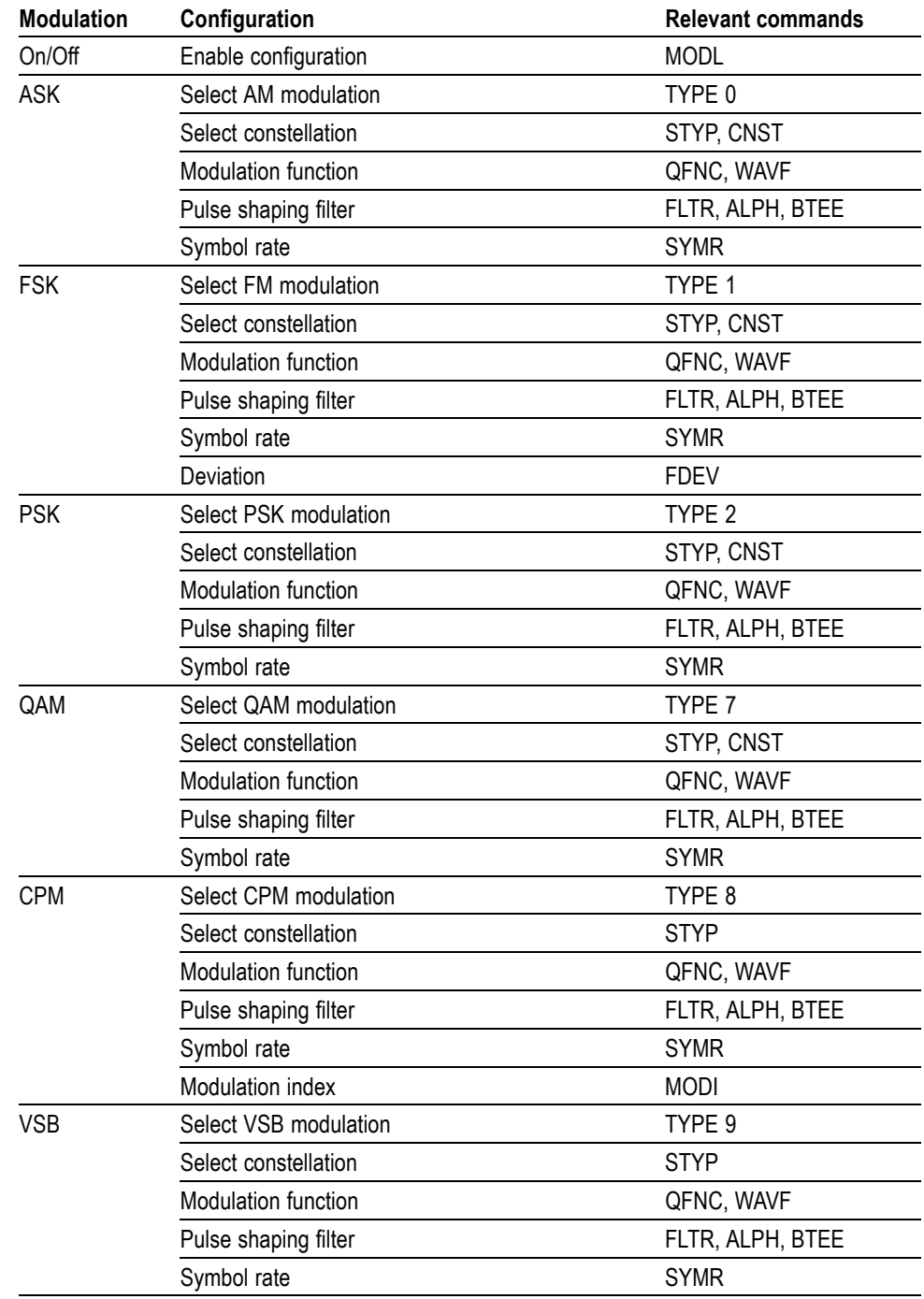

#### <span id="page-20-0"></span>**Table 2-9: Digital vector modulation configuration**

# <span id="page-21-0"></span>**Signal Synthesis Commands**

Use the signal synthesis commands to set the frequency, amplitude, and phase of the outputs. Basic signal configuration can be achieved by following the steps as outlined in the related table. (See Table 2-11.)

#### **Table 2-10: Signal synthesis commands**

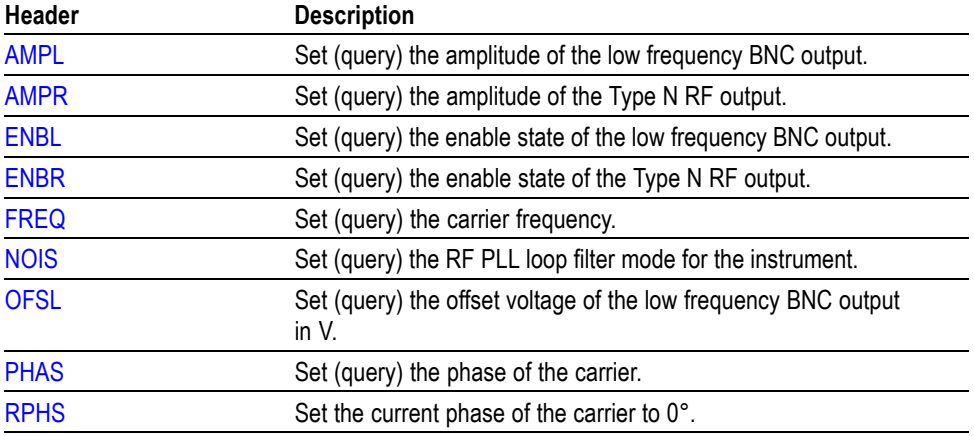

### **Basic signal configuration**

Basic signal configuration can be achieved by following the steps as outlined in the following table.

#### **Table 2-11: Basic signal configuration**

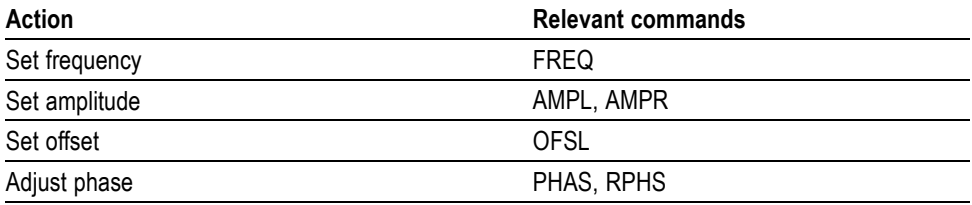

# <span id="page-22-0"></span>**Status Commands**

Use these commands to control registers defined in the SCPI status reporting structure. You can read more about status registers in the related section.

**Table 2-12: Status commands**

| <b>Header</b> | <b>Description</b>                                                                                                    |
|---------------|----------------------------------------------------------------------------------------------------|
| <b>INSE</b>   | Set (query) the Instrument Status Enable register.                                                                              |
| INSR?         | Query the Instrument Status Register. Upon executing a INSR?<br>query, the returned bits of the INSR register are cleared.      |
| LERR?         | Query the last error in the error buffer. Upon executing a LERR?<br>query, the returned error is removed from the error buffer. |
| ORNG?         | Query whether specified output is over its specified range.                                                                     |
| TEMP?         | Query the current temperature of the RF output block in degrees<br>C.                                                           |
| TIMB?         | Query the current timebase.                                                                                                    |

# <span id="page-23-0"></span>**Retrieving Response Message**

When receiving a query command from the external controller, the generator puts the response message on the Output Queue. This message cannot be retrieved unless you perform retrieval operations through the external controller. (For example, call the IBRD subroutine included in the GPIB software of National Instruments.)

When the Output Queue contains a response message, sending another command from the external controller before retrieving this message deletes it from the queue. The Output Queue always contains the response message to the most recent query command.

You can use the MAV bit of the Status Byte Register (SBR) to check whether the Output Queue contains a response message. For details, refer to *Status Byte Register (SBR)*.

# <span id="page-24-0"></span>**Command Descriptions**

### **ADEP**

**ALPH**

Sets or queries the AM modulation depth {d} in percent.

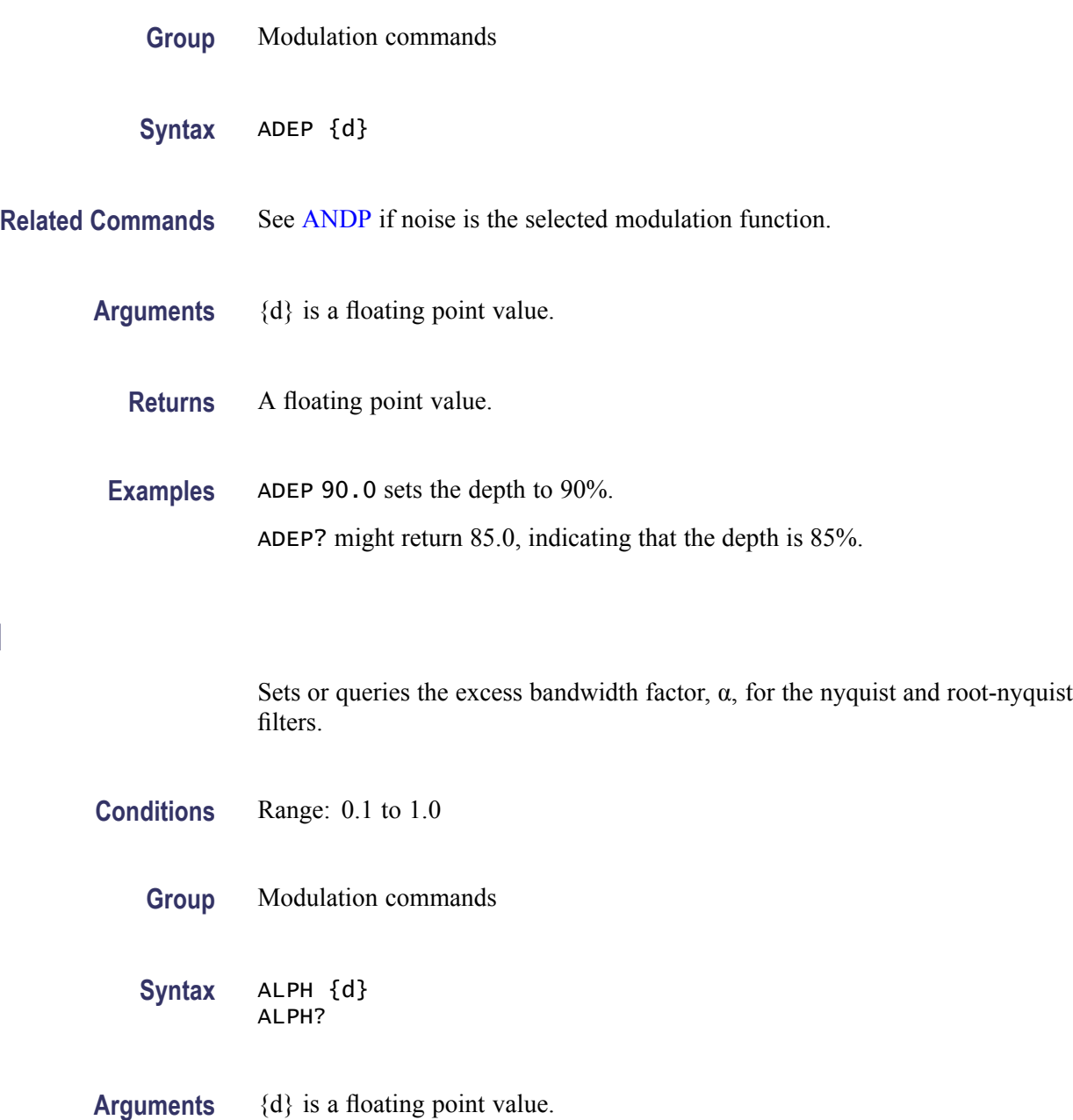

**Returns** A floating point value.

**AMPL**

<span id="page-25-0"></span>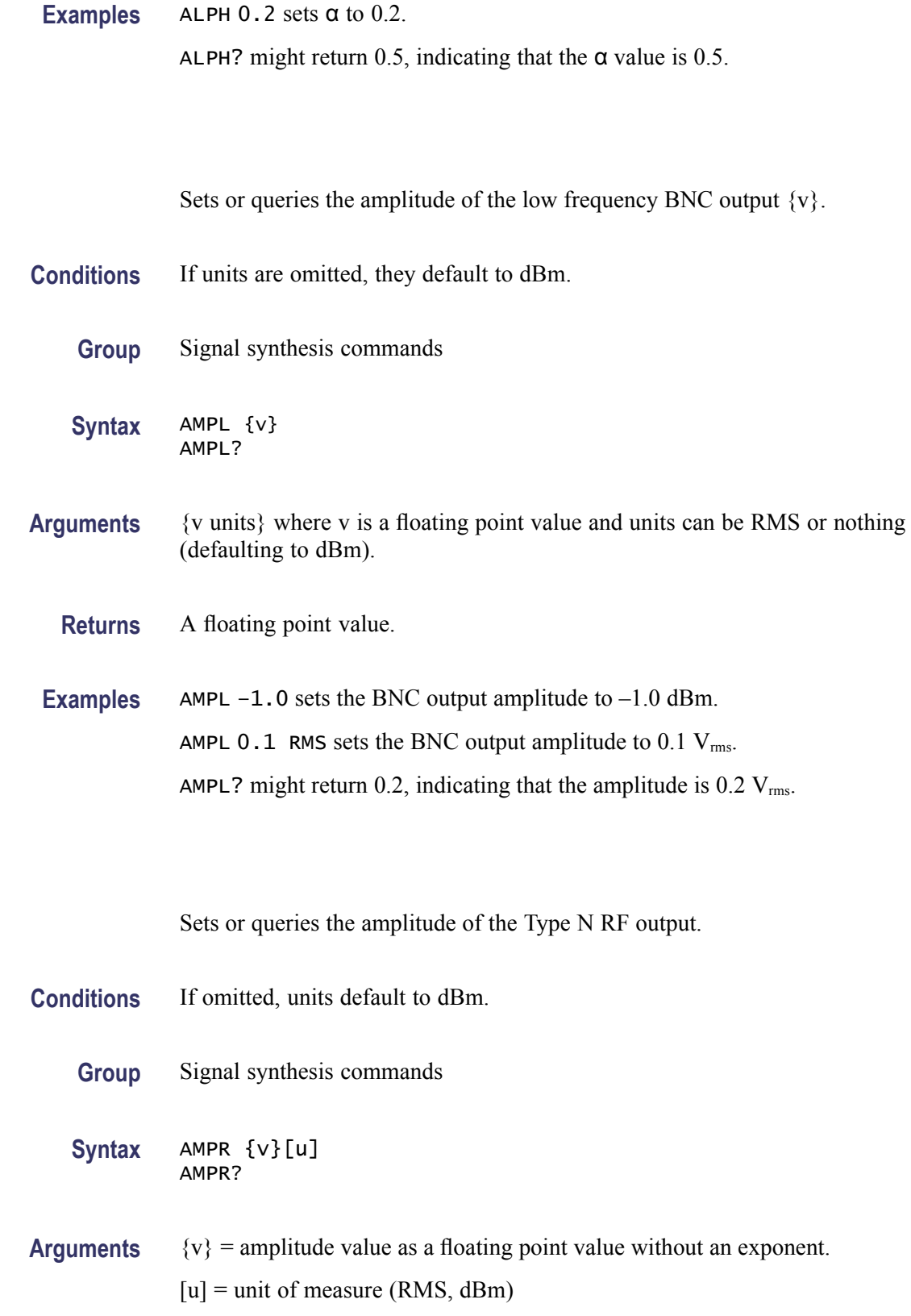

**AMPR**

<span id="page-26-0"></span>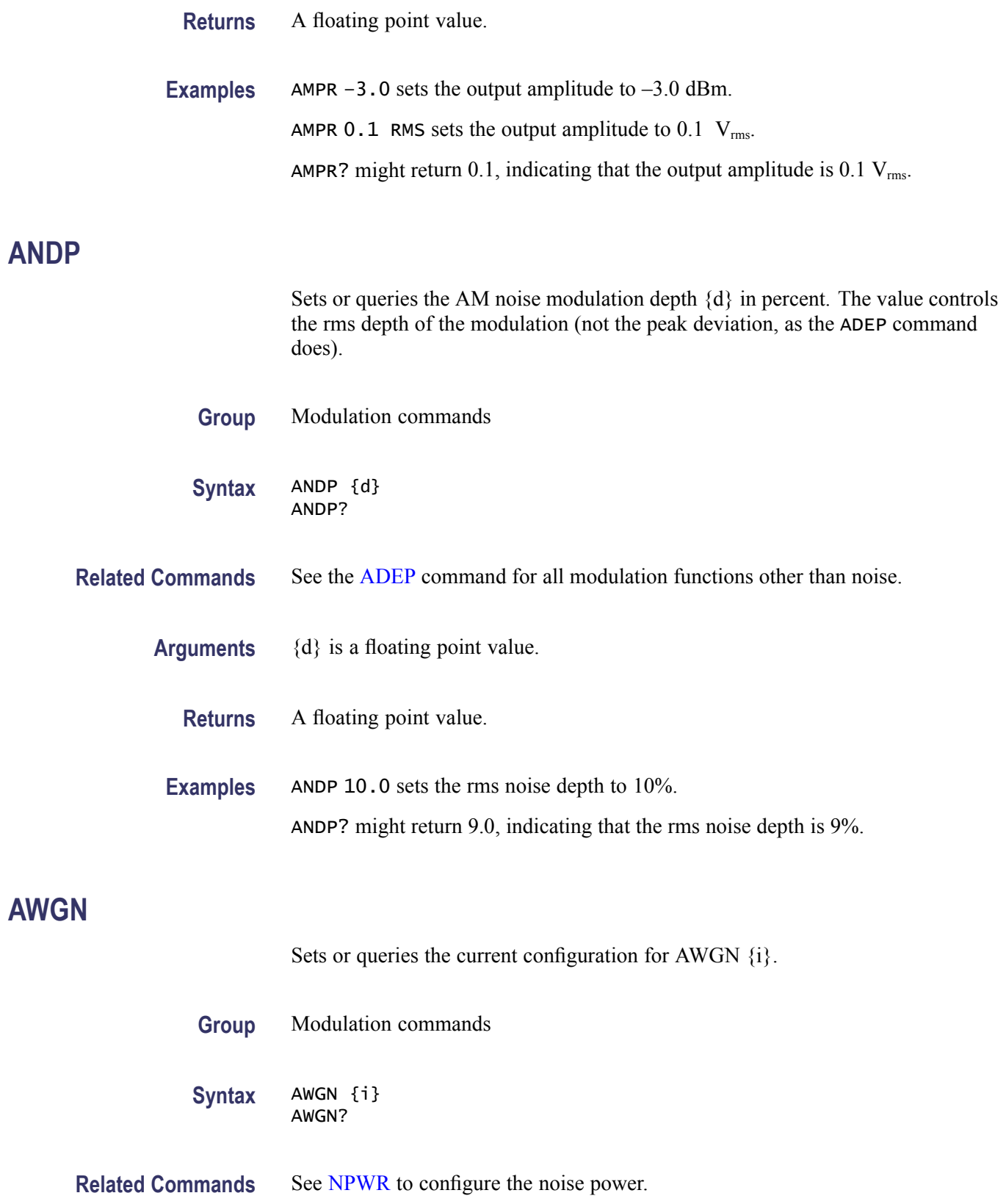

<span id="page-27-0"></span>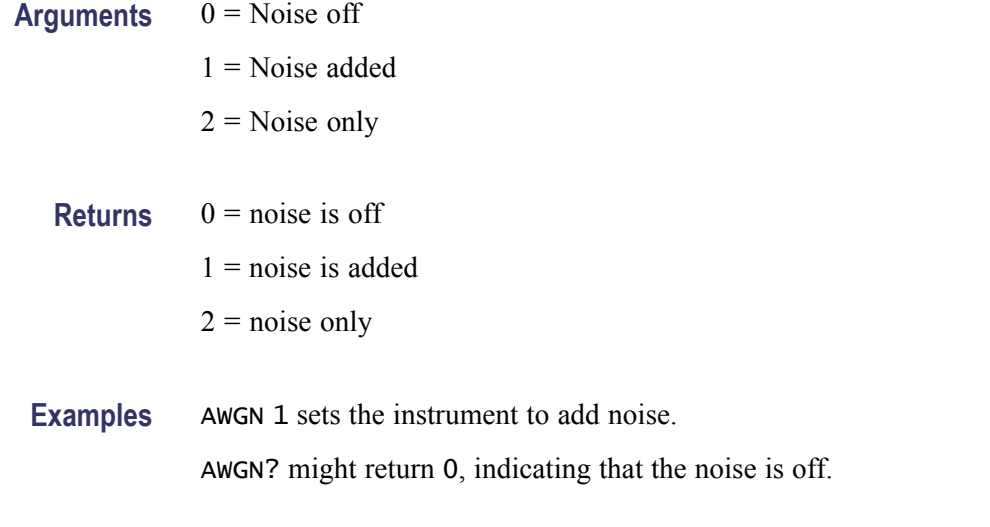

# **BITS? (Query Only)**

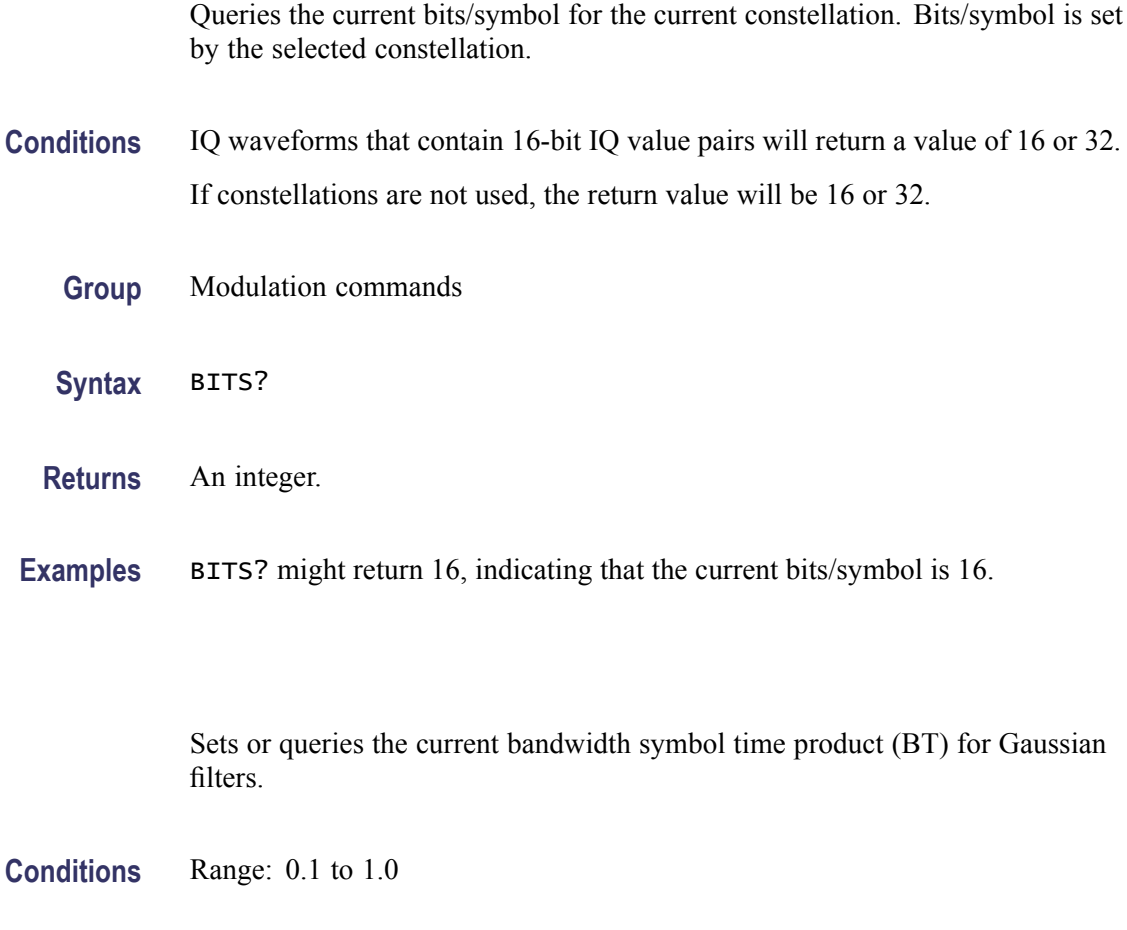

**Group** Modulation commands

**BTEE**

<span id="page-28-0"></span>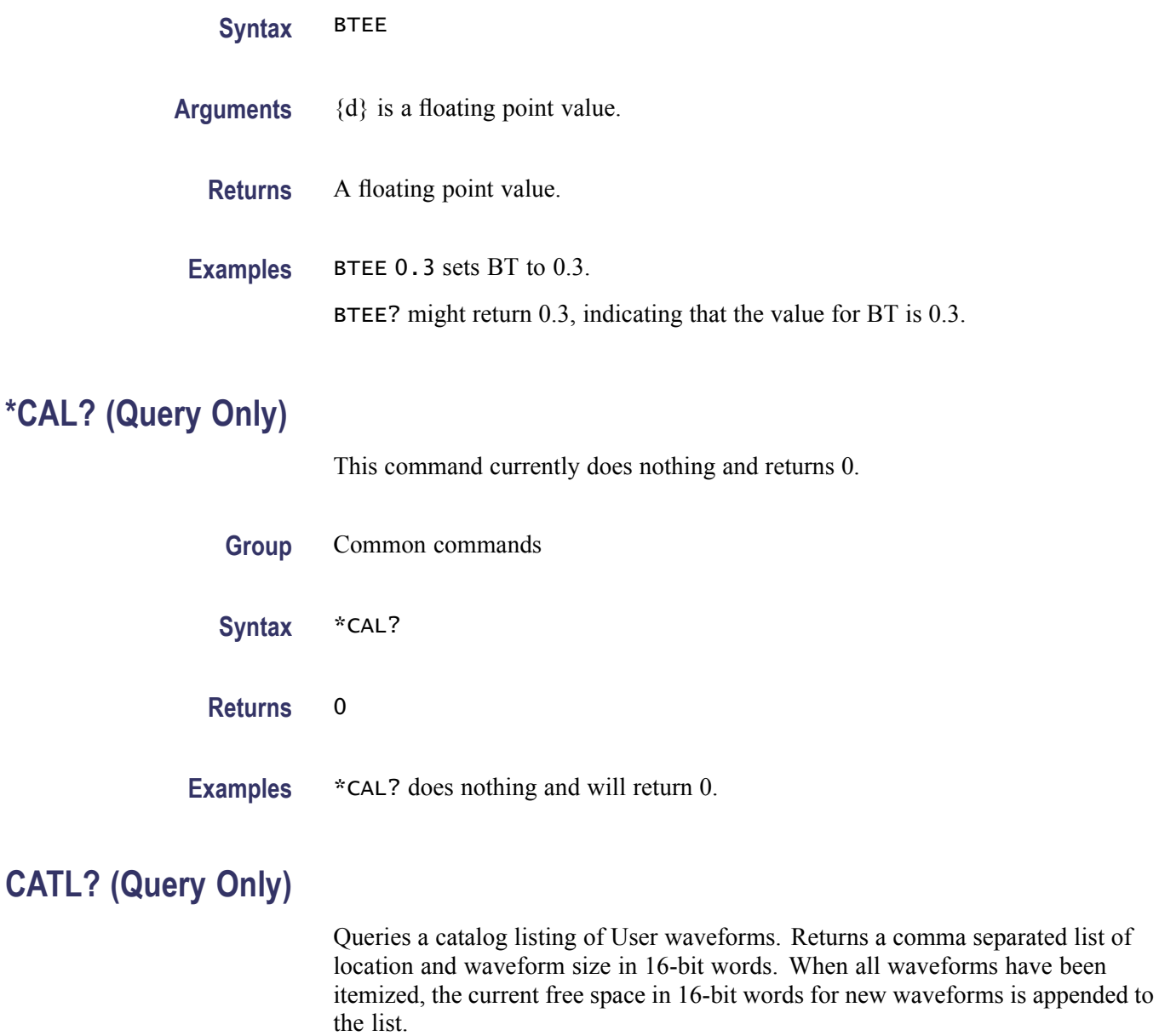

- **Group** Modulation commands
- **Syntax** CATL?
- **Returns** Delta marker amplitude for the selected marker. See Examples.
- **Examples** CATL? might return 0,512,1,0,2,128,3,0,4,0,5,0,6,0,7,0,8,0,9,0,10,173696,11, 720,12,128,13,79,14,235,15,76800,1044480. In this example, SRAM has a

waveform 512 words long. Location 2 has a waveform 128 words long. All other user waveforms are empty. Locations 10 to 14 indicate the presence of factory loaded read-only waveforms (see WAVF for details). Finally, the last number indicates 1,044,480 words of free space still available for storage of new waveforms in nonvolatile memory.

# <span id="page-29-0"></span>**\*CLS (No Query Form)**

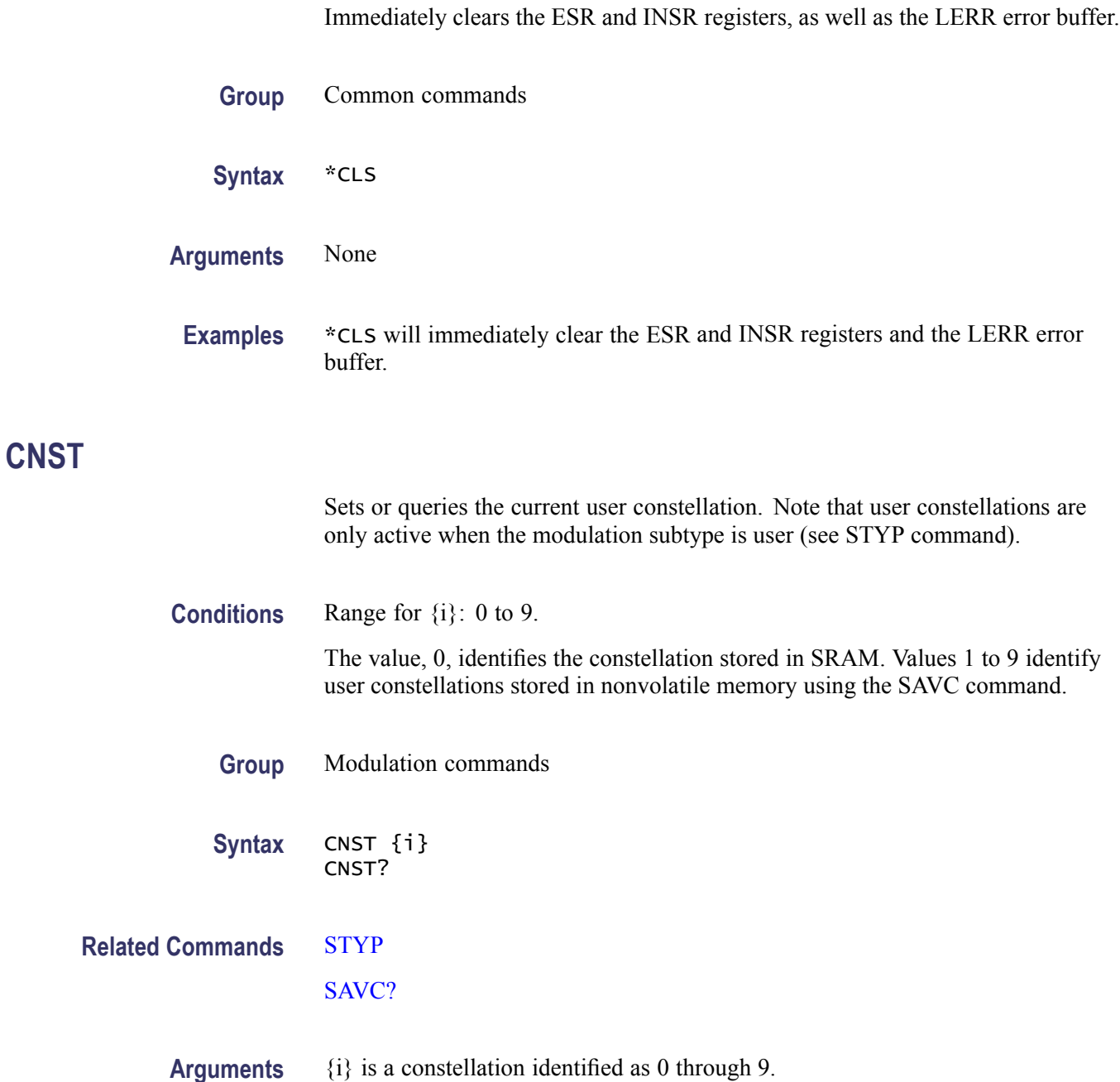

<span id="page-30-0"></span>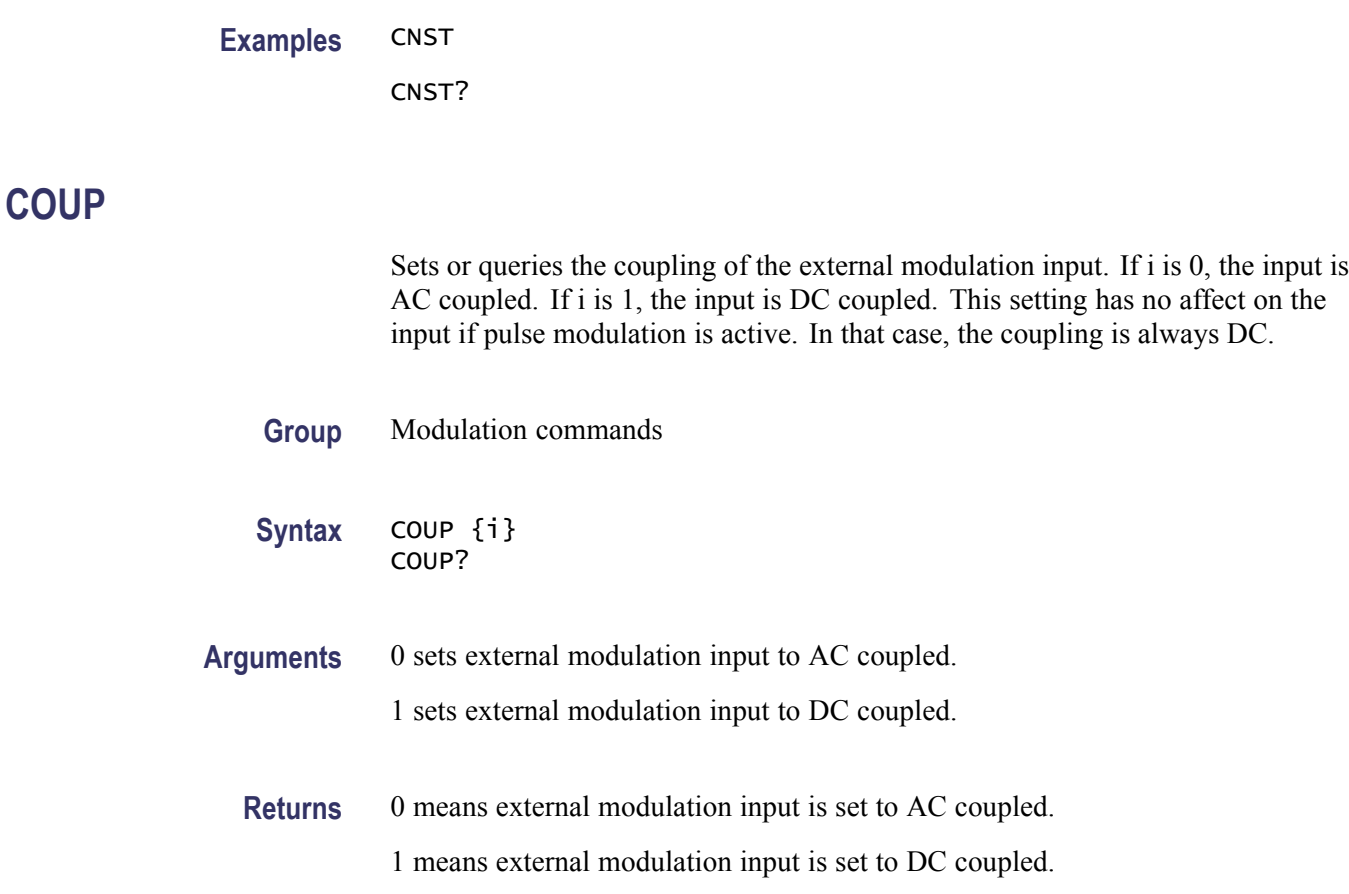

# **DELW? (Query Only)**

Deletes the user waveform at location i and returns an error code followed by the current free space in nonvolatile memory in 16-bit words. Factory loaded, read-only waveforms cannot be deleted with this command.

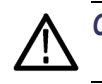

*CAUTION. Once deleted, a user waveform cannot be recovered.*

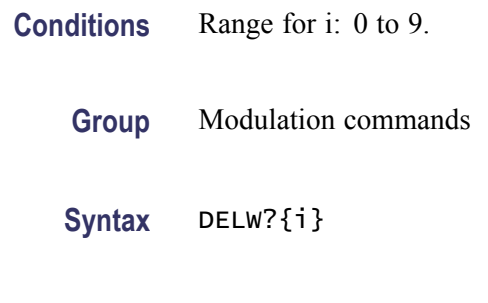

EMAC?

**ENBL**

<span id="page-31-0"></span>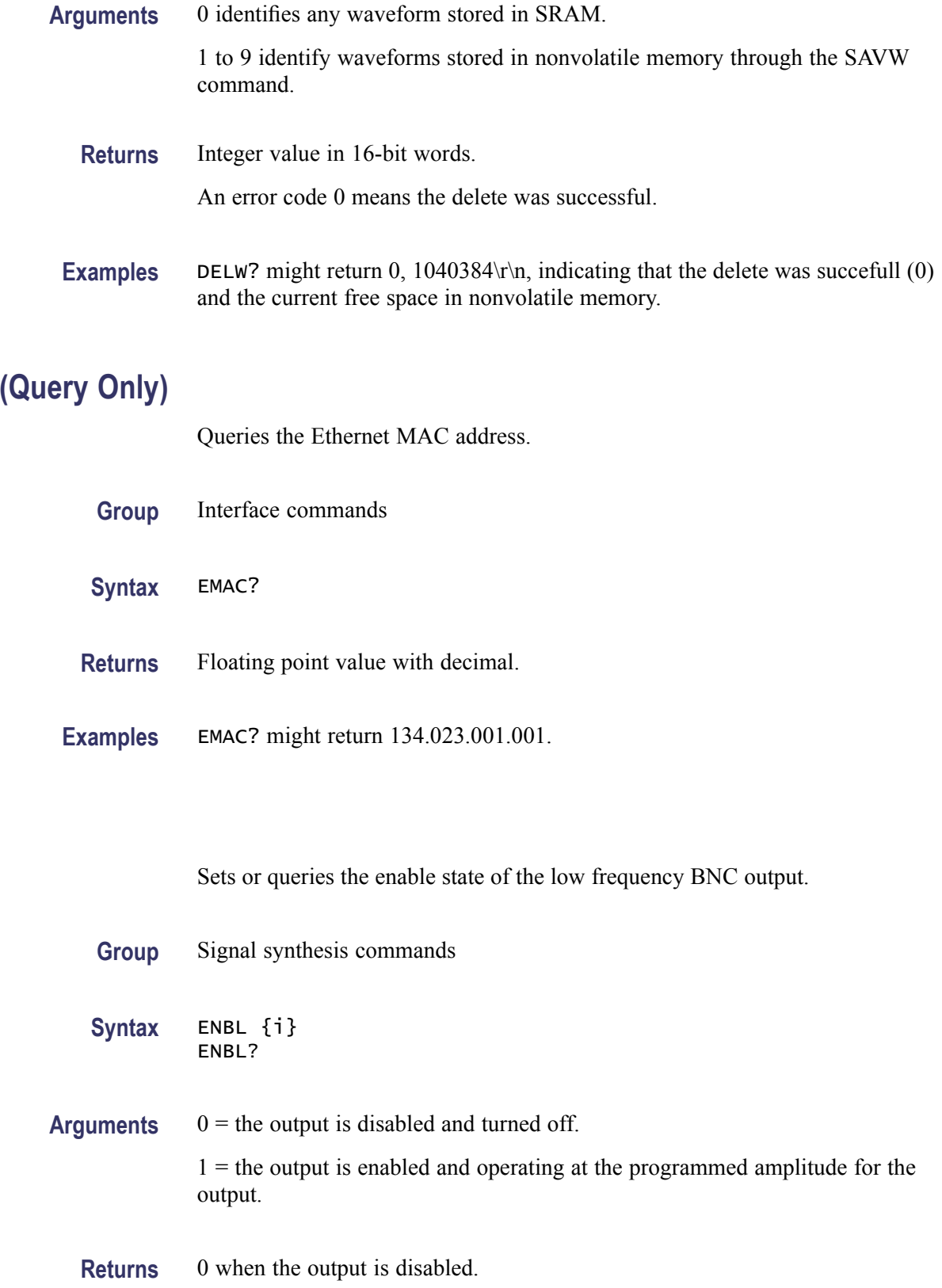

1 when the output is enabled.

*NOTE. 0 may be returned even if a 1 was sent if the output is not active at the current frequency (i.e.,*  $F_{\text{carrier}} > 62.5 \text{ MHz}$ *).* 

<span id="page-32-0"></span>**Examples** ENBL 1 will enable the output. ENBL? might return 0, indicating that the output is disabled.

### **ENBR**

Sets or queries the enable state of the low frequency Type N RF output.

- **Group** Signal synthesis commands
- **Syntax** ENBR {i} ENBR?

#### **Arguments**  $0 =$  the output is disabled and turned off.

1 = the output is enabled and operating at the programmed amplitude for the output.

**Returns** 0 when the output is disabled. 1 when the output is enabled.

> *NOTE. 0 may be returned even if a 1 was sent if the output is not active at the current frequency (i.e., F<sub>carrier</sub>* <950 kHz).

**Examples** ENBR1 will enable the output. ENBR? might return 0, indicating that the output is disabled.

### **EPHY**

Sets or queries the Ethernet link speed.

**Group** Interface commands

<span id="page-33-0"></span>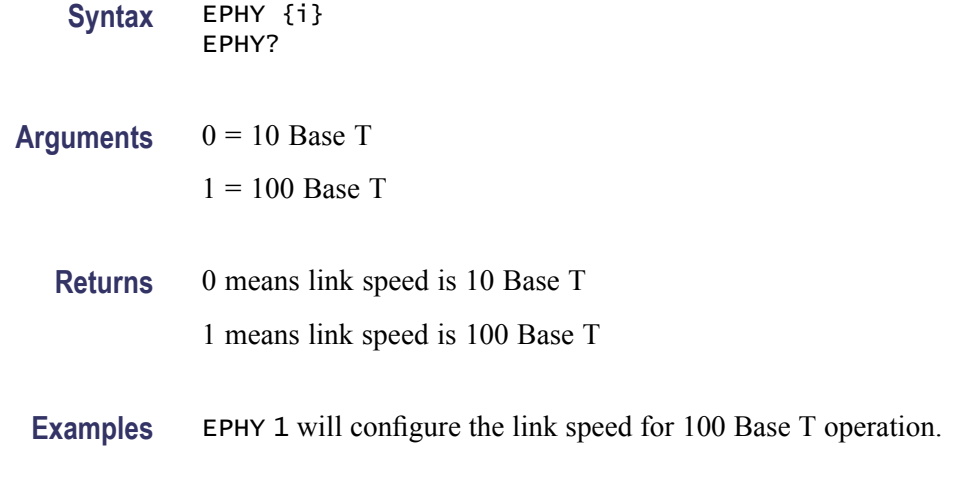

# **ERAS? (Query Only)**

Erases all user waveforms and returns an error code of 0, if successful, followed by the current free space in nonvolatile memory in 16-bit words. Factory loaded, read-only waveforms cannot be deleted with this command.

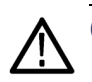

*CAUTION. Once deleted, user waveforms cannot be recovered.*

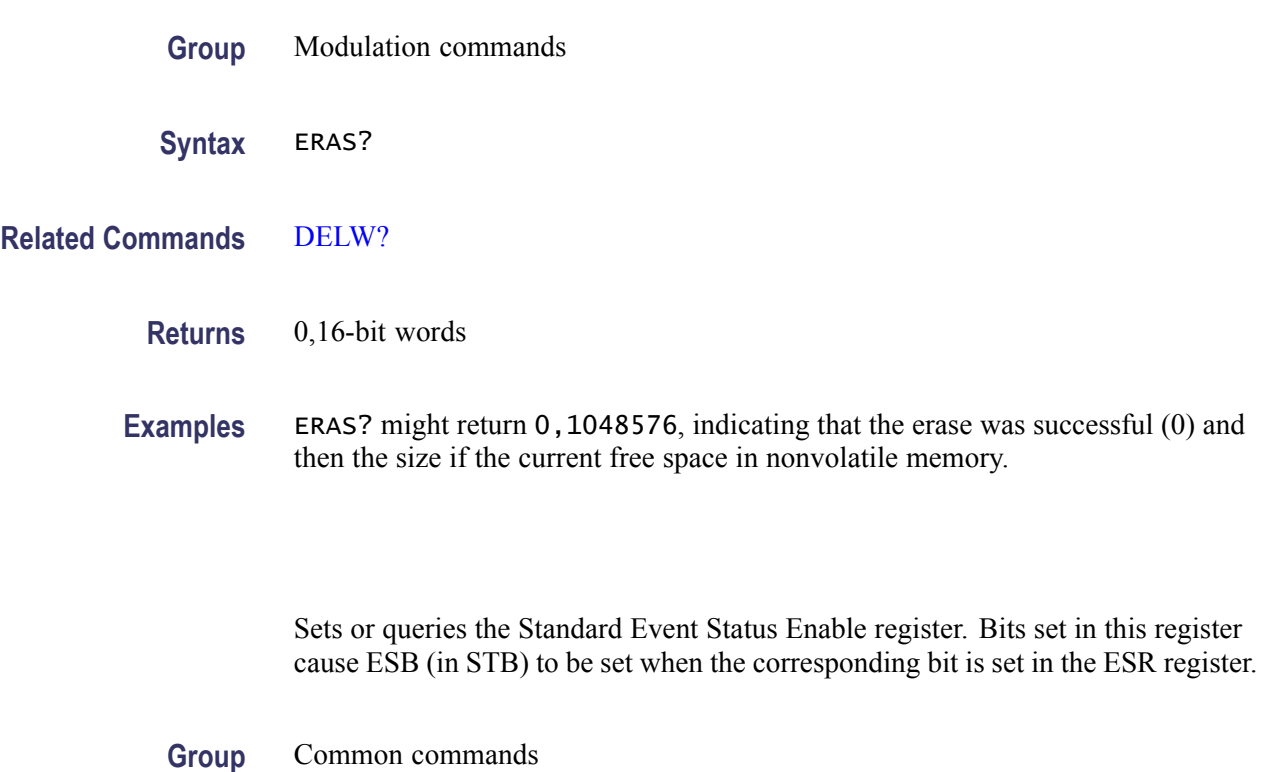

**\*ESE**

<span id="page-34-0"></span>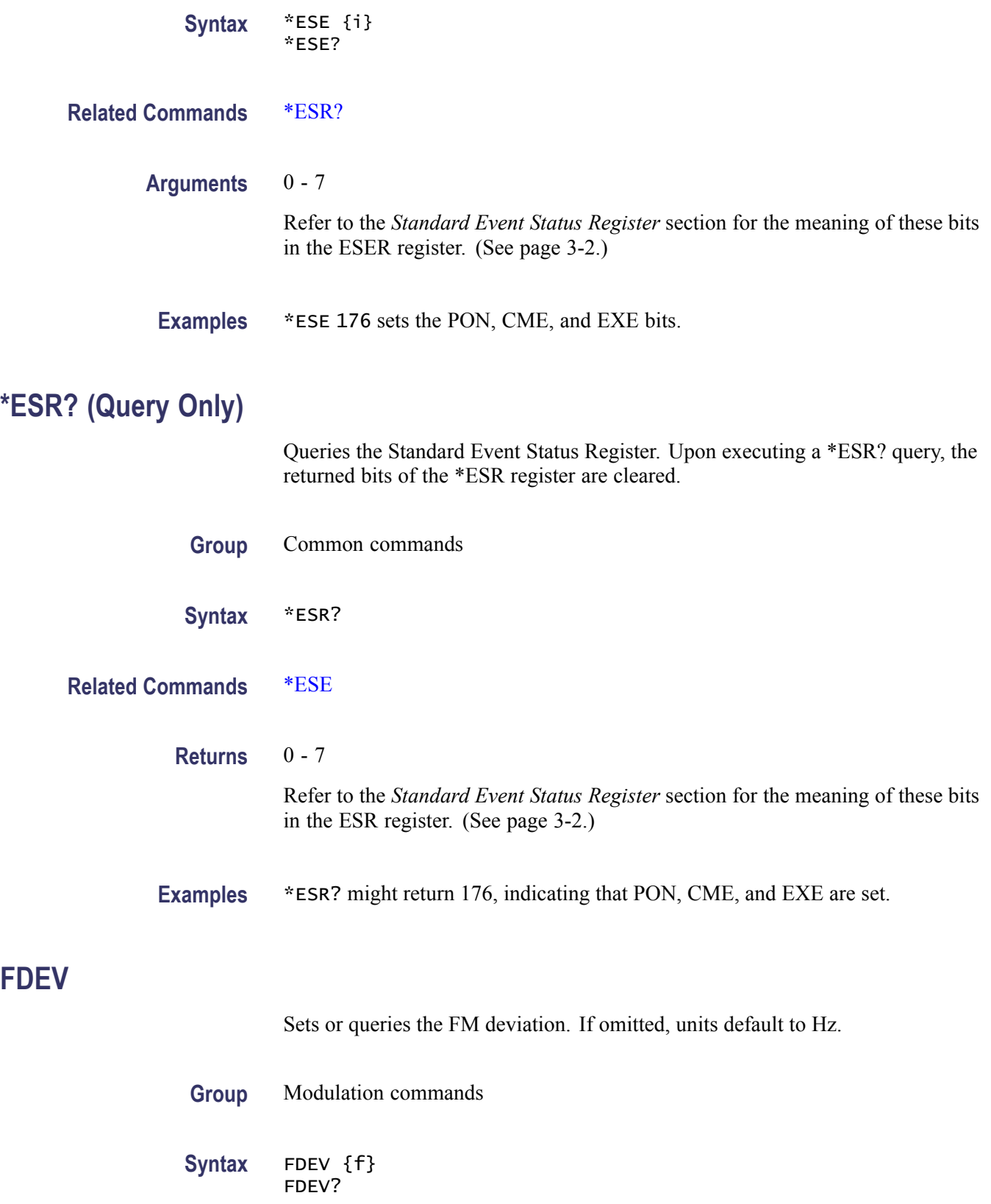

<span id="page-35-0"></span>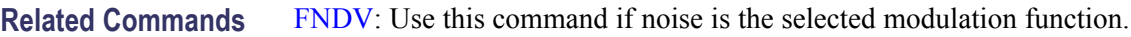

- **Arguments** A floating point value that is the fm deviation.
	- **Returns** An integer that is the FM deviation.
- **Examples** FDEV 10e3 sets the FM deviation to 10 kHz. FDEV? might return 1000, indicating that the current FM deviation is 1000 Hz. FDEV1 kHz sets the FM deviation to 1 kHz.

### **FLTR**

Sets or queries the current pulse shaping filter.

- **Group** Modulation commands
- **Syntax** FLTR {i} FLTR?

**Related Commands** [FDEV](#page-34-0) [ALPH](#page-24-0) **[BTEE](#page-27-0)** 

**Arguments**  $\{i\}$  = the pulse shaping filter. It may be set to one of the following values:

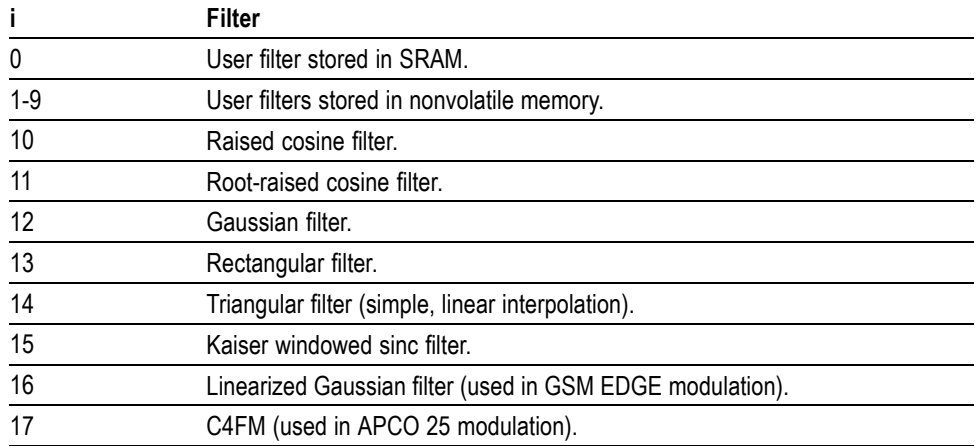
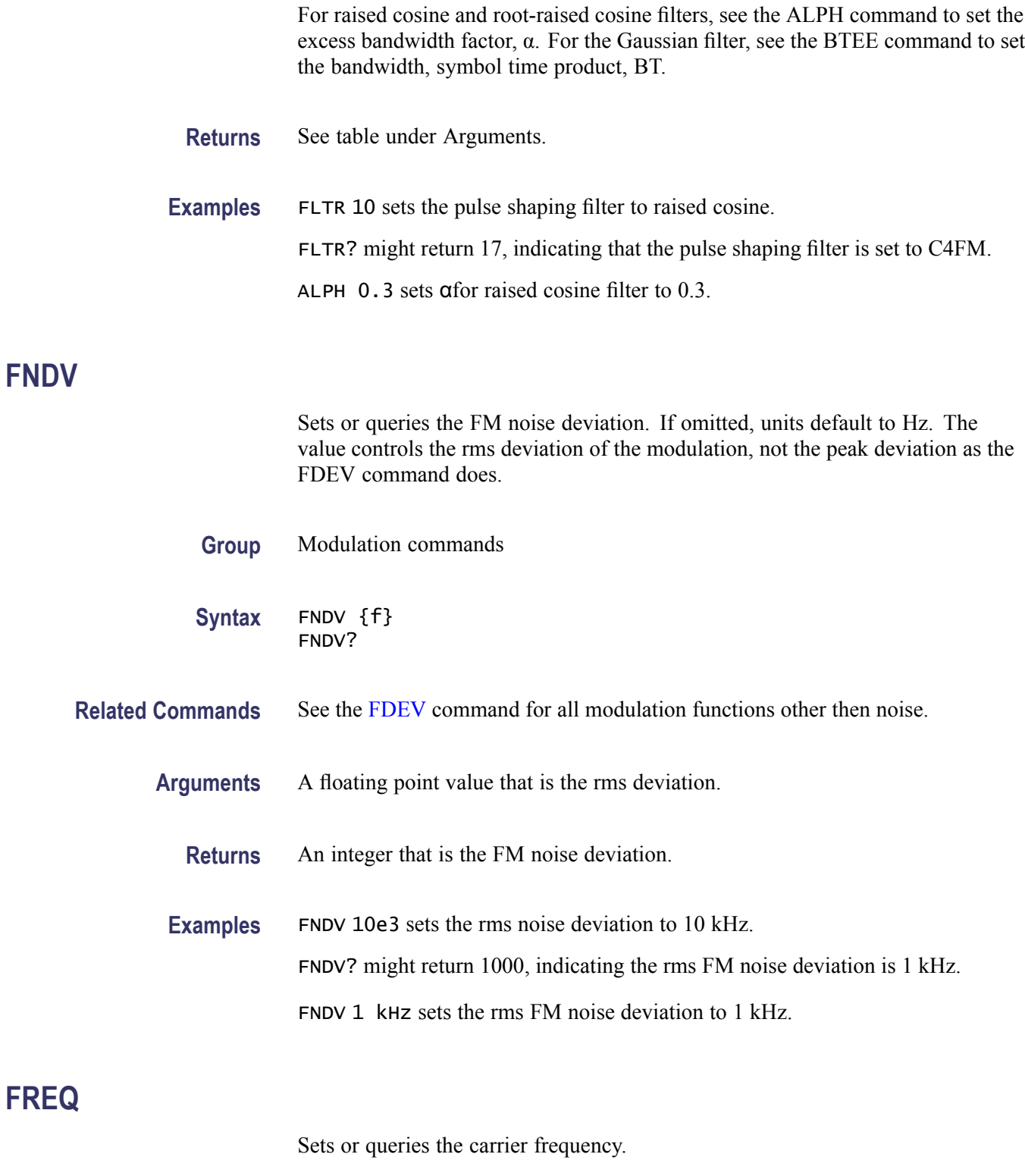

**Conditions** If omitted, units default to Hz.

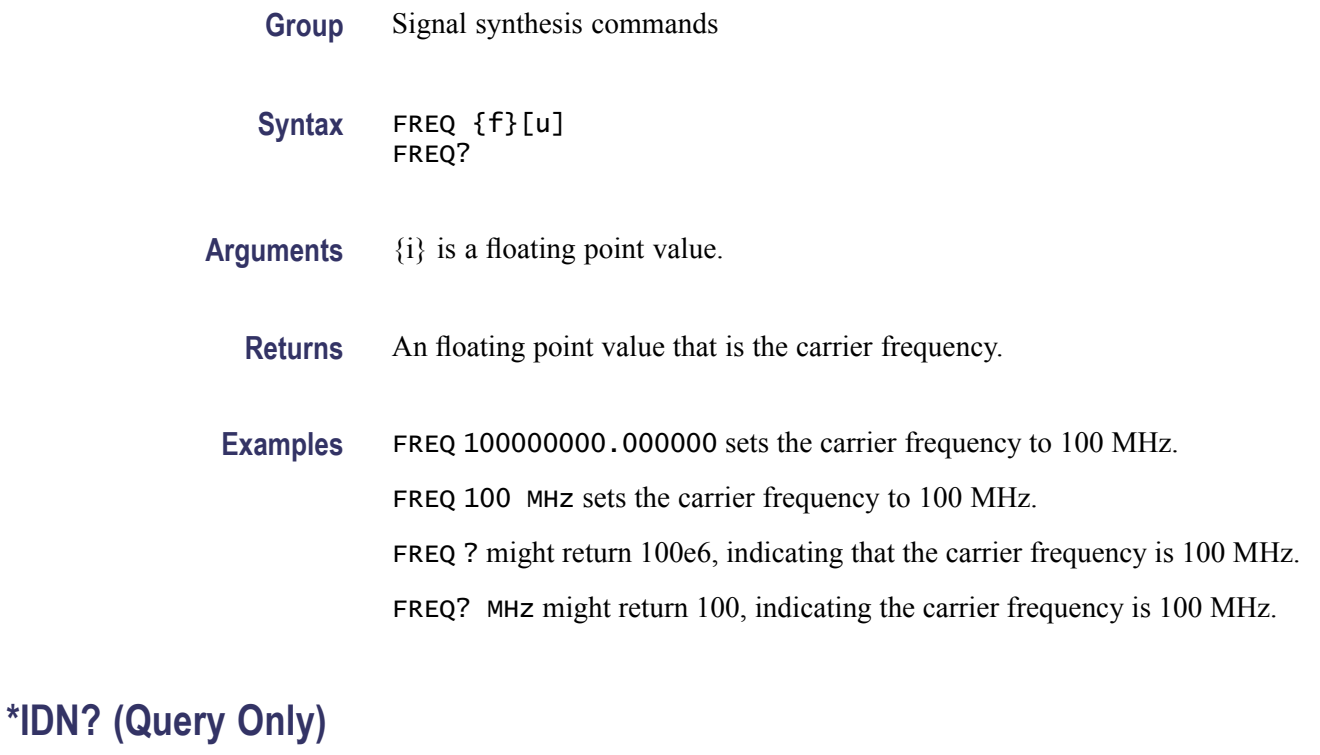

Queries the instrument identification string.

- **Group** Common commands
- **Syntax** \*IDN?
- **Returns** String indicating the instrument manufacturer, model, serial number, and firmware version.
- Examples \*IDN? might return Tektronix, TSG4106A, s/nQ000001, ver2.03.26.

#### **IFCF**

Sets or queries the interface configuration i {to j}.

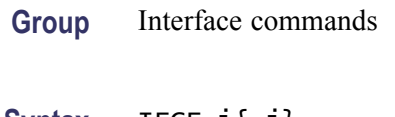

**Syntax** IFCF i{,j} IFCF?

**Arguments** Set j to 0 to disable a setting.

Set j to 1 to enable a setting.

Set i as follows:

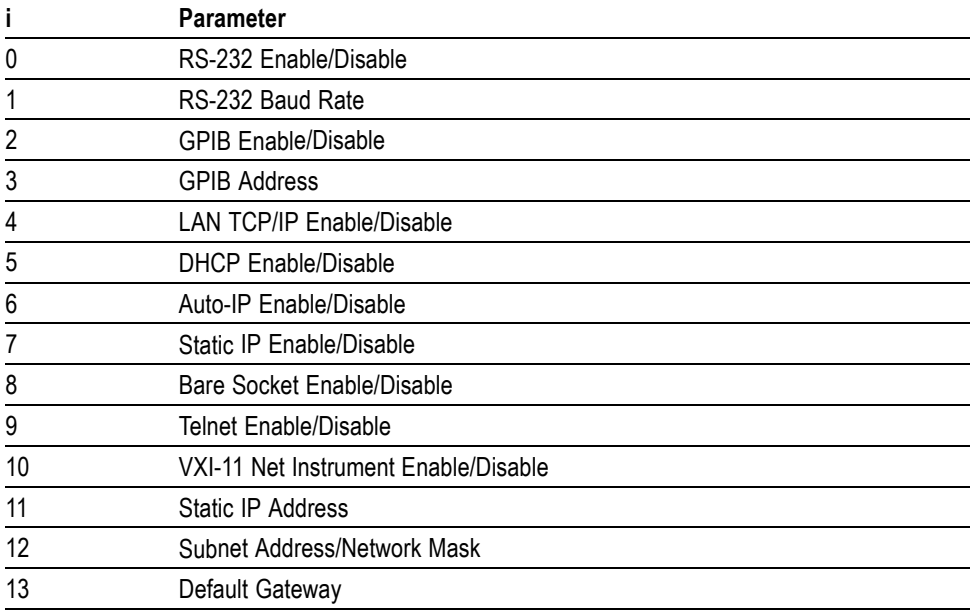

Valid RS-232 baud rates include 4800, 9600, 19200, 38400, 57600, and 115200. Valid GPIB addresses are in the range 0-30. Parameters 10-12 require an IP address in the form 'a.b.c.d' where each letter is a decimal integer in the range 0-255.

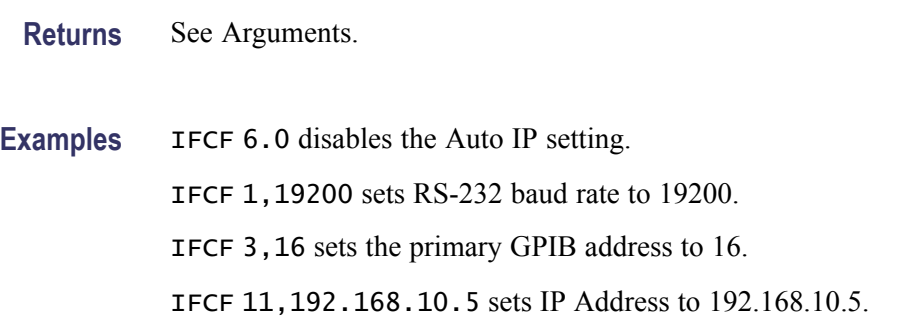

#### **IFRS (No Query Form)**

Resets the specified interface.

**Group** Interface commands

**INSE**

<span id="page-39-0"></span>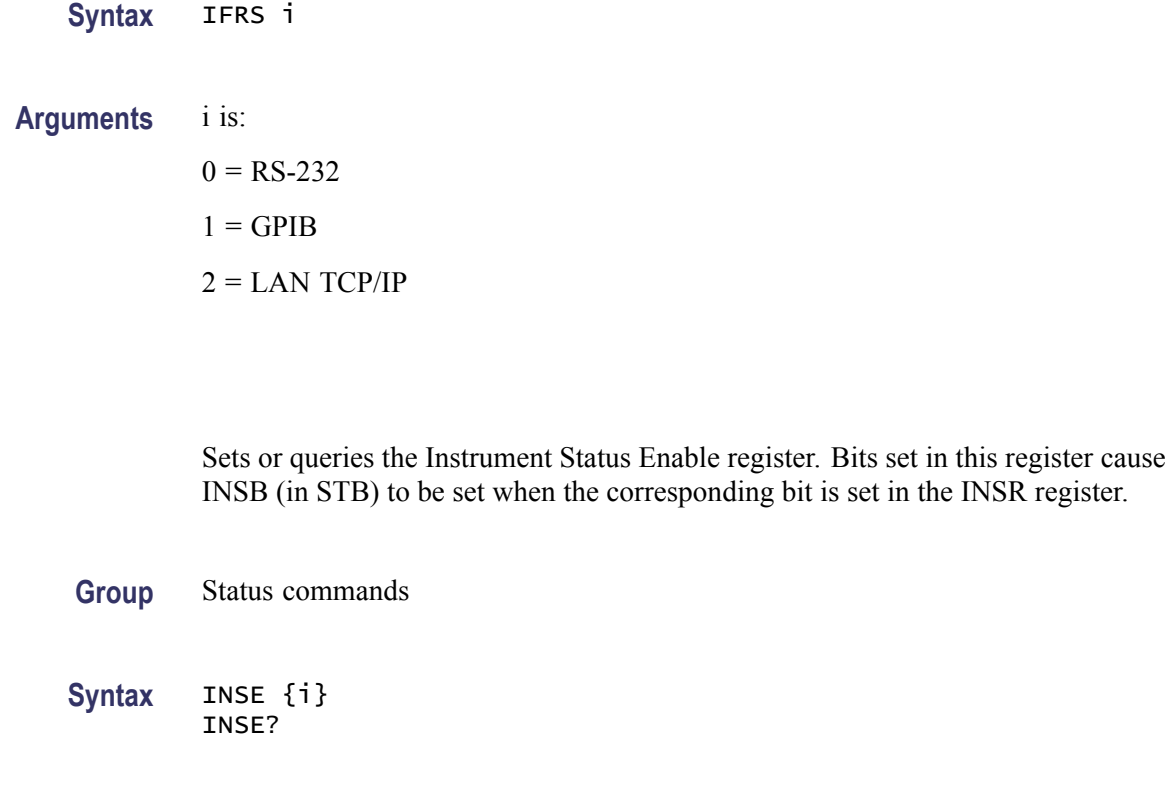

**Related Commands** [INSR?](#page-40-0)

**Arguments** {i} is the bits to which to set the instrument SER. The bits in the INSR register have the following meaning:

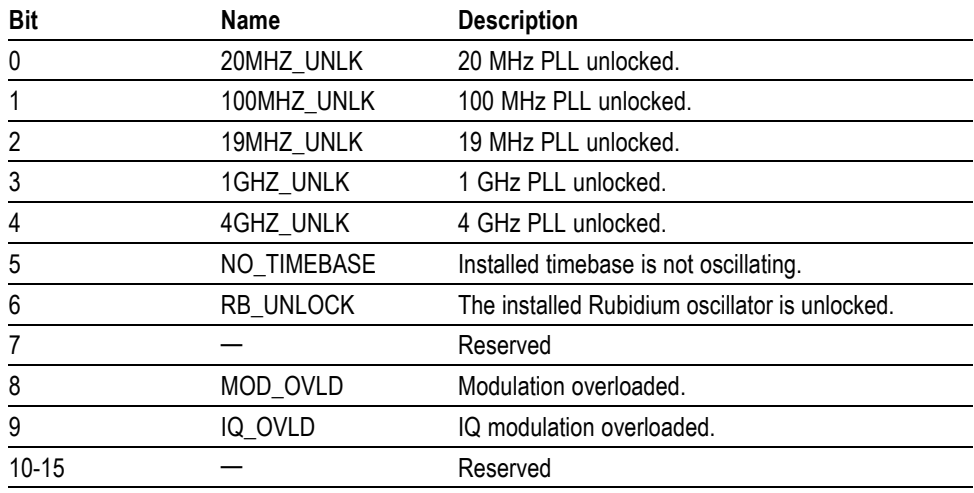

**Returns** See Arguments.

#### <span id="page-40-0"></span>**INSR? (Query Only)**

Queries the Instrument Status Register (INSR). Upon executing a INSR? query, the returned bits of the INSR register are cleared.

**Group** Status commands

**Syntax** INSR?

#### **Related Commands** [INSE](#page-39-0)

**Returns** The bits in the INSR register have the following meaning:

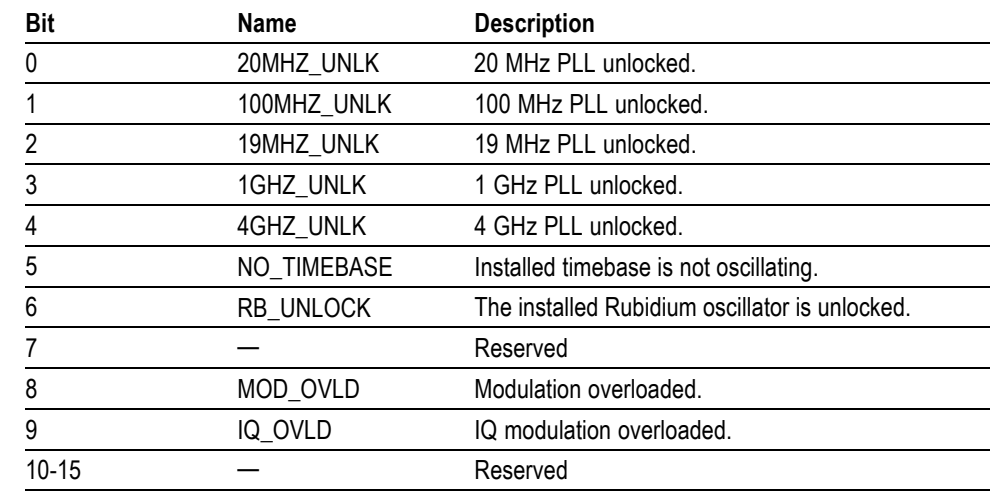

**Examples** INSR? might return 08, indicating that a modulation overload was detected and the 20 MHz PLL came unlocked.

#### **IPCF? (Query Only)**

Queries the active TCP/IP configuration.

**Group** Interface commands

**Syntax** IPCF? i

<span id="page-41-0"></span>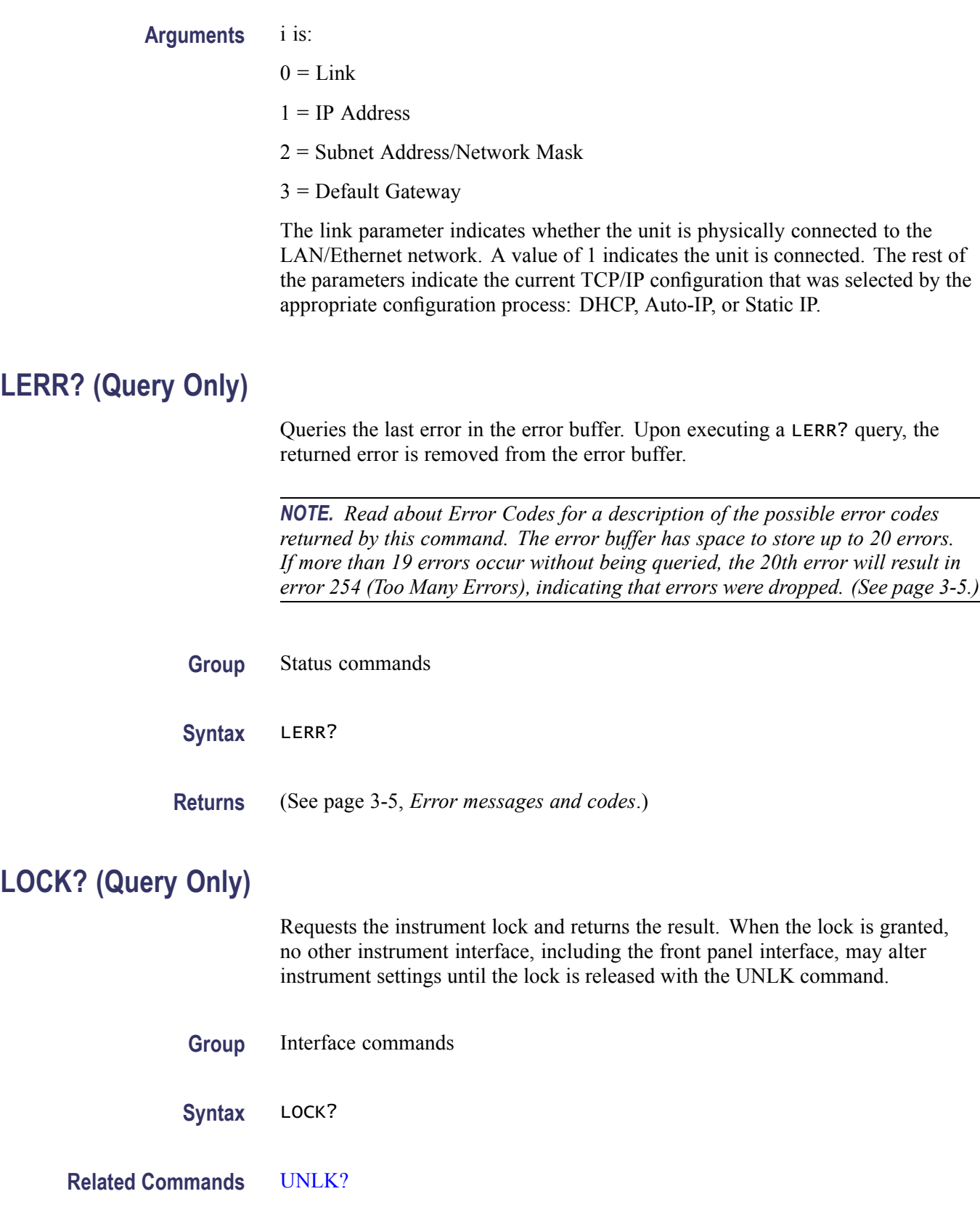

<span id="page-42-0"></span>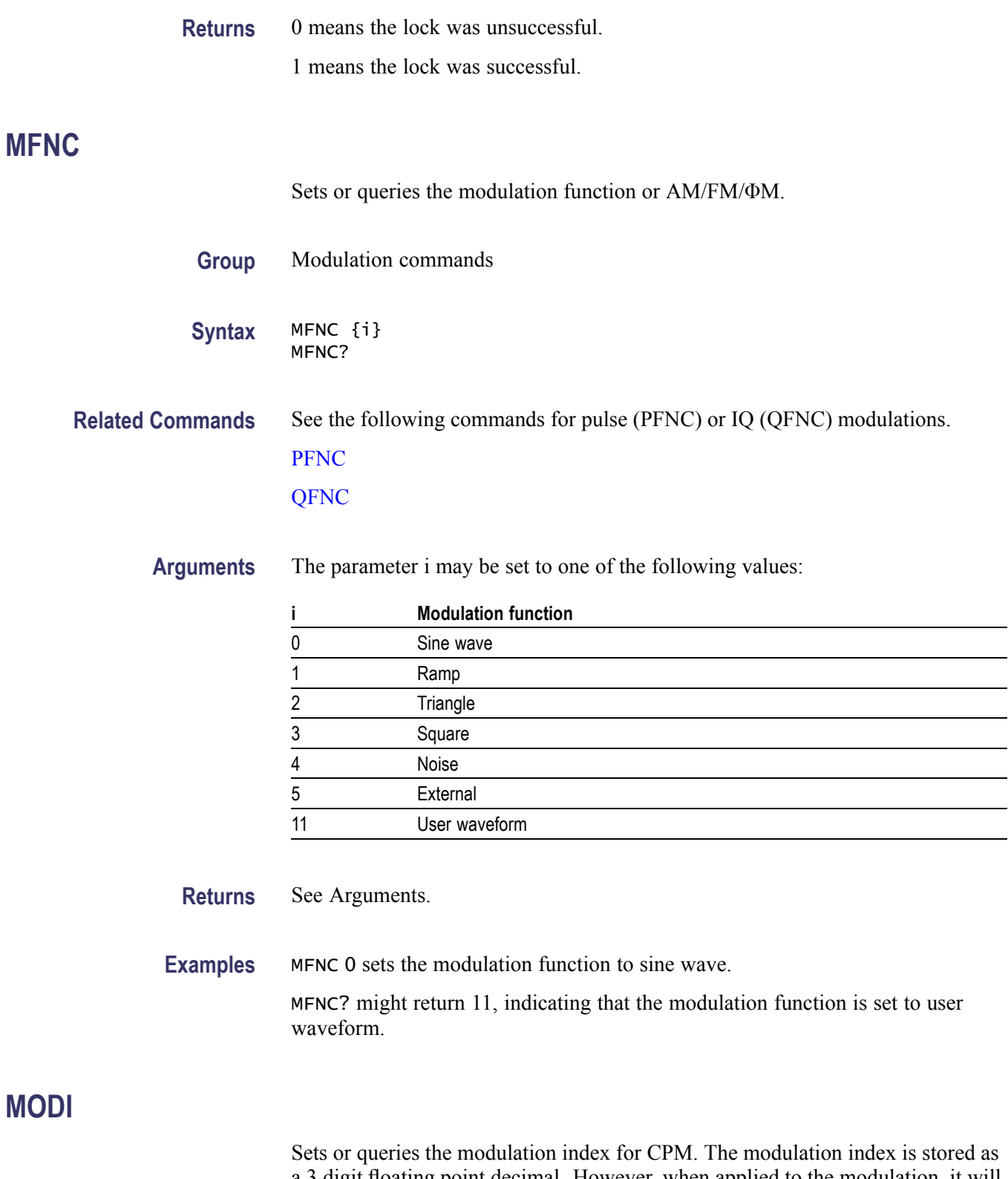

a 3 digit floating point decimal. However, when applied to the modulation, it will be rounded to the nearest rational factor, n/512, where n is an integer.

<span id="page-43-0"></span>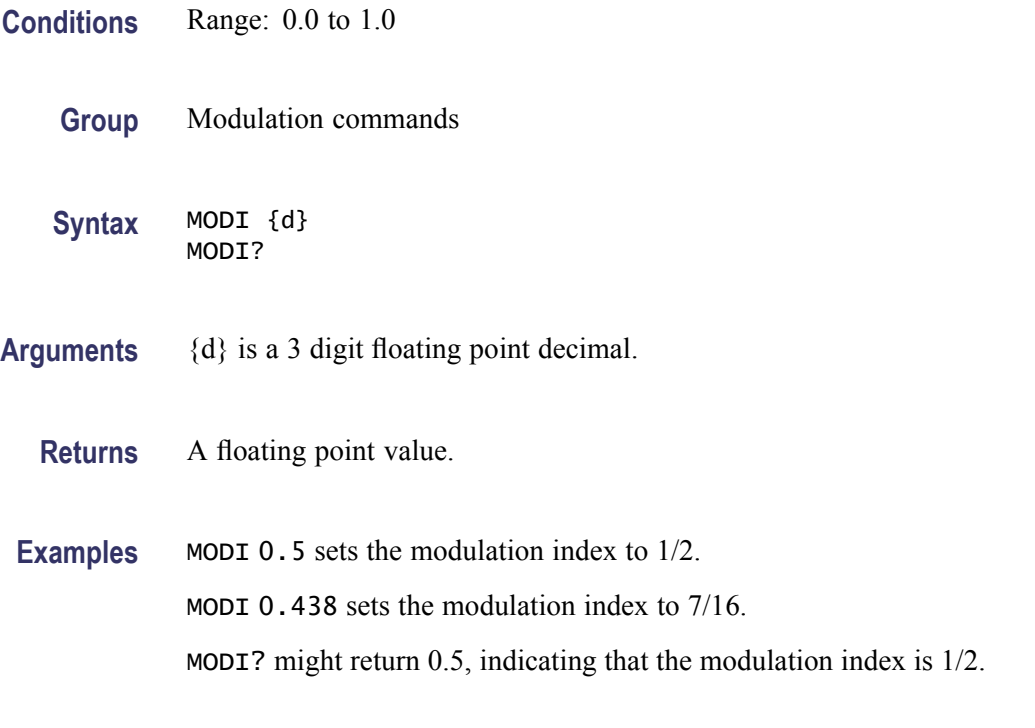

#### **MODL**

Sets or queries the enable state of modulation. This command may fail if the current modulation type is not allowed at current settings. For example, pulse modulation is not allowed at frequencies where the RF doubler is active.

- **Group** Modulation commands
- **Syntax** MODL {i} MODL?
- **Arguments** 0 disables modulation.
	- 1 enables modulation.
	- **Returns** 0 means modulation is disabled.
		- 1 means modulation is enabled.
- **Examples** MODL 1 enables modulation.

MODL? might return 0, indicating that modulation is disabled.

#### <span id="page-44-0"></span>**MPRE (No Query Form)**

Configures the instrument according to the given modulation preset.

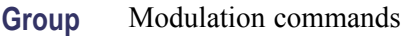

**Syntax** MPRE i

**Related Commands** [MODL](#page-43-0)

**Arguments** {i} identifies the modulation preset, which may be one of the following values:

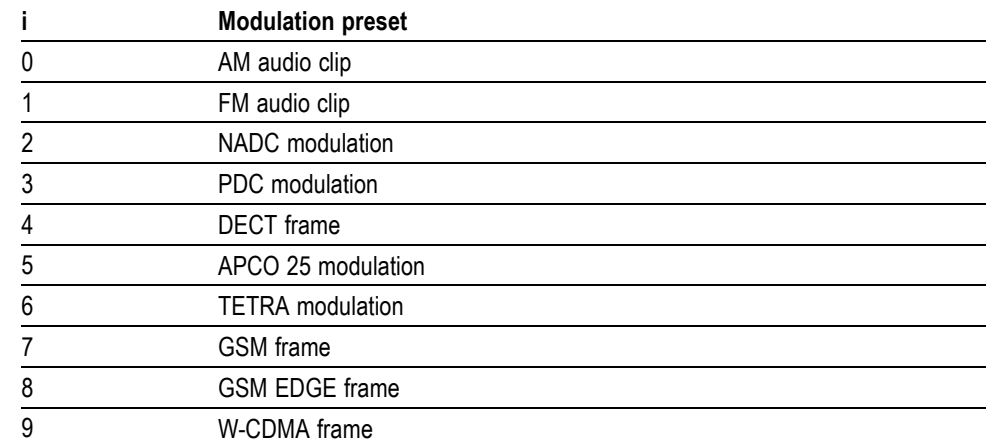

**Examples** This command is used in a sequence, as shown in the following example: MPRE 8 sets the instrument to modulate a frame of GSM EDGE. [MODL](#page-43-0) 1 enables the GSM EDGE modulation set in the previous command.

#### **NOIS**

Sets or queries the RF PLL loop filter mode for the instrument.

**Group** Signal synthesis commands

Syntax NOIS {i} NOIS?

<span id="page-45-0"></span>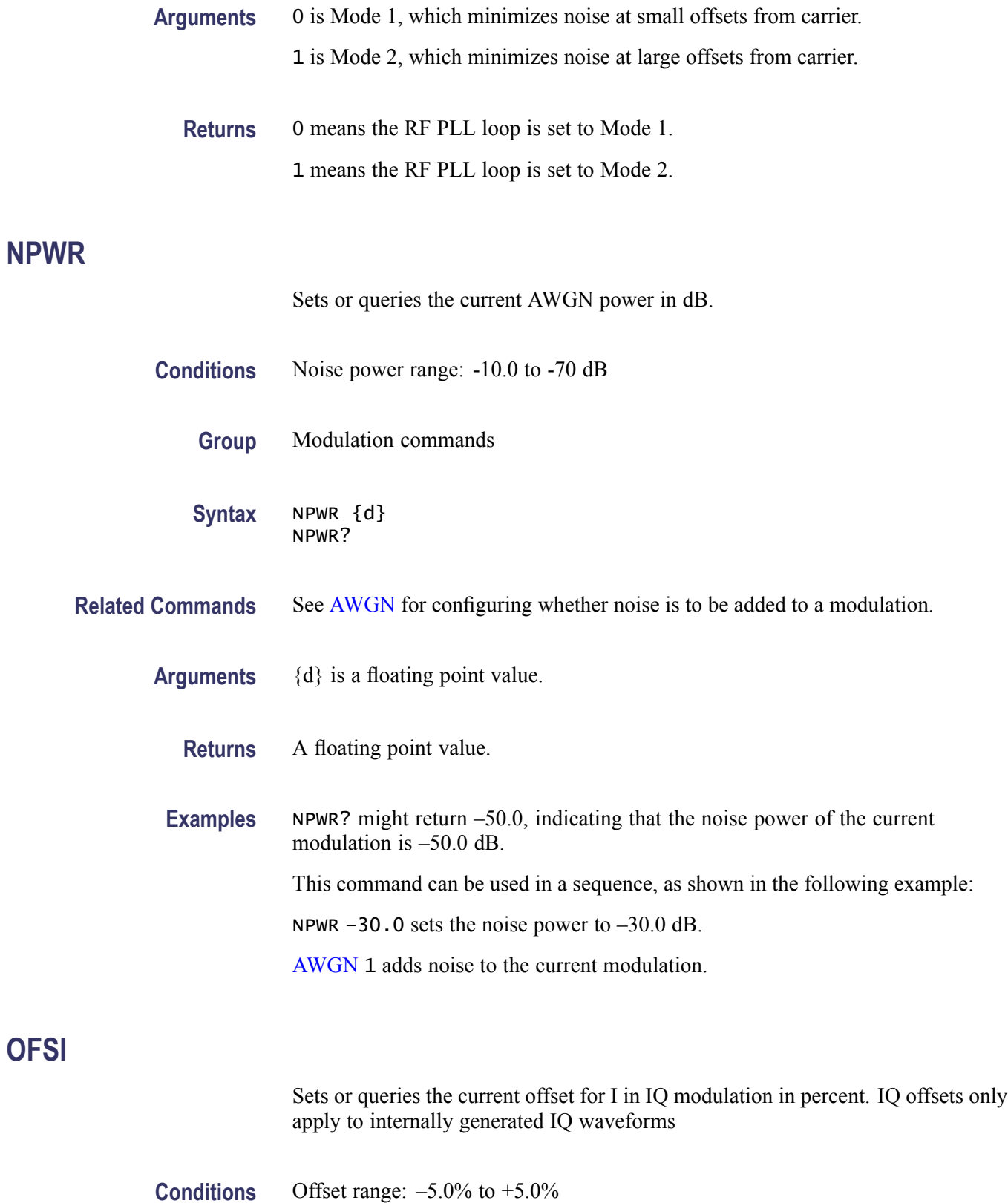

**OFSI**

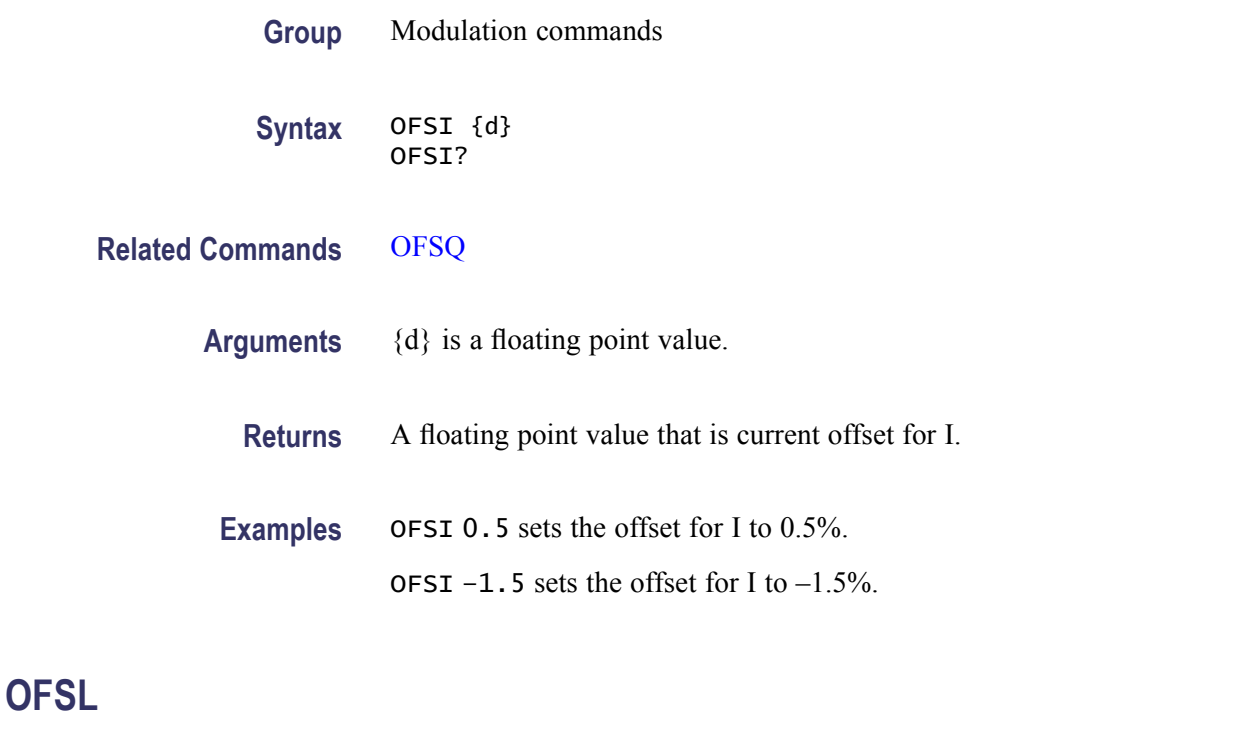

Sets or queries the offset voltage of the low frequency BNC output in V.

**Group** Signal synthesis commands

**Syntax** OFSL {v} OFSL?

**Arguments** {v} is a floating point value.

**Returns** A floating point value that is the offset voltage in Volts.

**Examples** OFSL 1 sets the offset voltage to 1 V. OFSL? might return –0.5, indicating the offset voltage.

#### **OFSQ**

Sets or queries the current offset for Q in IQ modulation in percent. IQ offsets only apply to internally generated IQ waveforms.

**Conditions** Offset range: –5.0% to +5.0%

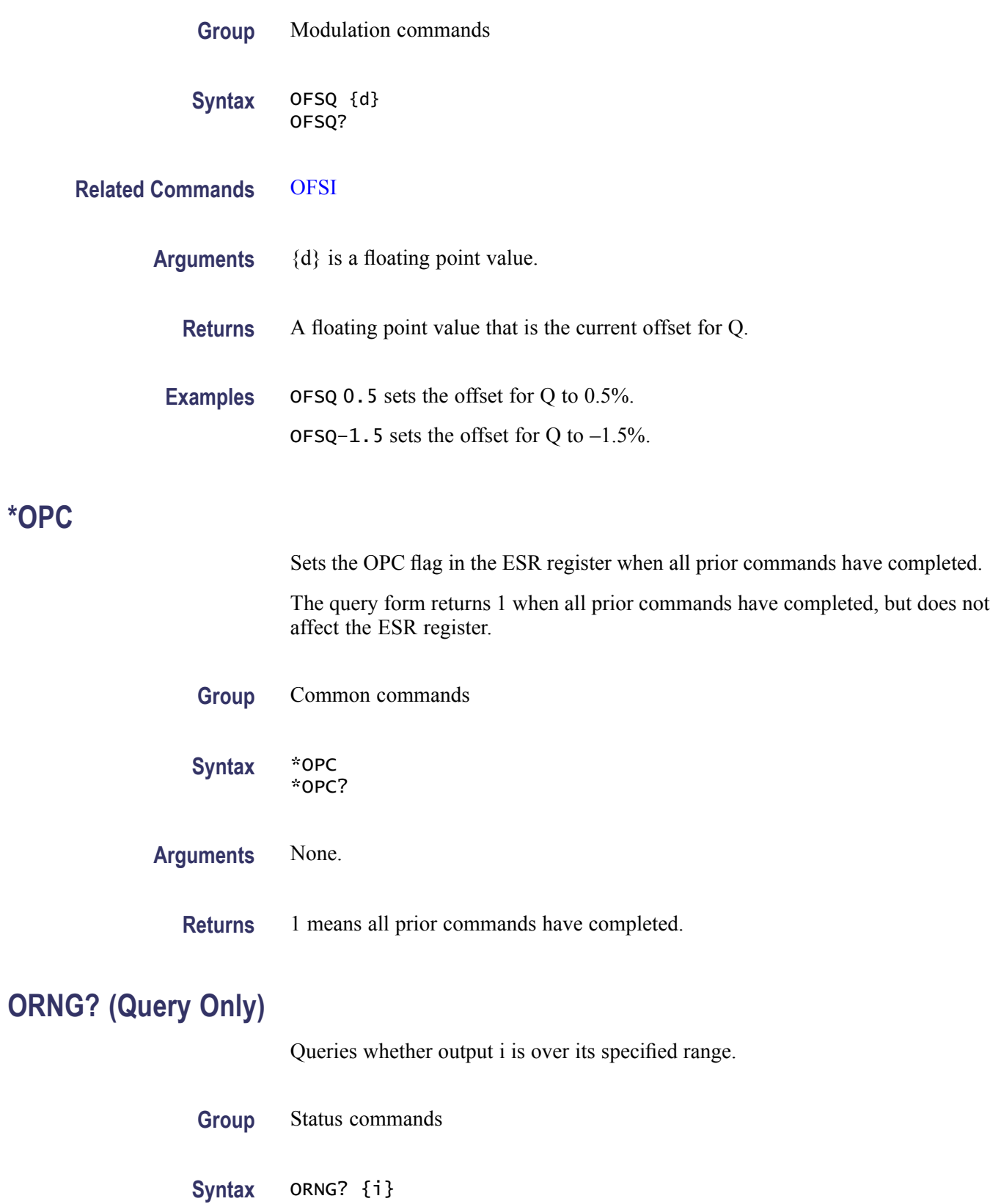

<span id="page-48-0"></span>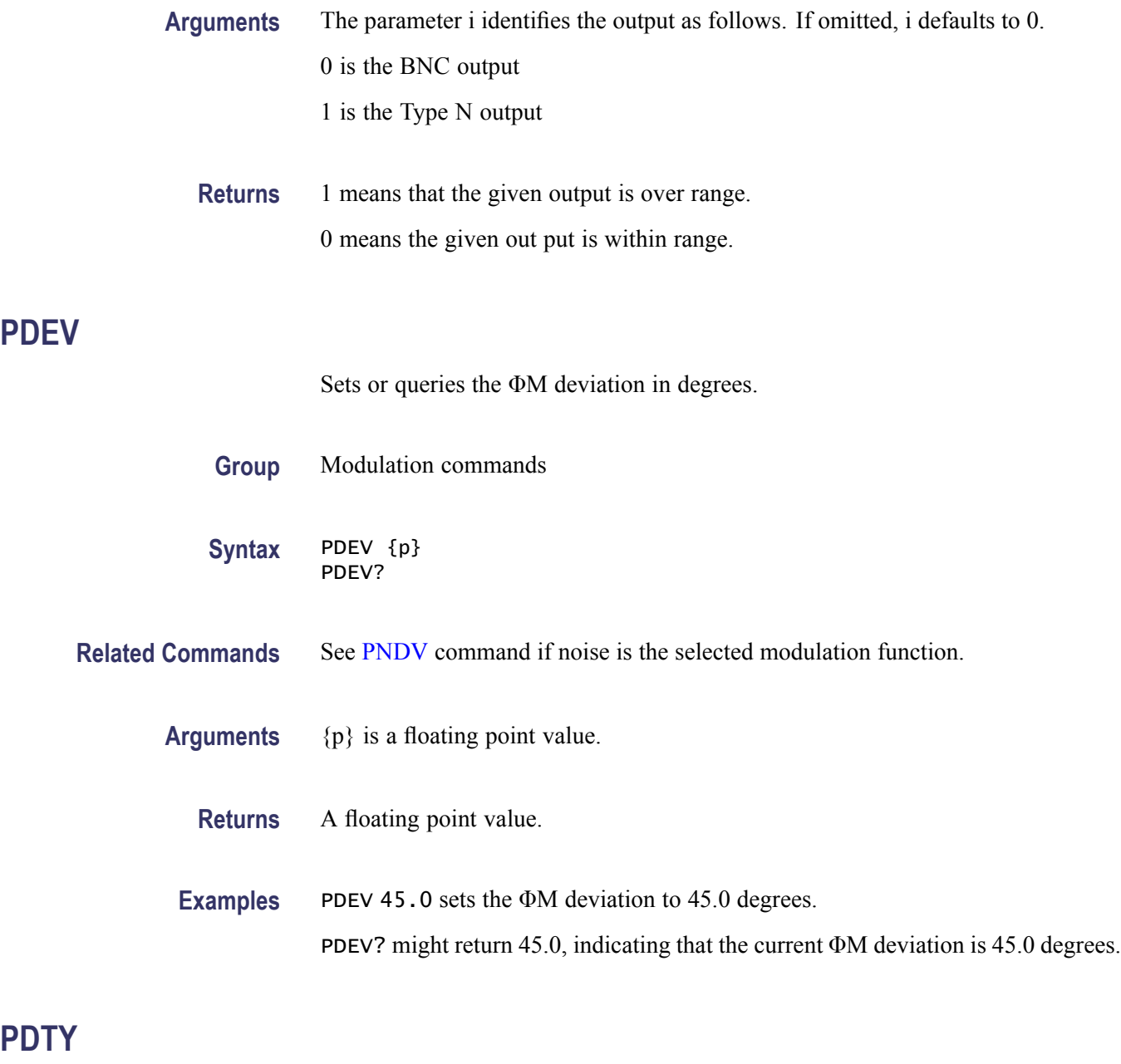

Sets queries the duty factor for pulse modulation in percent. This value controls pulse modulation when the selected waveform is square (see PFNC). Use PWID? to determine the actual pulse width in time.

**Group** Modulation commands

Syntax PDTY {d} PDTY?

<span id="page-49-0"></span>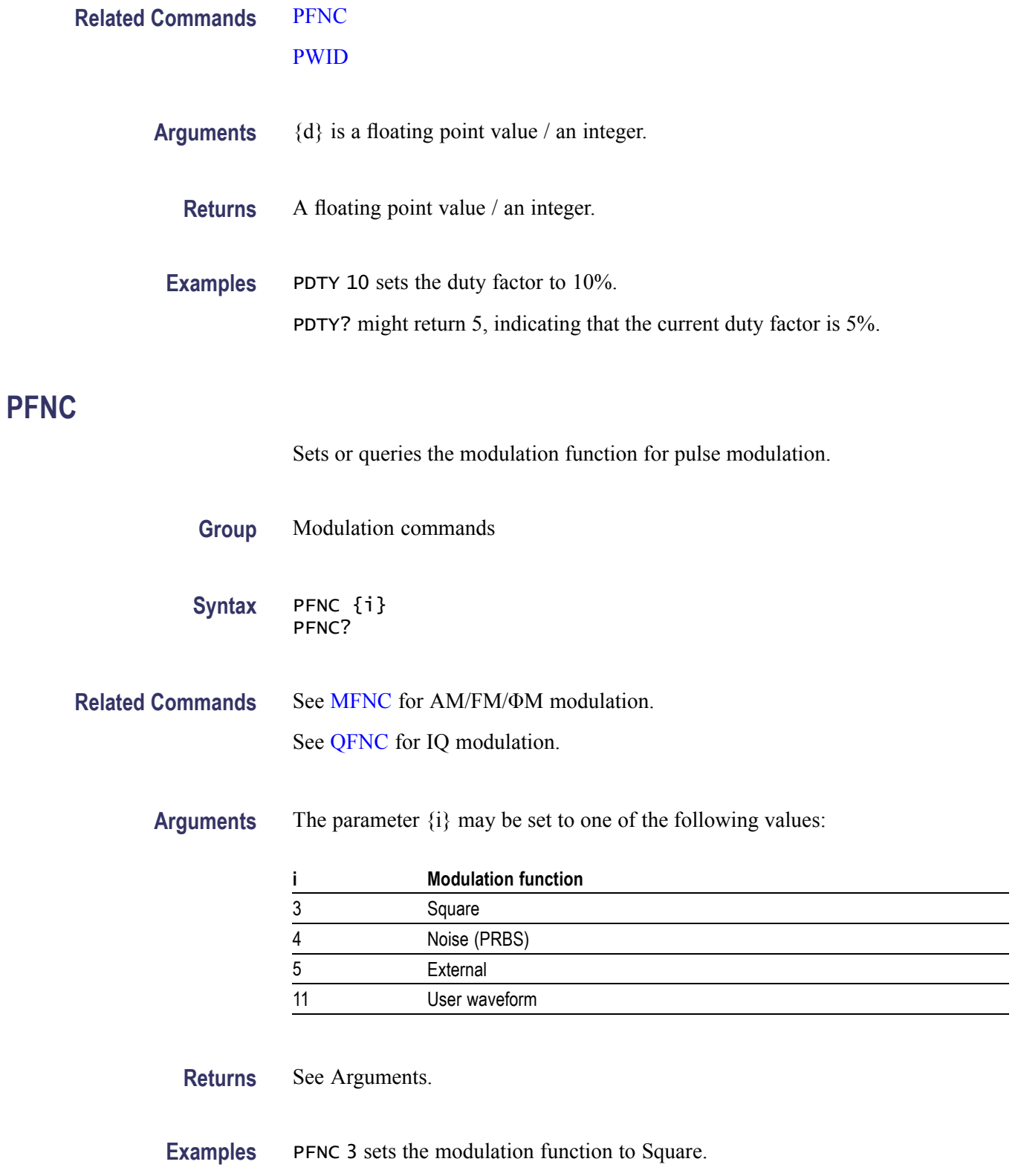

PFNC? might return 5, indicating that the modulation function is External.

 $\overline{\phantom{0}}$ 

#### <span id="page-50-0"></span>**PHAS**

**PNDV**

Sets or queries the phase of the carrier.

The phase will track to  $\pm 360^{\circ}$ , but it may only be stepped by  $360^{\circ}$  in one step. Thus, if the phase is currently  $360^\circ$ , setting the phase to  $-90^\circ$  will fail because the phase step is larger than 360°. On the other hand, setting the phase to 370° will succeed, but the reported phase will then be  $10^{\circ}$ .

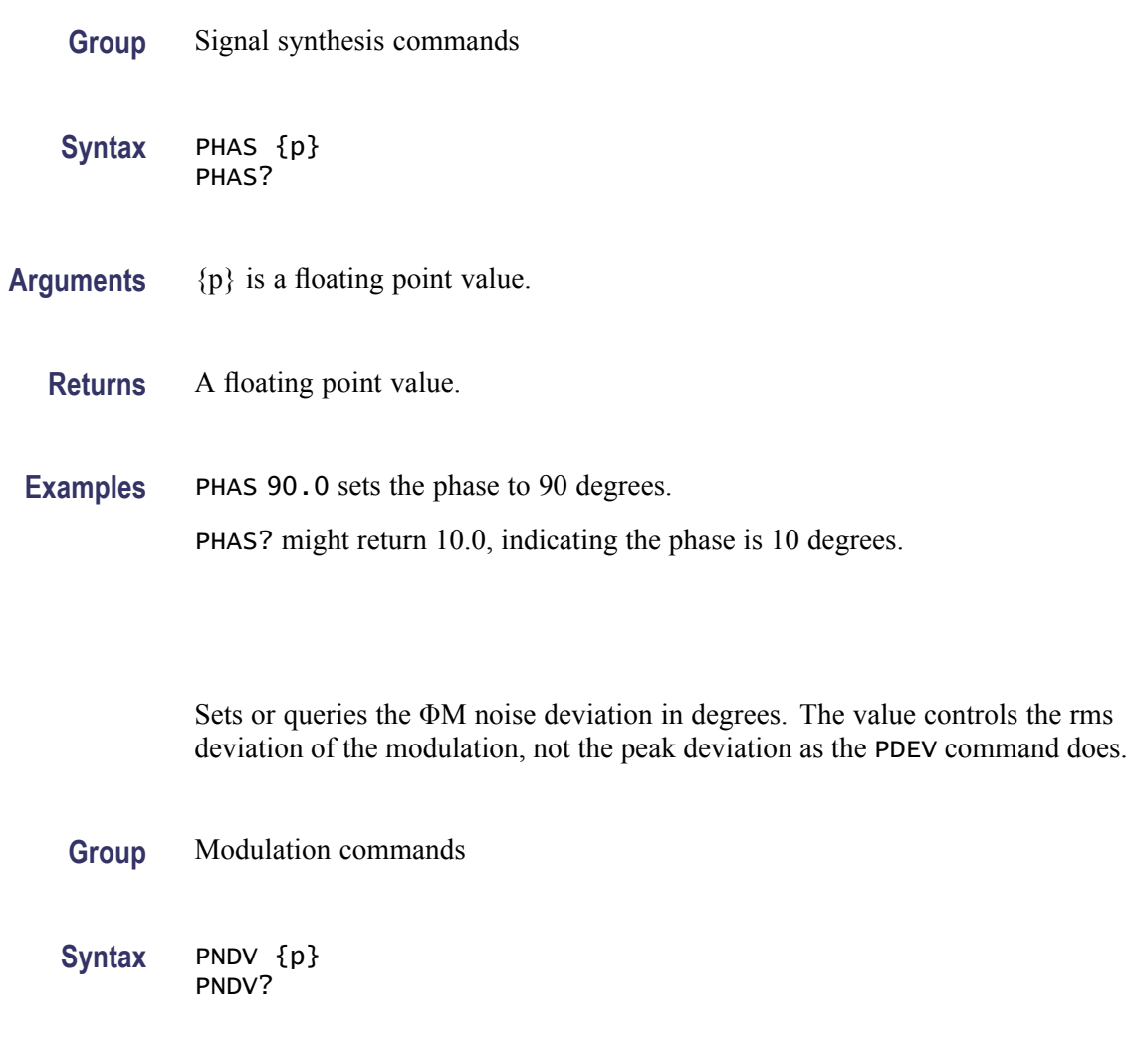

**Related Commands** See [PDEV](#page-48-0) for all modulation functions other than noise.

**Arguments** {p} is a floating point value.

**Returns** A floating point value.

**PPER**

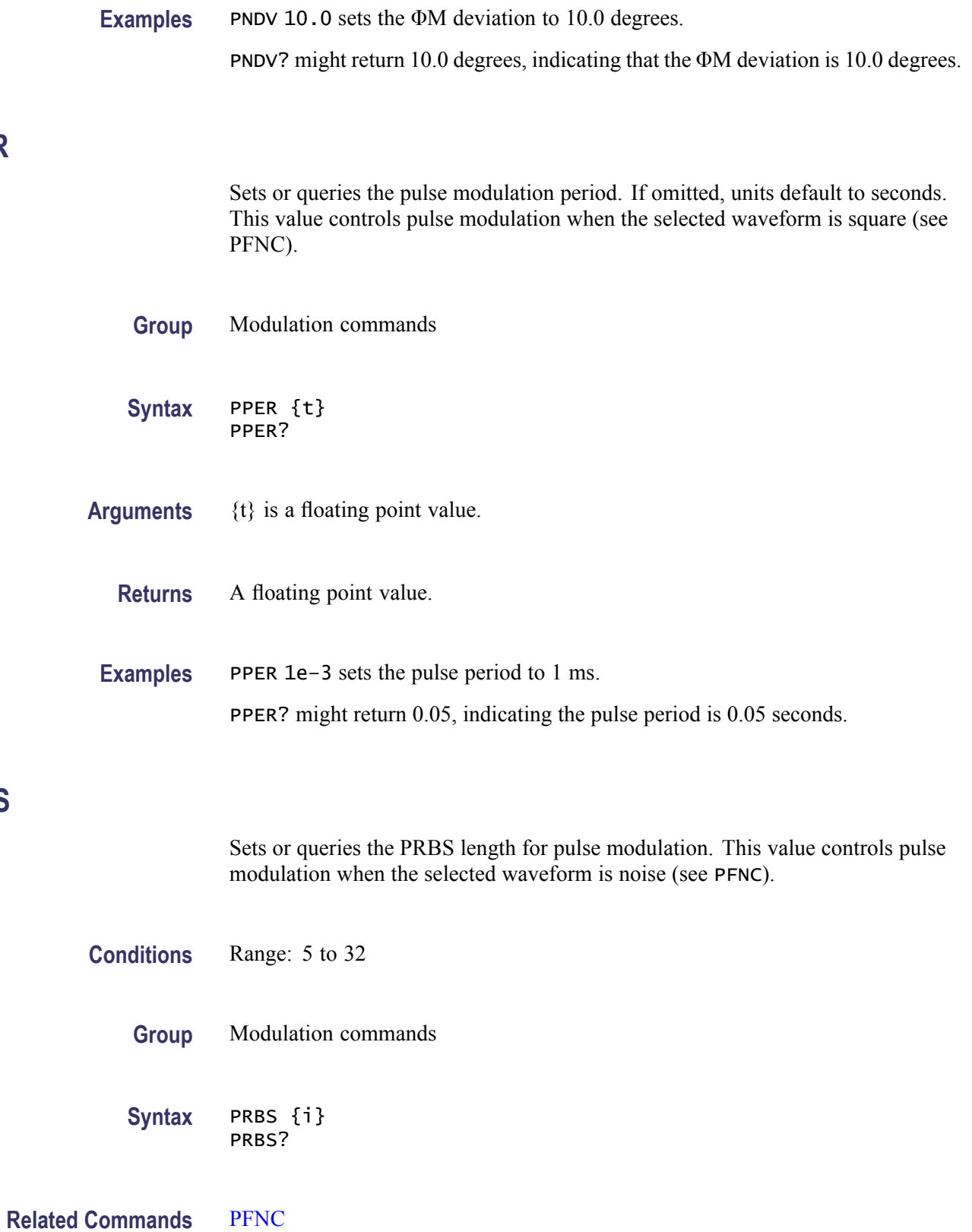

**PRBS**

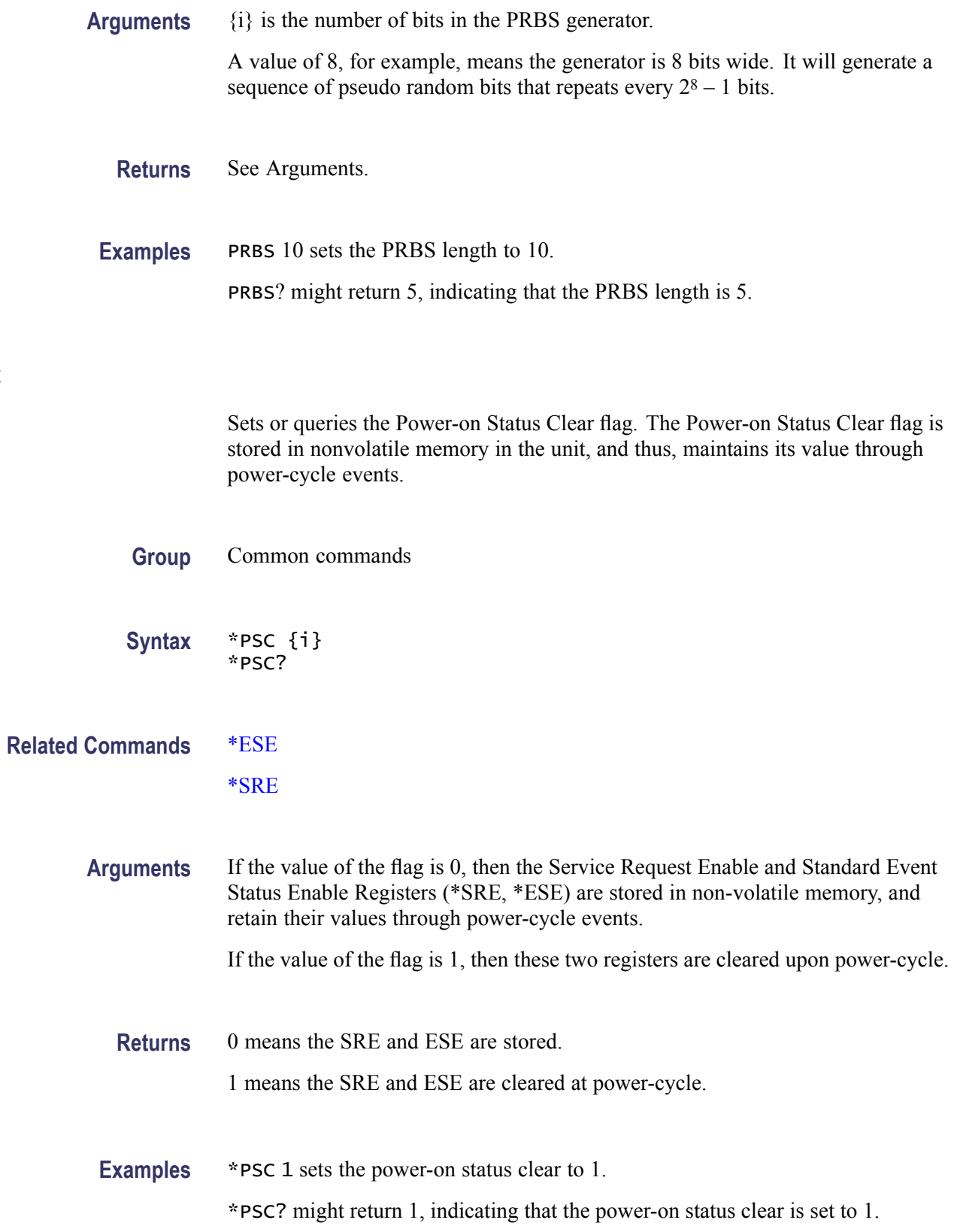

**\*PSC**

#### <span id="page-53-0"></span>**PTRN**

**PWID**

Sets or queries the 16-bit data word for pattern waveforms. **Group** Modulation commands **Syntax** PTRN {i} PTRN? **Arguments** {i} in hexadecimal. **Returns** Hexadecimal value. **Examples** PTRN 0x1E1E sets the current 16-bit data word to 0x1E1E in hex. PTRN? might return 0x1E1E, indicating that is the current 16-bit data word. Sets or queries the pulse modulation width (duty cycle). This value controls pulse modulation when the selected waveform is square (see PFNC). **Group** Modulation commands **Syntax** PWID {t}[u] **Related Commands** [PFNC](#page-49-0) **Arguments** {t} is a floating point value. [u] (If omitted, units default to seconds.) **Returns** A floating point value that is the pulse width in seconds. **Examples** PWID1e–6 sets the pulse width to 1 μs.

#### <span id="page-54-0"></span>**QFNC**

Sets or queries the modulation function for IQ modulation.

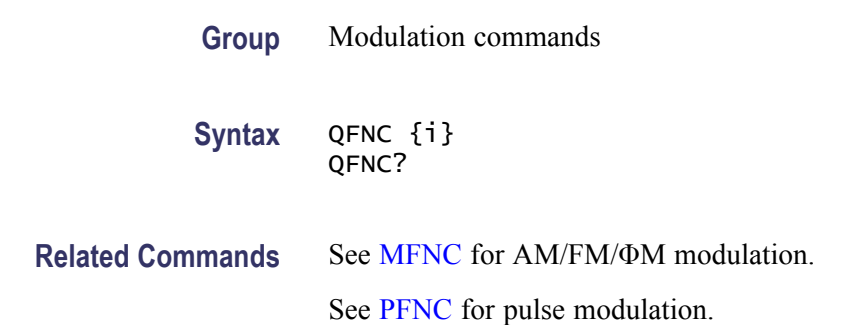

**Arguments** The parameter i may be set to one of the following values:

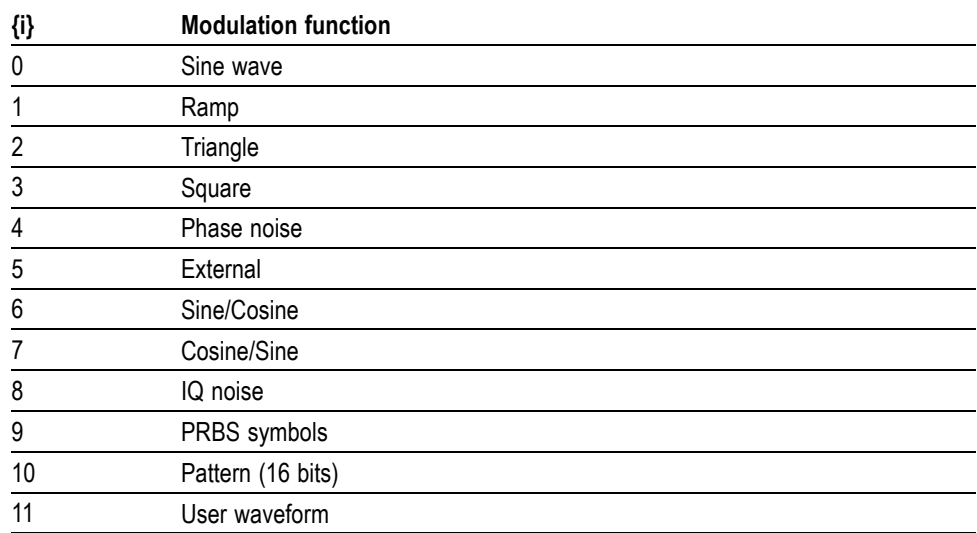

Not all values are valid in all modulation modes.

**Returns** See Arguments.

#### **RATE**

Sets or queries the modulation rate. If units are omitted, units default to Hz. This command also controls the noise bandwidth if a noise function is selected for the given type of modulation.

**Group** Modulation commands

<span id="page-55-0"></span>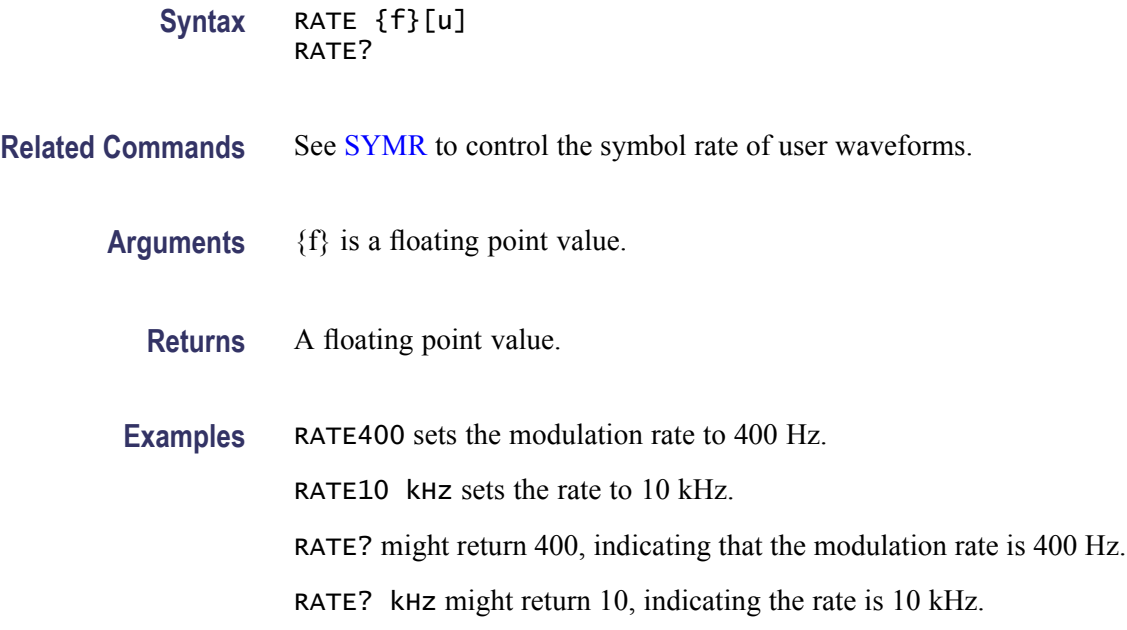

# **\*RCL (No Query Form)**

Recalls instrument settings from the specified location.

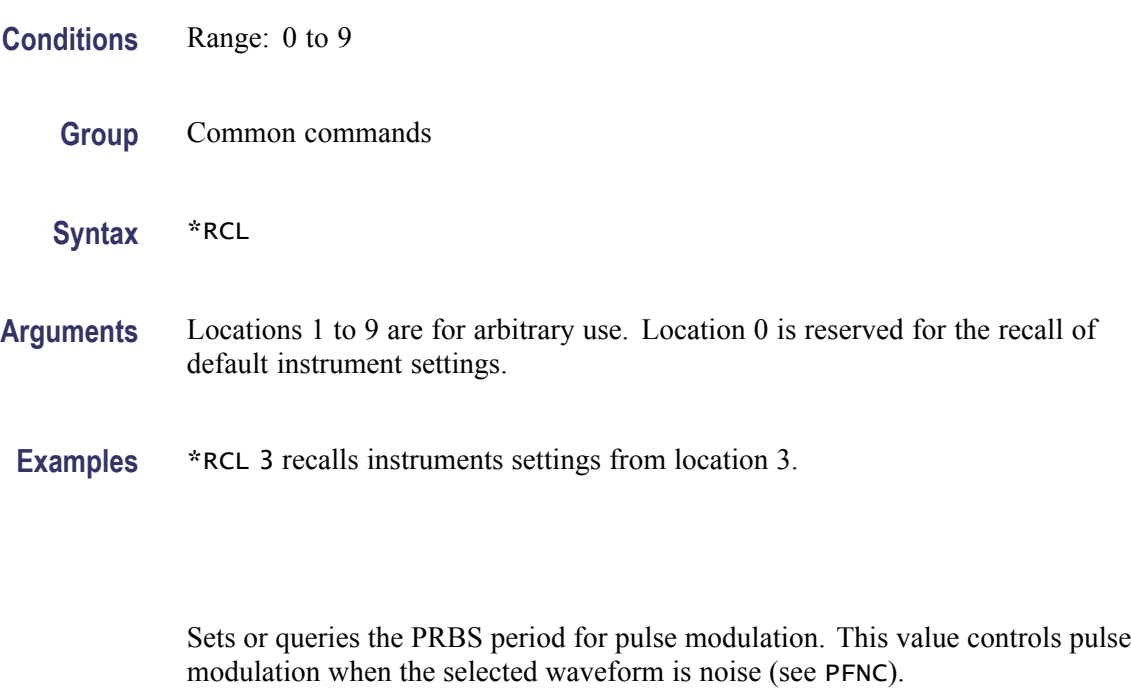

#### **Group** Modulation commands

**RPER**

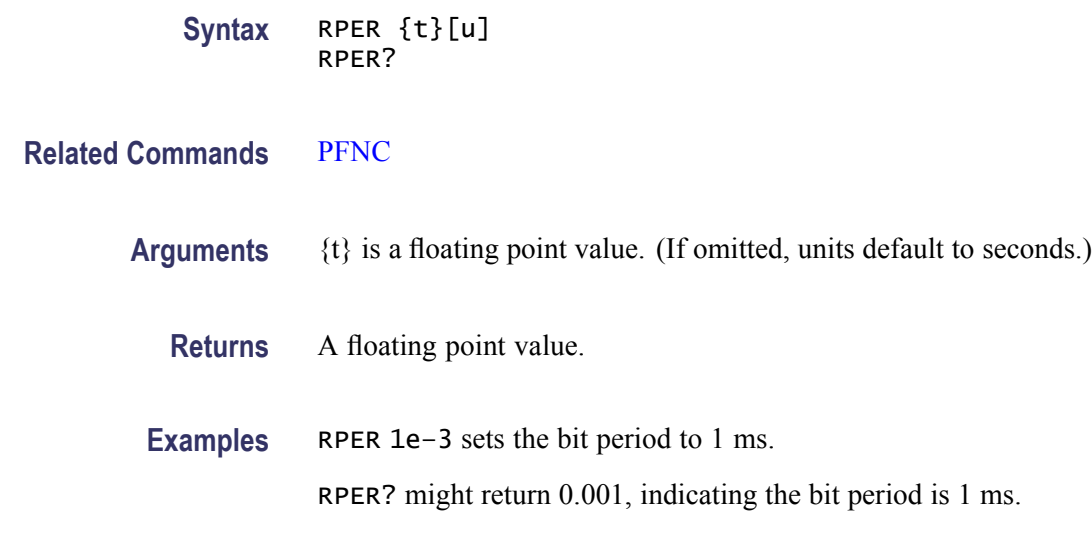

#### **RPHS (No Query Form)**

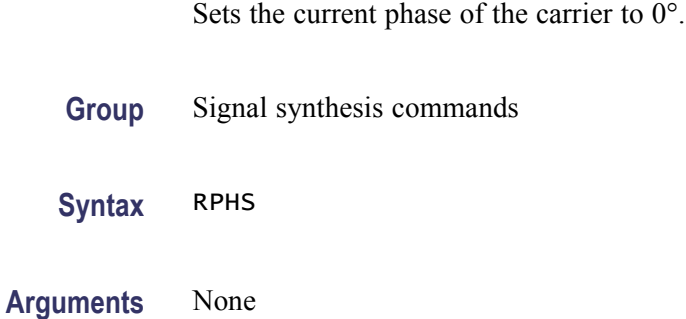

## **\*RST (No Query Form)**

Reset the instrument to default settings. This is equivalent to \*RCL 0.

You can read more about default settings in the *TSG4100A Series RF Signal Generator User Manual* available for download at www.tektronix.com/manuals.

**Group** Common commands

**Syntax** \*RST

**Related Commands** [\\*RCL](#page-55-0)

**Arguments** None

# **\*SAV (No Query Form)**

Save instrument settings to the specified location.

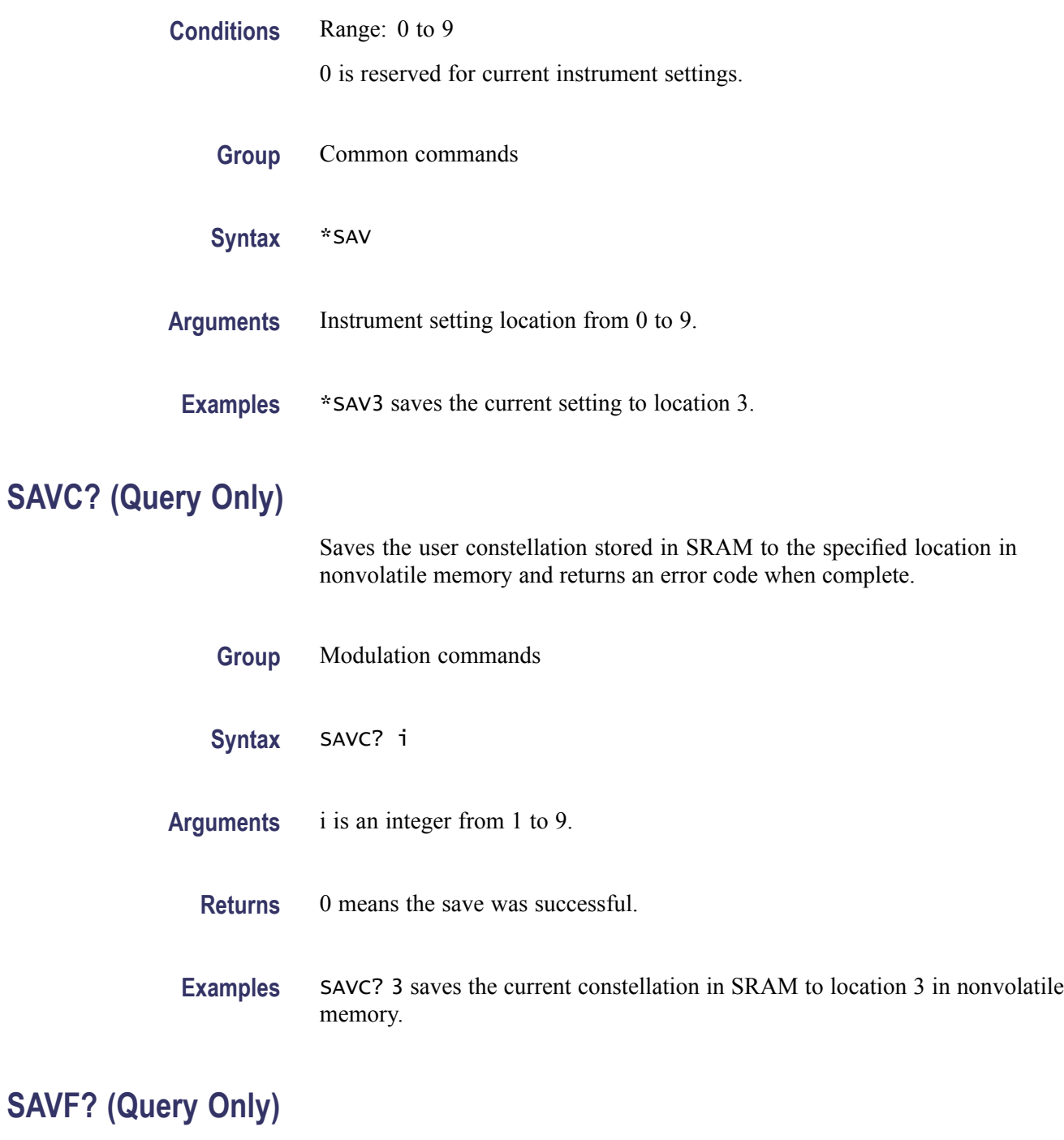

Saves the user filter stored in SRAM to the specified location in nonvolatile memory and returns an error code when complete.

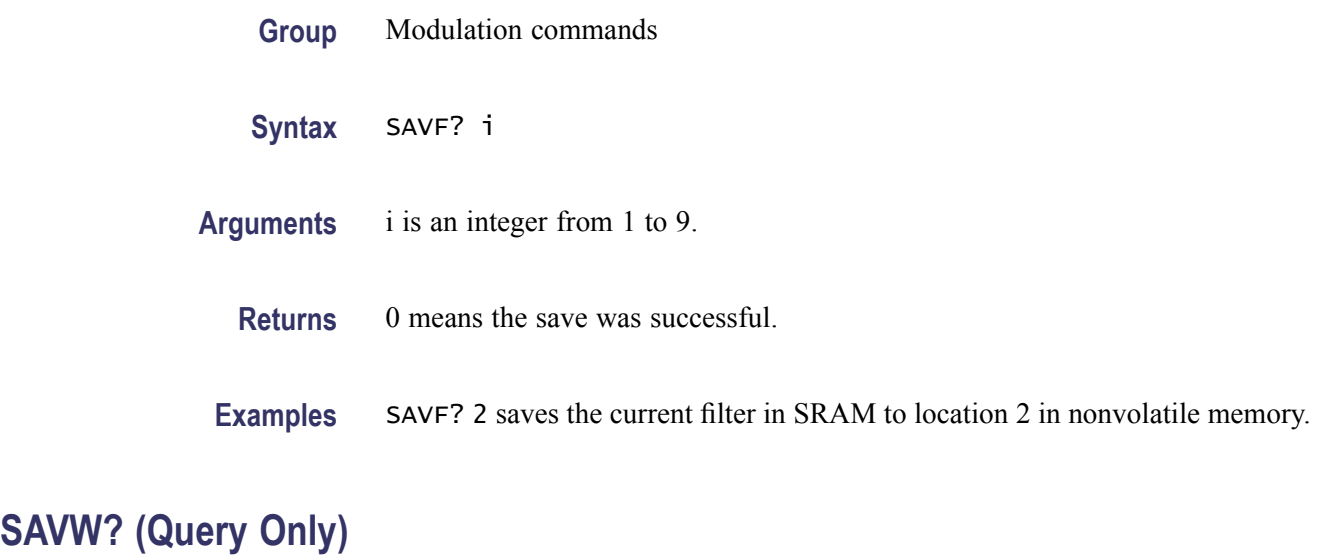

Saves the user waveform stored in SRAM to the specified location in nonvolatile memory. When complete, returns an error code followed by the current free space in nonvolatile memory in 16-bit words.

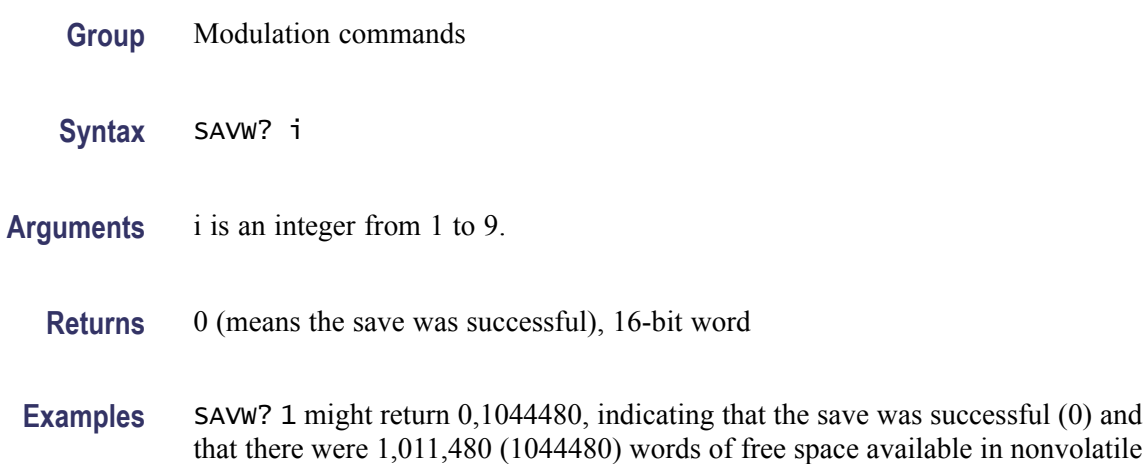

memory for new waveforms.

## **SCAL**

Sets or queries the digital scale factor for modulation waveforms. The digital scale factor enables the user to adjust the amplitude of the modulation waveform digitally. This factor applies to IQ modulation waveforms that vary the amplitude, such as ASK, PSK, and QAM, but not to constant amplitude waveforms, such as FM and CPM. As the scale factor is increased, the amplitude of the waveform is increased, but the likelihood that the waveform will be clipped is also increased. As the scale factor is decreased, the amplitude of the waveform will be decreased, but it will also be more susceptible to quantization noise.

This parameter should normally be left at 1.0.

<span id="page-59-0"></span>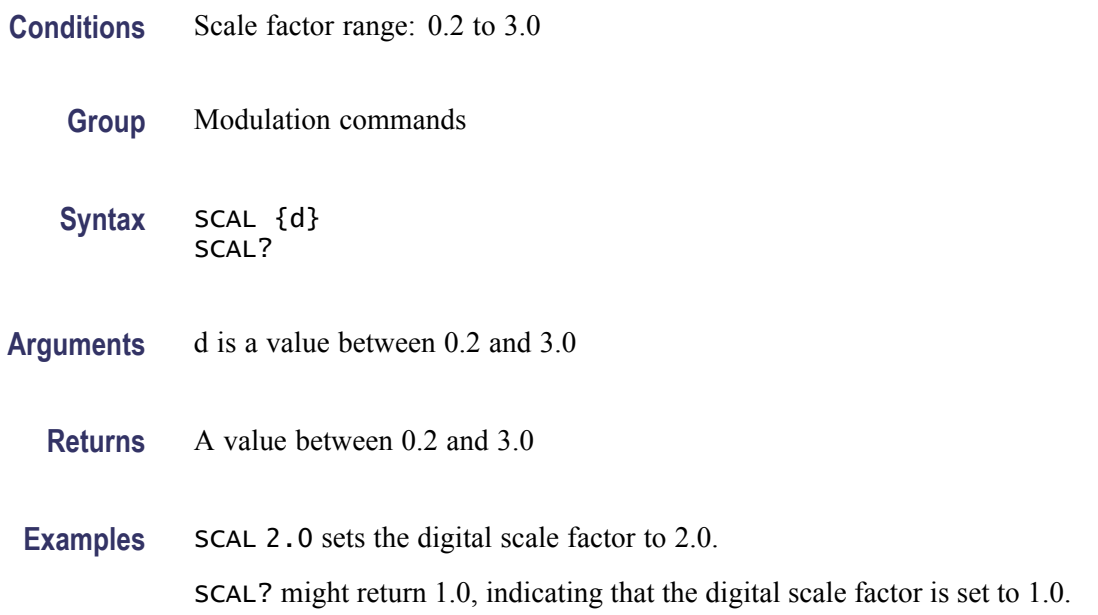

#### **\*SRE**

Sets or queries the Service Request Enable Register (SRER). Bits set in this register cause the instrument to generate a service request when the corresponding bit is set in the STB register. You can read more about the SRER and STB in the related sections. [\(See page 3-1.\)](#page-71-0) [\(See page 3-2.\)](#page-72-0)

- **Group** Common commands
- **Syntax** \*SRE {i}
- **Arguments** {i} corresponds to the bits in the Status Byte register (STB), defined as follows:

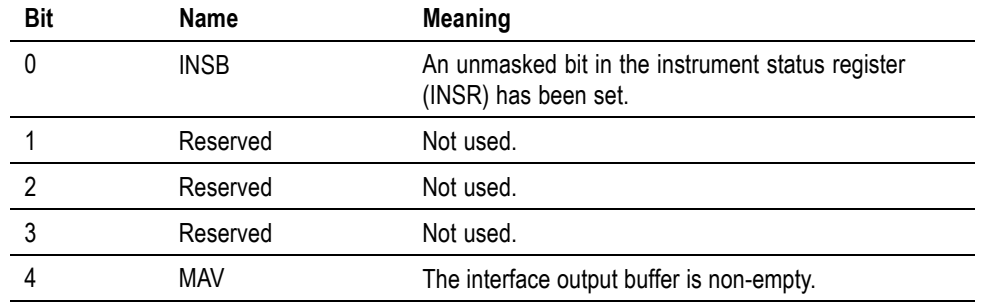

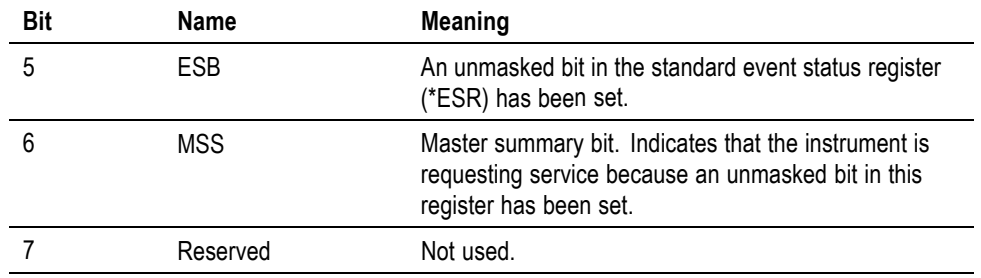

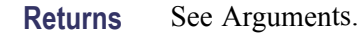

#### **STAG? (Query Only)**

Queries whether the current constellation operates in staggered mode.

- **Group** Modulation commands
- **Syntax** STAG?
- **Returns** 0 means staggered mode is disabled. 1 means staggered mode is enabled.

## **\*STB? (Query Only)**

Queries the standard IEEE 488.2 serial poll status byte.

- **Group** Common commands
- **Syntax** \*STB?

**Returns** The bits in the STB register have the following meaning:

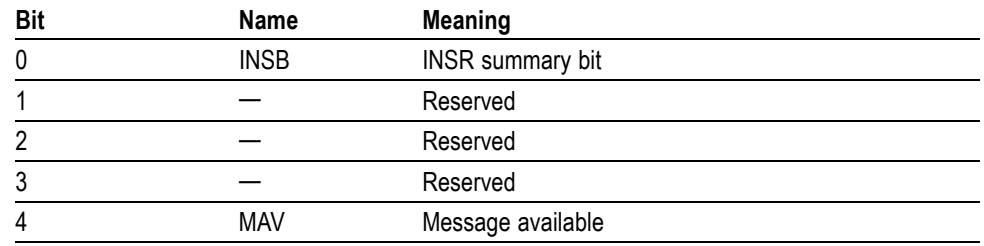

<span id="page-61-0"></span>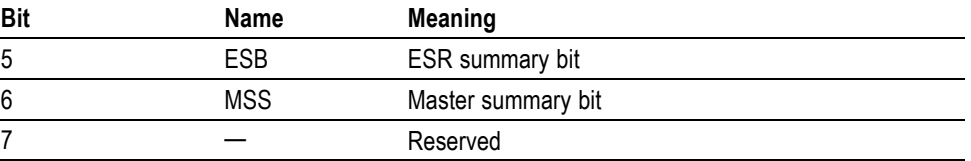

INSB indicates that an enabled bit in INSR is set. MAV indicates that a message is available in the output queue. ESB indicates that an enabled bit in ESR is set. MSS reflects the fact that at least one of the summary enable bits is set and the instrument is requesting service.

**Examples** \*STB? might return 113, indicating that the INSB, MAV, ESB, and MSS are set.

#### **STYP**

Sets or queries the modulation subtype.

**Conditions** Not all modulation subtypes are valid for each modulation type. Valid subtypes are shown in the following table.

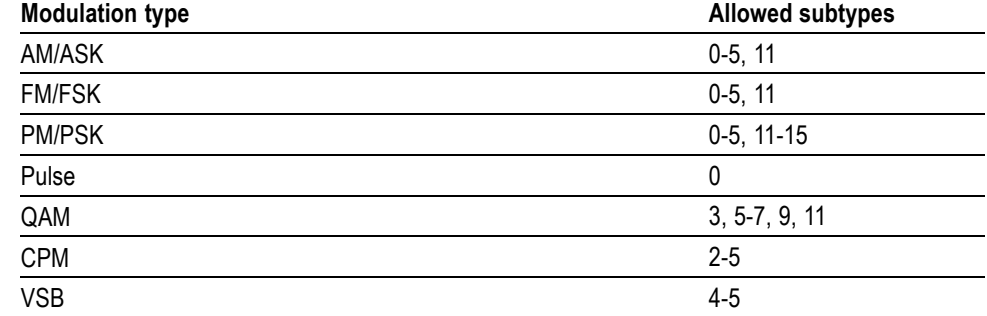

**Group** Modulation commands

**Syntax** STYP {i} STYP?

**Arguments** The parameter i may be set to one of the following values:

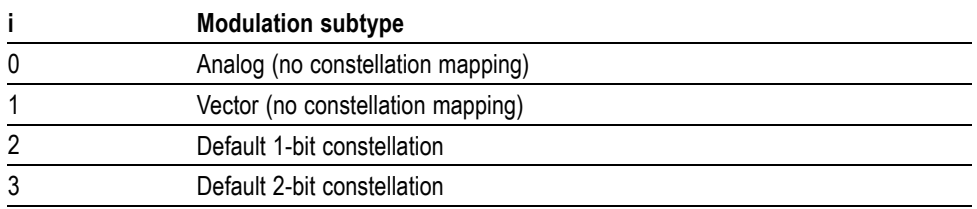

<span id="page-62-0"></span>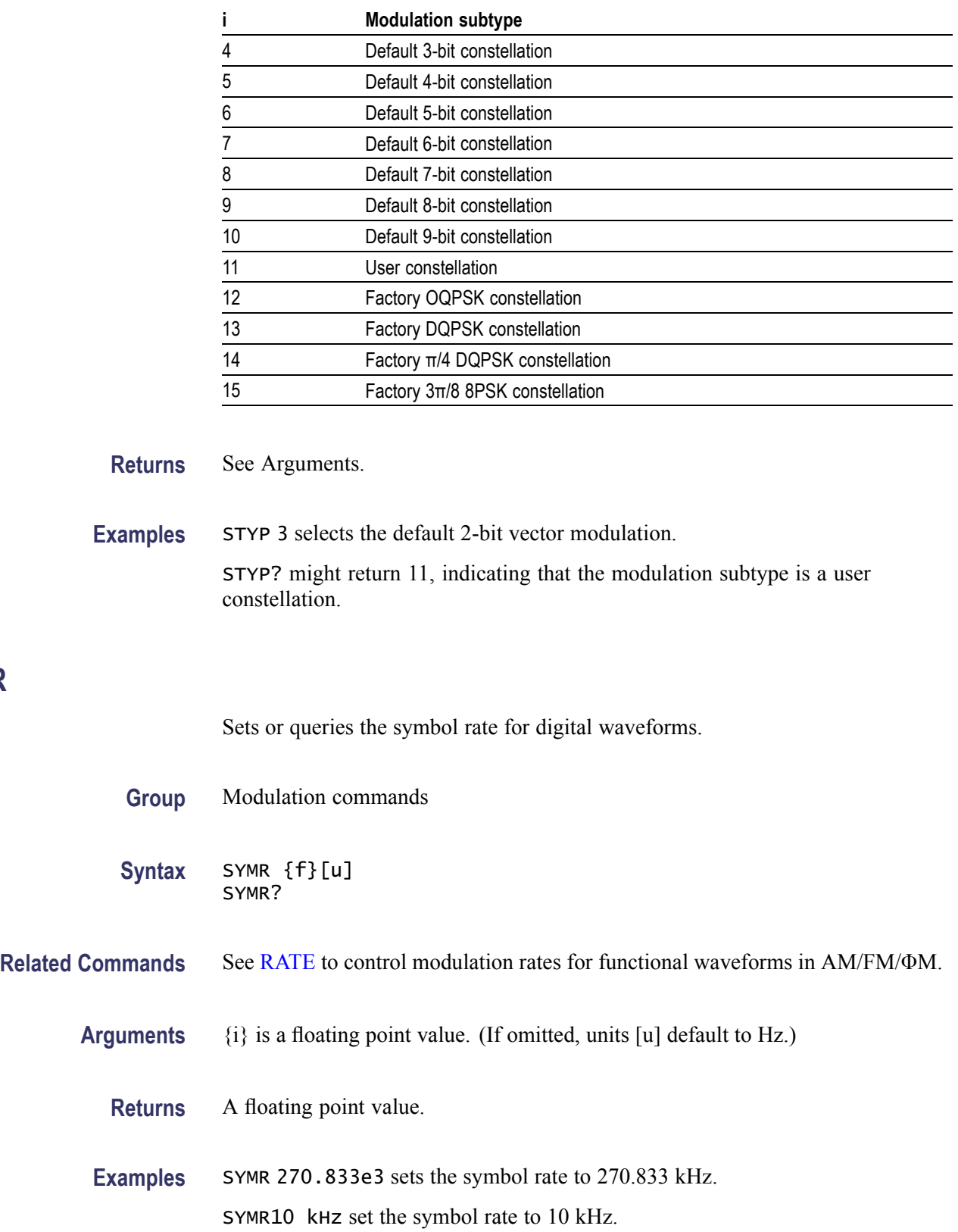

**SYMR**

SYMR? might return 100, indicating that the current rate in Hz. SYMR? kHz might return 10, indicating that the current rate in kHz.

#### **TDMA? (Query Only)**

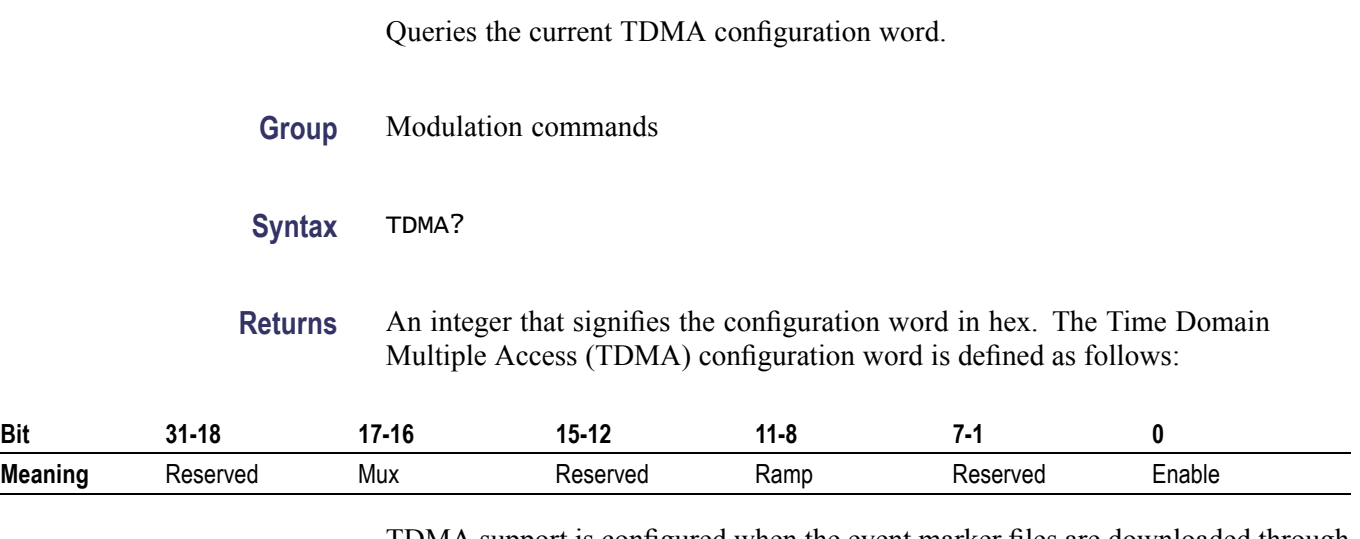

TDMA support is configured when the event marker files are downloaded through its own configuration word defined in the previous table.

Set bit 0 to enable TDMA functionality. Set Ramp to 1, 2, 4, or 8 for RF power ramp profiles that last the given number of symbol periods. Finally, set Mux to 1, 2, or 3 to associate the given marker with TDMA functionality. For simplicity the entire configuration word may be set to zero if TDMA is not used.

More information about TDMA waveforms is available in the *Event Markers and TDMA* section. [\(See page 3-4.\)](#page-74-0)

**Examples** TDMA? might return 197121. In hexadecimal format, this number is 0x00030201. Referring to the definition of the TDMA configuration word, bit 0 indicates that TDMA is enabled; bits 11-8 indicate a ramp period of 2 symbols; and bits 17-16 indicate that the RF power is controlled by event marker #3.

# **TEMP? (Query Only)**

Queries the current temperature of the RF output block in degrees C.

**Group** Status commands

**Syntax** TEMP?

**Returns** An integer indicating the temperature in degrees C.

**Examples** TEMP? might return 18, indicating the current temperature of the RF output block is 18 °C.

## **TIMB? (Query Only)**

Queries the current timebase.

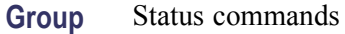

**Syntax** TIMB?

**Returns** The following numbers identify the timebase:

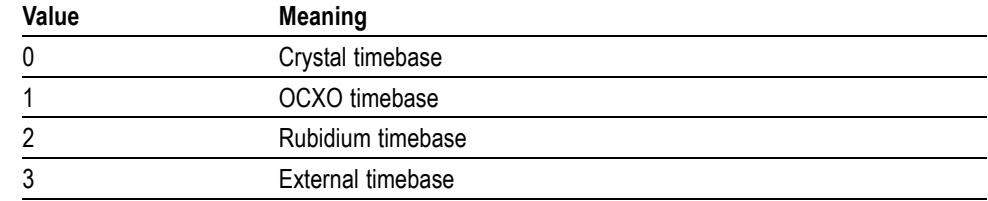

## **\*TRG (No Query Form)**

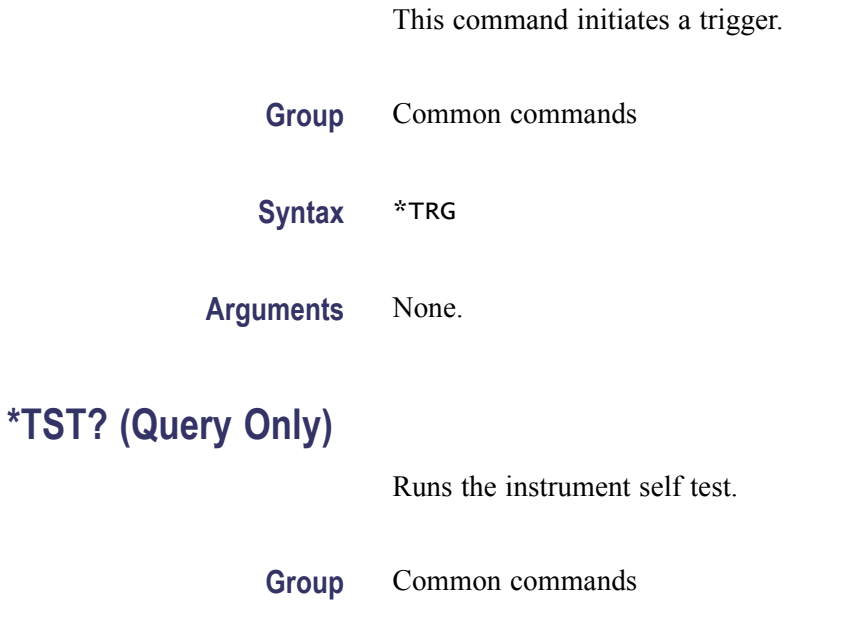

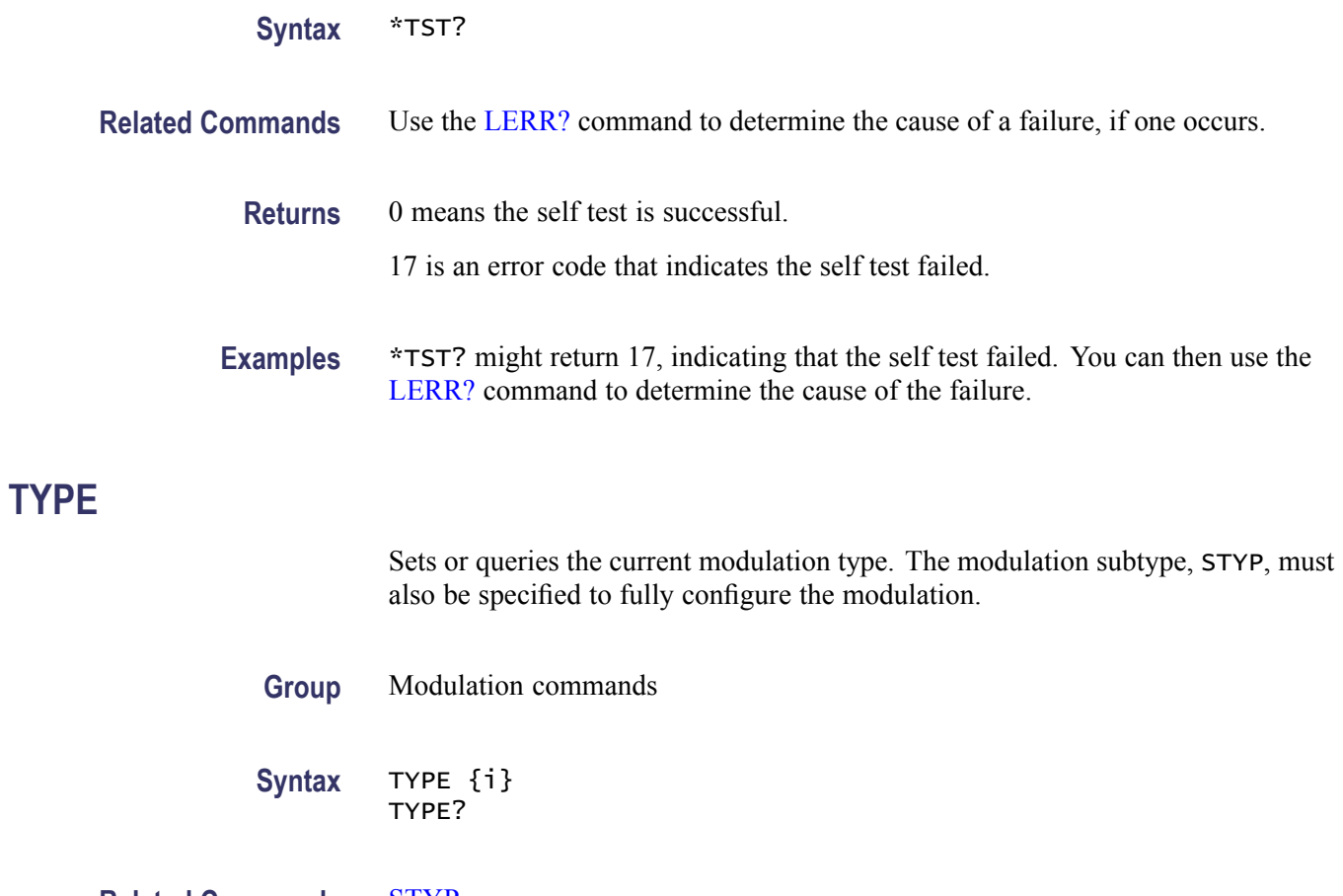

#### **Related Commands** [STYP](#page-61-0)

**Arguments** The parameter i may be set to one of the following values:

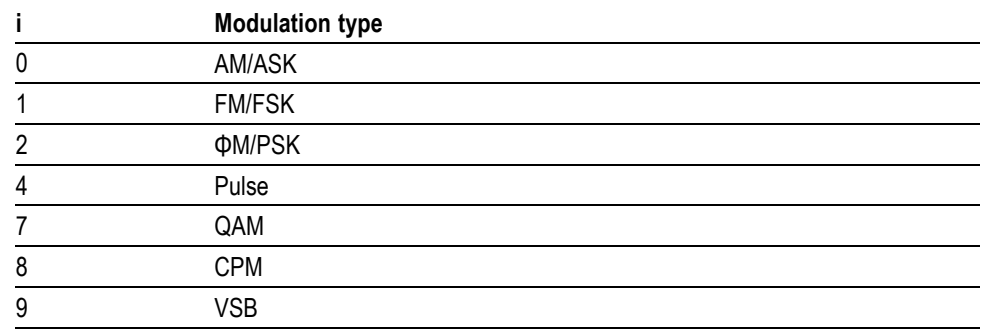

**Returns** See Arguments.

**Examples** The following sequence would configure the modulation.

TYPE 2 sets the modulation type to phase modulation.

[STYP](#page-61-0) 3 sets the modulation subtype to the default 2-bit vector modulation.

#### <span id="page-66-0"></span>**UNLK? (Query Only)**

Releases the instrument lock previously acquired by the LOCK? command.

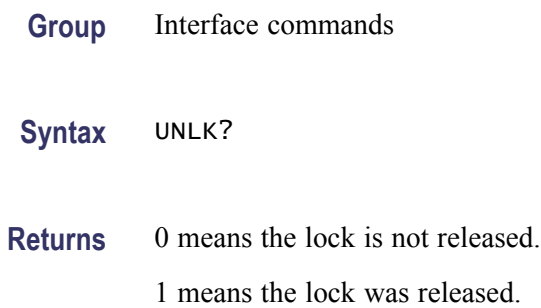

#### **\*WAI (No Query Form)**

Sets the instrument to not process further commands until all prior commands including this one have completed.

**Group** Common commands **Syntax** \*WAI **Arguments** None **Examples** \*WAI sets the instrument to wait for all prior commands to execute before continuing.

#### **WAVF**

Sets or queries the current user waveform.

Note that the user waveform is only active when the modulation function is set to user waveform (11).

**Group** Modulation commands

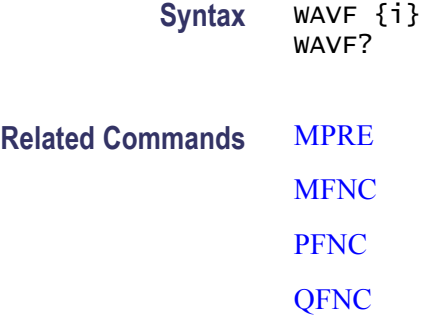

**Arguments** The parameter i identifies the desired user waveform. It may be one of the following values:

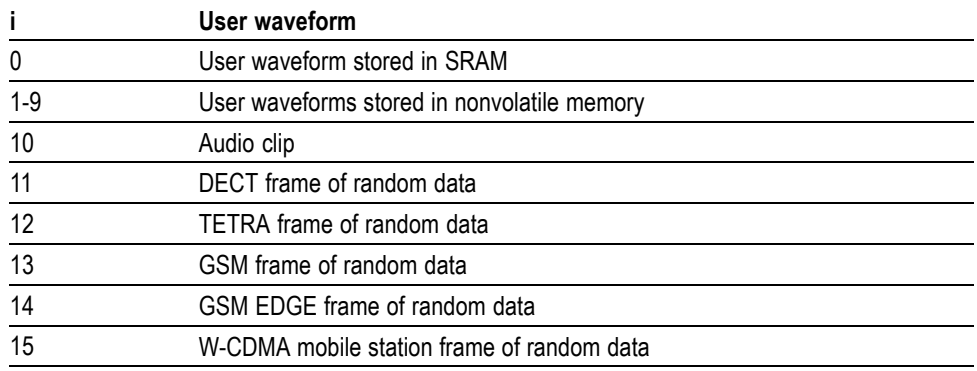

#### **Returns** See Arguments.

–1 means the current waveform is invalid. This might happen, for instance, if the waveform has been deleted.

10 and above refer to read-only waveforms loaded at the factory. These are typically configured as a consequence of modulation preset execution (MPRE command).

**Examples** WAVF 2 selects user waveform 2 for modulation.

#### **WRTC (No Query Form)**

Writes the given user constellation to SRAM.

**Group** Modulation commands

**Syntax** WRTC i,j,<arb data>

**Arguments** i is the bits/symbol for the constellation. It can be 1-9, 16, 32.  $j = 0$  means the constellation uses staggered IQ mode.

 $j = 1$  means the constellation does not use staggered IQ mode.

 $\langle$ arb data $\rangle$  = a definite arbitrary block of binary data defining the constellation.

#### **WRTE (No Query Form)**

Writes the given event marker configuration to SRAM.

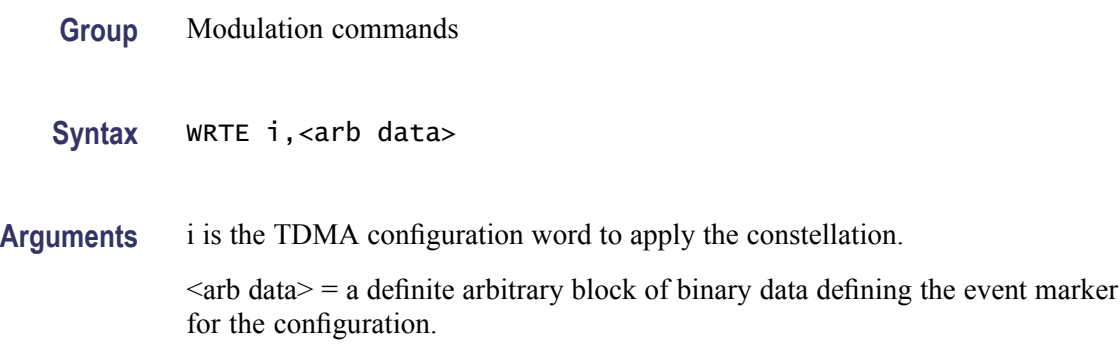

#### **WRTF (No Query Form)**

Writes the given filter to SRAM.

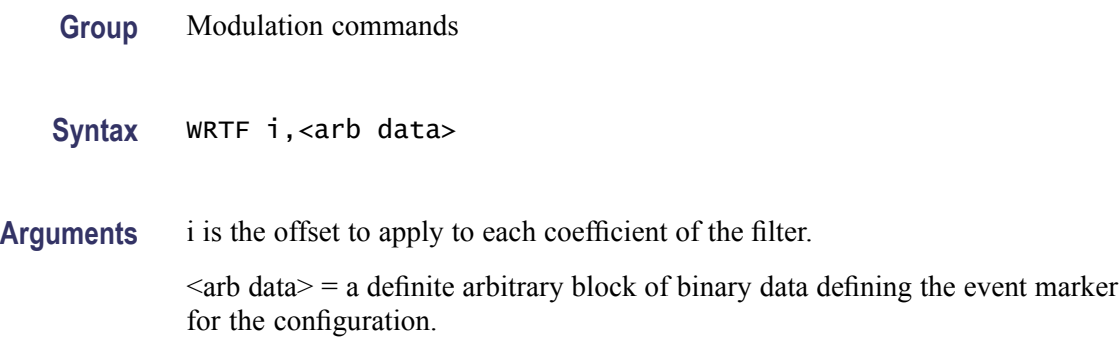

#### **WRTW (No Query Form)**

Write the given user waveform to SRAM.

**Group** Modulation commands

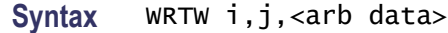

**Arguments** i is the bits/symbol for the constellation and whether it is an analog or vector waveform. It can be 1-9, 16, 32.

j indicates the number of bits in the waveform.

 $\langle$ arb data $\rangle$  = a definite arbitrary block of binary data defining the waveform.

#### **XTRM (No Query Form)**

Sets the interface terminator that is appended to each response to i, j, k. The default terminator is 13, 10, which is a carriage return followed by a line feed.

**Group** Interface commands

**Syntax** XTRM i,j,k

**Arguments** The default terminator is 13, 10, which is a carriage return followed by a line feed.

# **Status and Errors**

# <span id="page-71-0"></span>**Status and Events**

The instrument reports on its status by means of the serial poll status byte and two event status registers: the standard event status (\*ESR) and the instrument event status (INSR). These read-only registers record the occurrence of defined events inside the unit. If the event occurs, the corresponding bit is set to one. Bits in the status registers are latched. Once an event bit is set, subsequent state changes do not clear the bit. All bits are cleared when the registers are queried, with a \*ESR?, for example. The bits are also cleared with the clear status command, \*CLS. The bits are not cleared, however, with an instrument reset (\*RST) or a device clear.

**Status and event reporting** Each of the unit's event status registers has an associated enable register. The enable registers control the reporting of events in the serial poll status byte (\*STB). If a bit in the event status register is set and its corresponding bit in the enable register is set, then the summary bit in the serial poll status byte (\*STB) will be set. The enable registers are readable and writable. Reading the enable registers or clearing the status registers does not clear the enable registers. Bits in the enable registers must be set or cleared explicitly. To set bits in the enable registers, write an integer value equal to the binary weighted sum of the bits you wish to set.

> The serial poll status byte (\*STB) also has an associated enable register called the service request enable register (\*SRE). This register functions in a similar manner to the other enable registers, except that it controls the setting of the master summary bit (bit 6) of the serial poll status byte. It also controls whether the unit will issue a request for service on the GPIB bus.

#### **Status byte register**

The Status Byte may be queried with the \*STB? command. The Service Request Enable Register (\*SRE) may be used to control when the instrument asserts the request-for-service line on the GPIB bus.

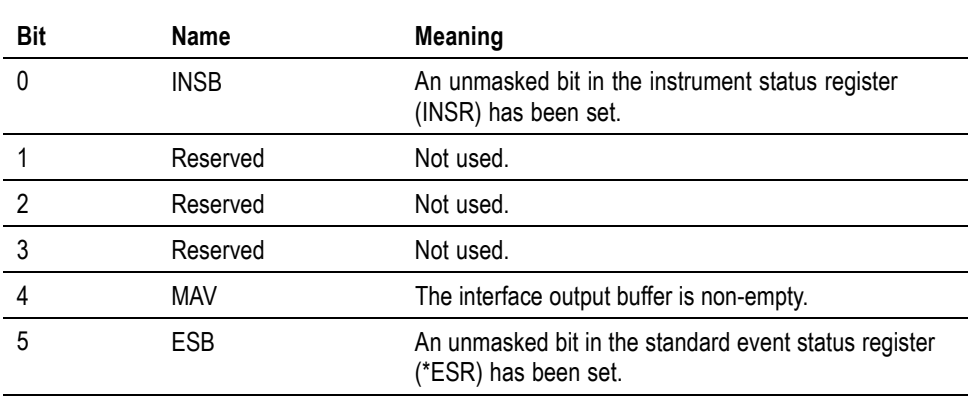

#### **Table 3-1: Status byte register**
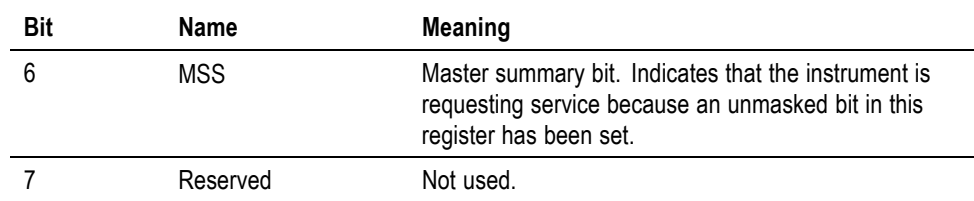

#### **Table 3-1: Status byte register (cont.)**

#### **Service Request Enable Register (SRER)**

The SRER is made up of bits defined exactly the same as bits 0 through 7 in the SBR as shown in the previous table. This register is used by the user to determine what events will generate service requests.

The SRER bit 6 cannot be set. Also, the RQS is not maskable.

The generation of a service request with the GPIB interface involves changing the SRQ line to LOW and making a service request to the controller. The result is that a status byte for which an RQS has been set is returned in response to serial polling by the controller.

Use the \*SRE command to set the bits of the SRER. Use the \*SRE? query to read the contents of the SRER. Bit 6 must normally be set to 0.

## **Standard Event Status Register**

Reports the power on/off state, command errors, and the running state. It consists of the Standard Event Status Register (SESR). This register is made up of the same bits defined in the following table. Use the \*ESR? query to read the contents of the SESR. Use the \*ESE() command to access the SESR.

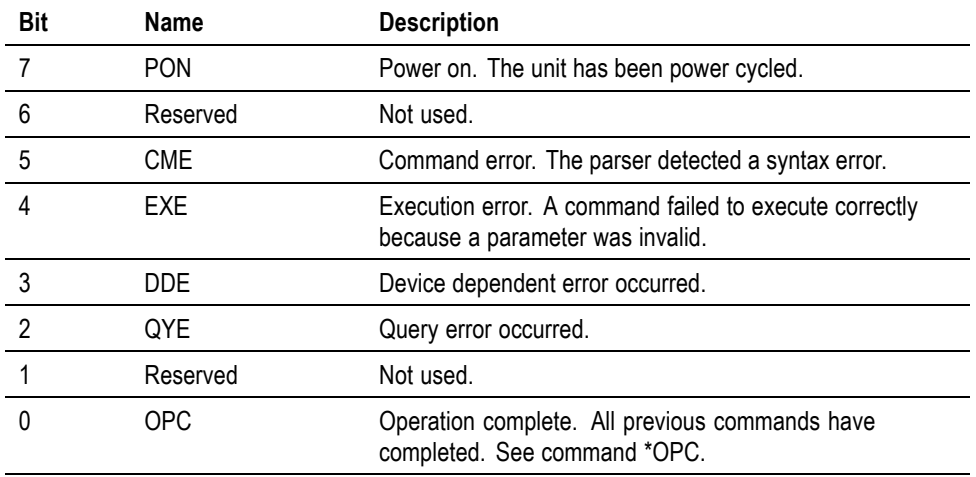

#### **Table 3-2: Standard event status register bit definition**

## <span id="page-73-0"></span>**Instrument Status Register**

The instrument status register may be queried with the INSR? command. The instrument status enable register (INSE) may be used to control the setting of the INSB summary bit in the serial poll status byte.

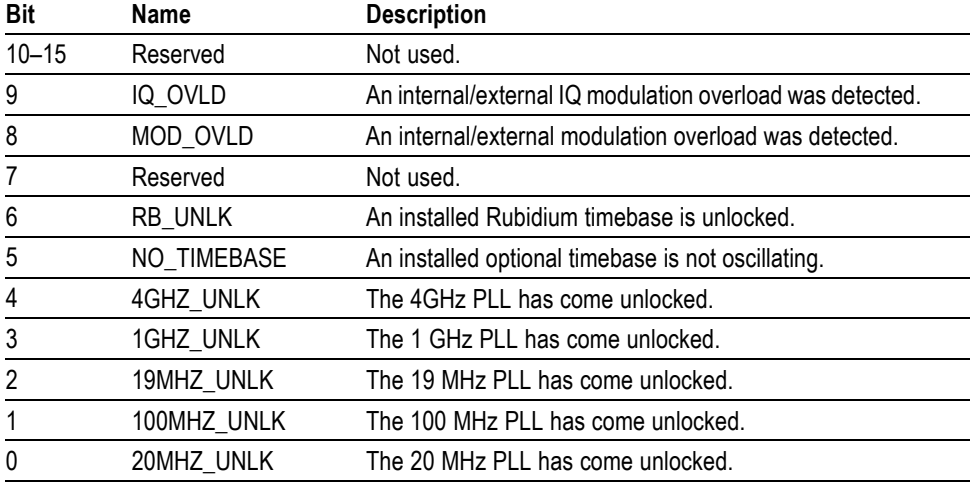

#### **Table 3-3: Instrument status register bit definition**

### **Event markers and TDMA**

Event markers provide a means for synchronizing external equipment with a modulation waveform. A symbol clock and three event marker signals are available on the back panel of the instrument. The symbol clock output produces a square wave clock signal at the symbol rate. The rising edge of the clock aligns with the peak response of the symbol in the pulse shaping filter. At each rising edge of the symbol clock, the event markers may be programmed to pulse high or low.

Event markers are programmed with a sequence of up to 512, 32-bit configuration words, as follows.

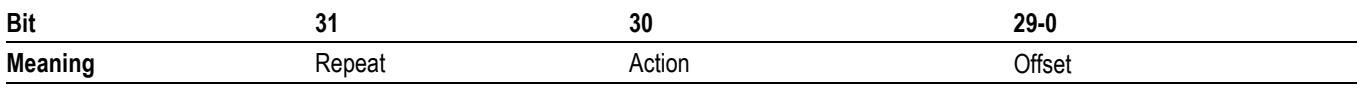

Bits 29 to 0 define a symbol offset. During initialization, a symbol counter is initialized to zero. At each rising edge of the symbol clock, the symbol counter is incremented. When the symbol count equals the offset given in the configuration word, the action in bit 30 is performed. If Action  $= 1$ , the event marker is forced high, otherwise it is forced low. If the symbol count does not equal the offset, no action is taken and the state of the marker is left unchanged. After each successful symbol count comparison, the next configuration word is loaded, until the repeat bit is set, at which point the symbol counter is reset and the first configuration word reloaded. Each event marker has space for 512 event configuration words. For proper initialization, however, the first configuration word must have Offset  $= 0$ .

This simple system provides the flexibility to program markers that pulse high and low on every other symbol, or just once every million symbols. The symbol counters for each marker are independent, so we can have marker 1 pulsing high and low on every other symbol, but marker 2 independently pulsing high and low on every 10th symbol.

**TDMA** These generators support Time Domain Multiple Access (TDMA) waveforms by associating an event marker with the RF power of output. When the marker is high, RF power is slowly ramped up to full power. When the marker is low, RF power is slowly ramped down and turned off. In the transition region the amplitude of the RF follows a raised cosine profile with a configurable period of 1, 2, 4, or 8 symbols. Once initiated, a ramp must complete before it may reversed, regardless of what the event marker it is associated with requests.

> TDMA support is configured when the event marker files are downloaded through its own configuration word defined as follows.

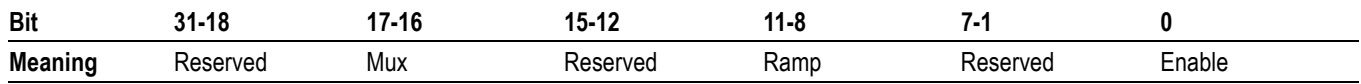

Set bit 0 to enable TDMA functionality. Set Ramp to 1, 2, 4, or 8 for RF power ramp profiles that last the given number of symbol periods. Finally, set Mux to 1, 2, or 3 to associate the given marker with TDMA functionality. For simplicity the entire configuration word may be set to zero if TDMA is not used.

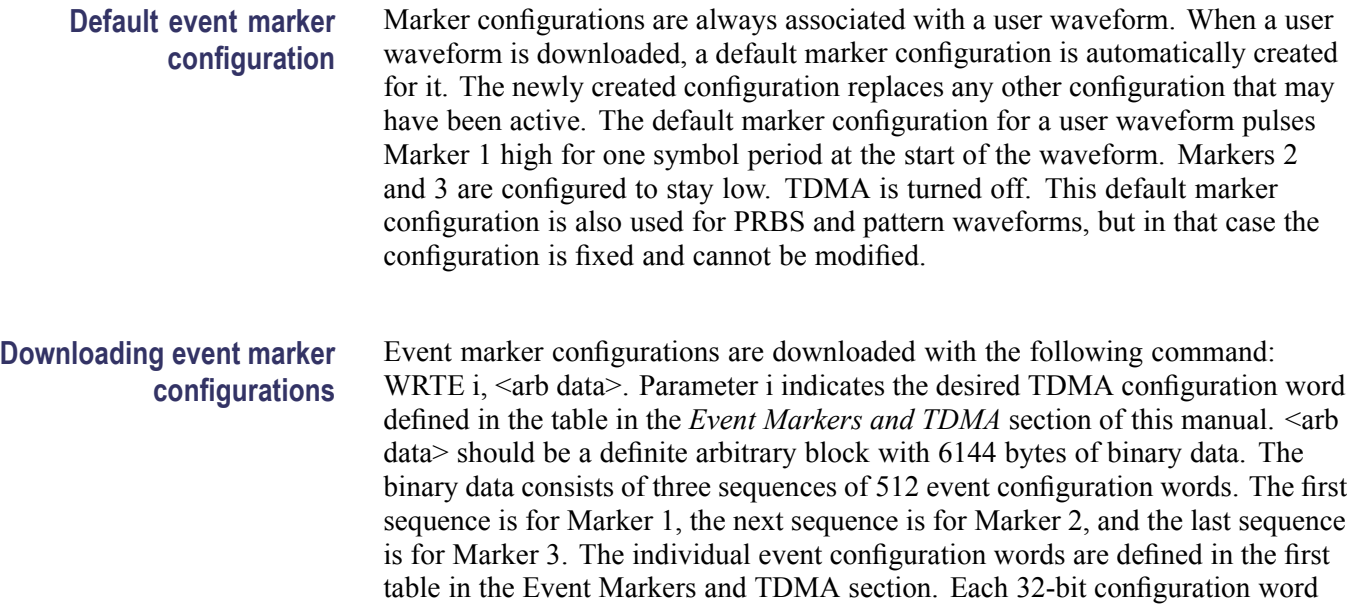

must be formatted as big-endian for the transmission. [\(See page 3-3.\)](#page-73-0)

## **Error messages and codes**

Error codes with a negative value are SCPI standard error codes; errors with a positive value are unique to the generators.

The instrument contains an error buffer that may store up to 20 error codes associated with errors encountered during power-on self tests, command parsing, or command execution. An error message will appear when a remote command fails for any reason. The errors in the buffer may be read one by one by executing successive LERR? commands. The user may also view the errors from the front panel by pressing STATUS > Error Log to view the error count and individual errors. The errors are displayed in the order in which they occurred.

## **Execution errors**

These error codes are returned when an error is detected while a command is being executed.

#### **Table 3-4: Execution errors**

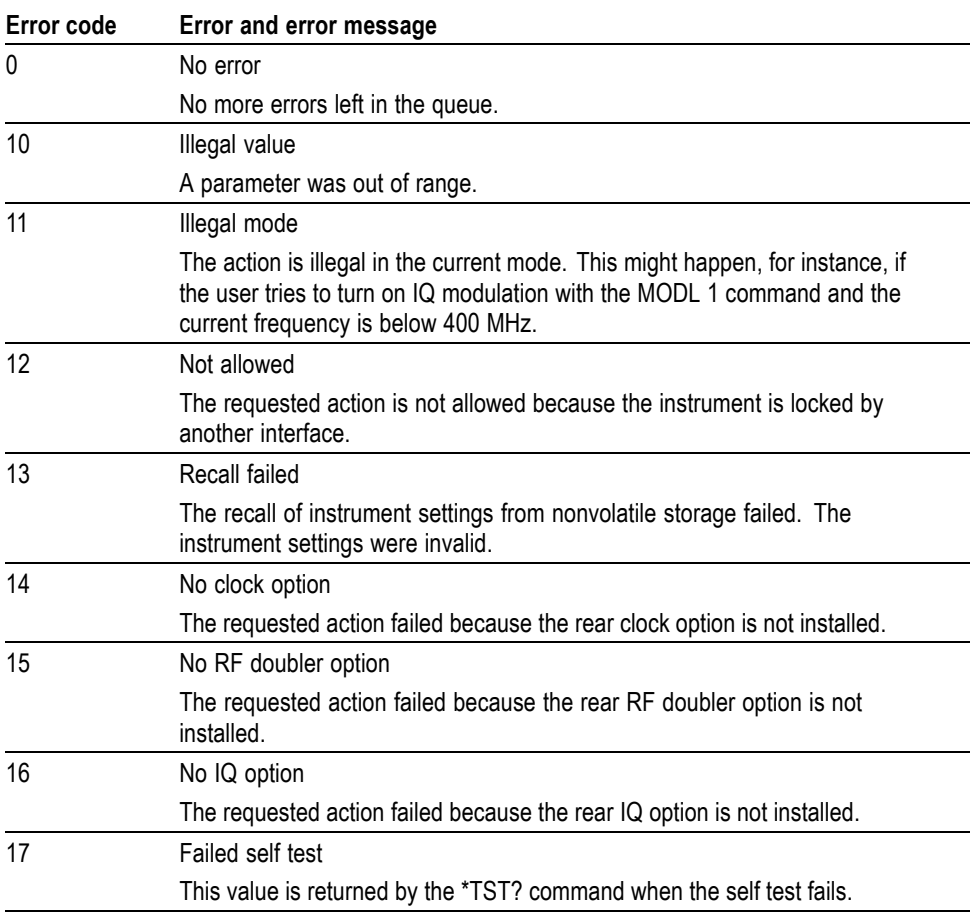

## **Query errors**

These error codes are returned in response to errors that occur when attempting to read files.

#### **Table 3-5: Query errors**

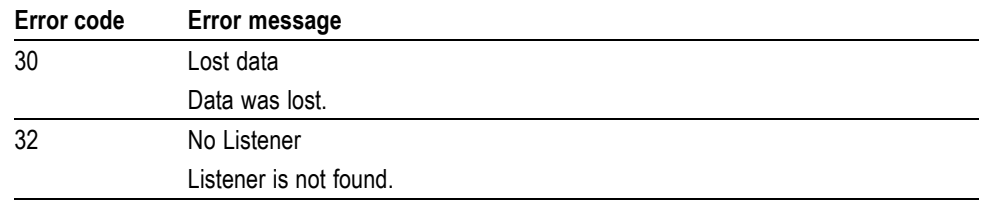

## **Device specific errors**

These error codes are returned when an internal instrument error is detected. This type of error may indicate a hardware problem.

#### **Table 3-6: Device specific errors**

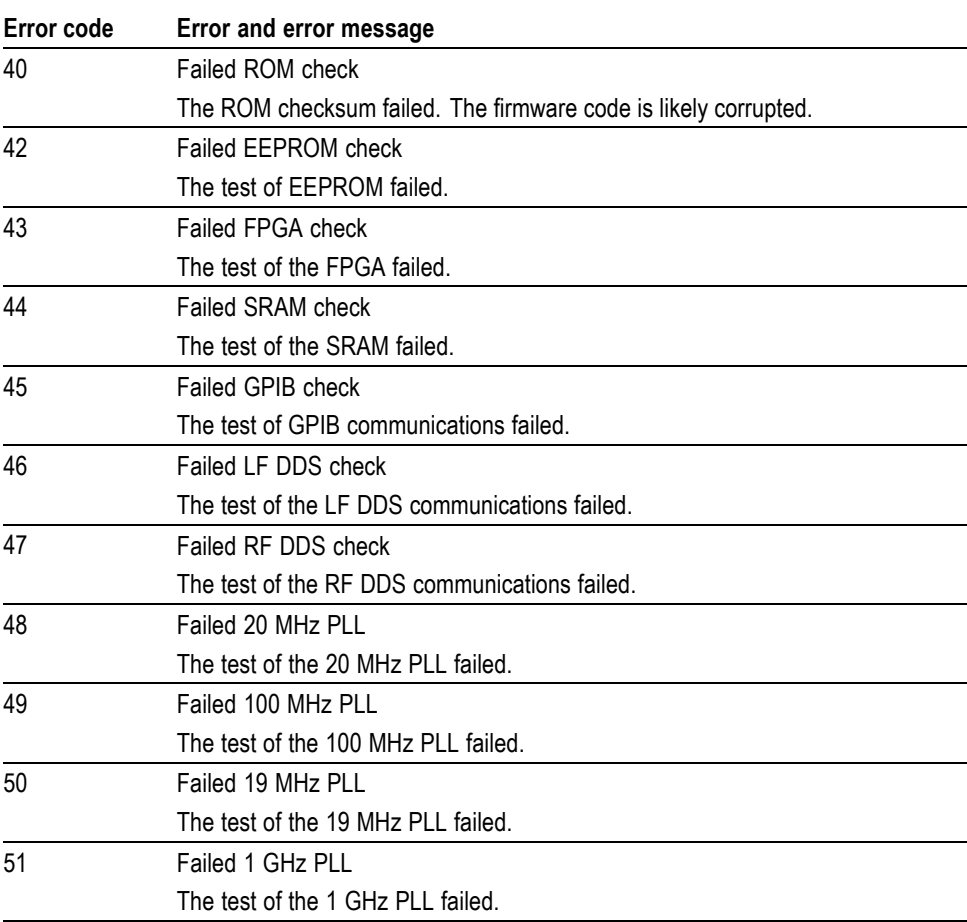

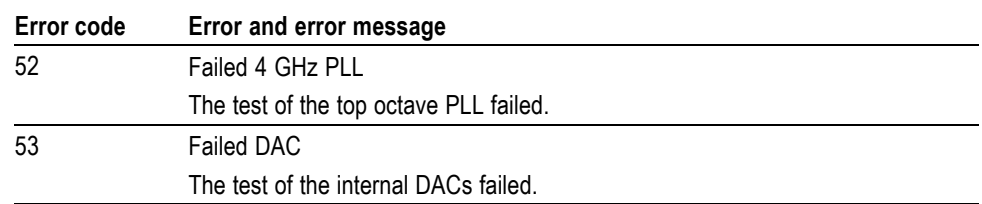

#### **Table 3-6: Device specific errors (cont.)**

## **File system errors**

These error codes are returned in response to file system errors that occur when attempting to write or read files.

#### **Table 3-7: File system errors**

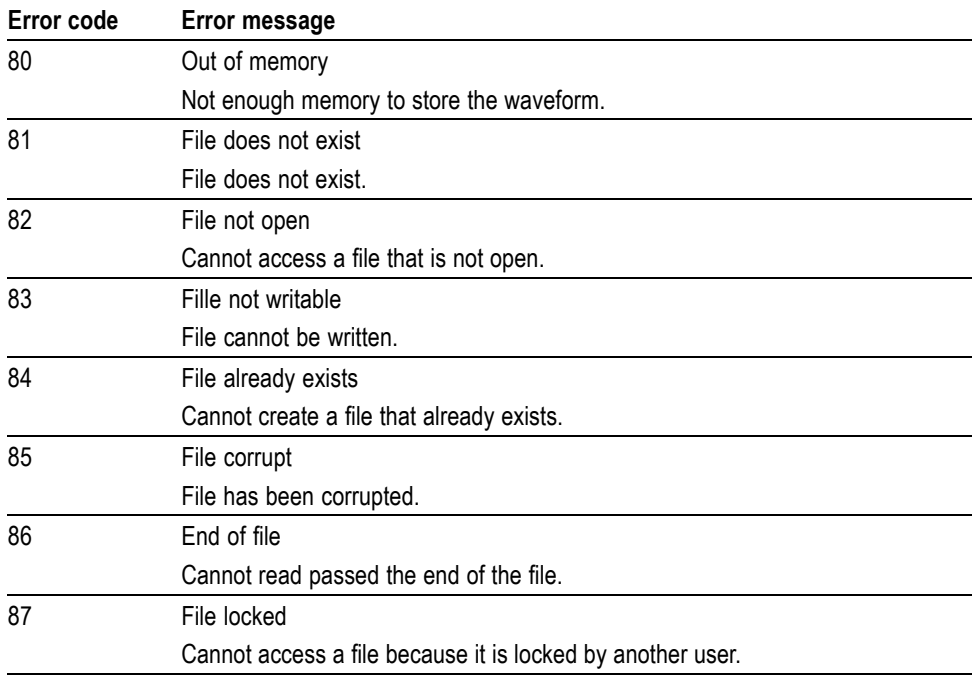

## **Parsing errors**

These error codes occur when commands are improperly parsed.

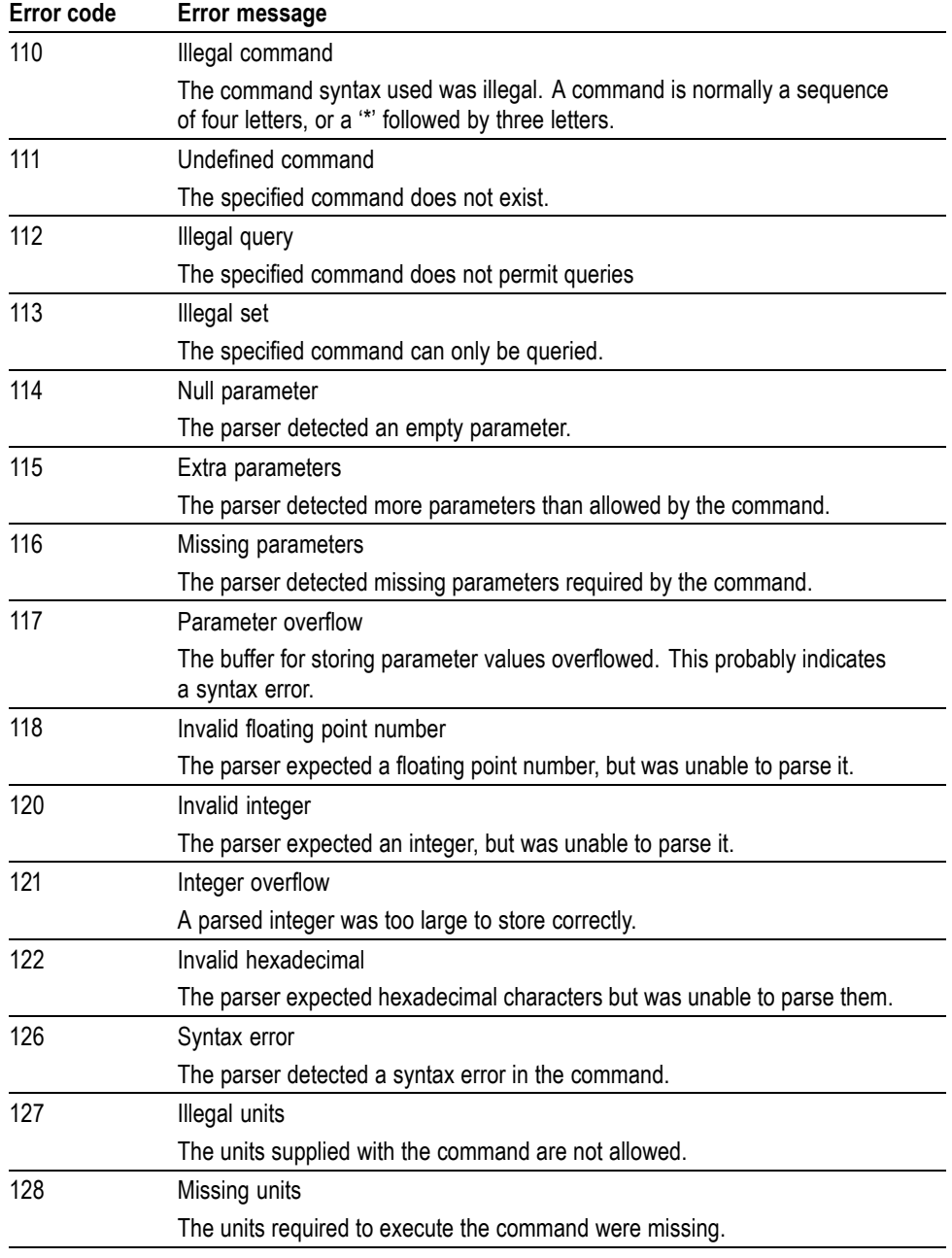

#### **Table 3-8: Parsing errors**

## **Communication errors**

These error codes occur when communication is disrupted for some reason.

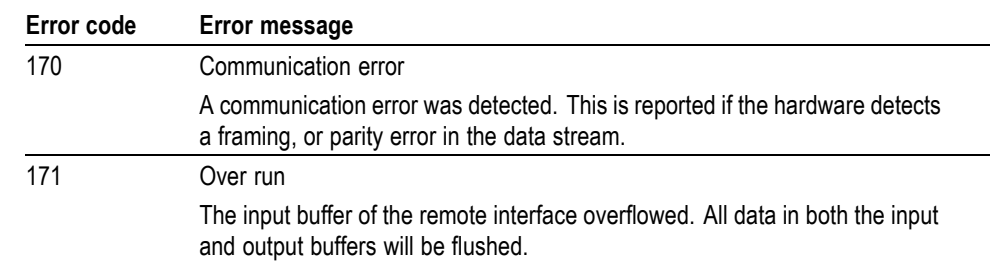

#### **Table 3-9: Communication errors**

## **Other errors**

These error codes occur for various reasons.

#### **Table 3-10: Other errors**

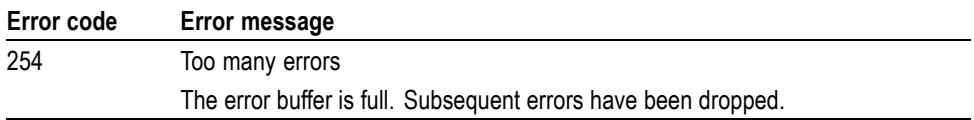

# **Appendices**

## **Appendix A: Character Charts**

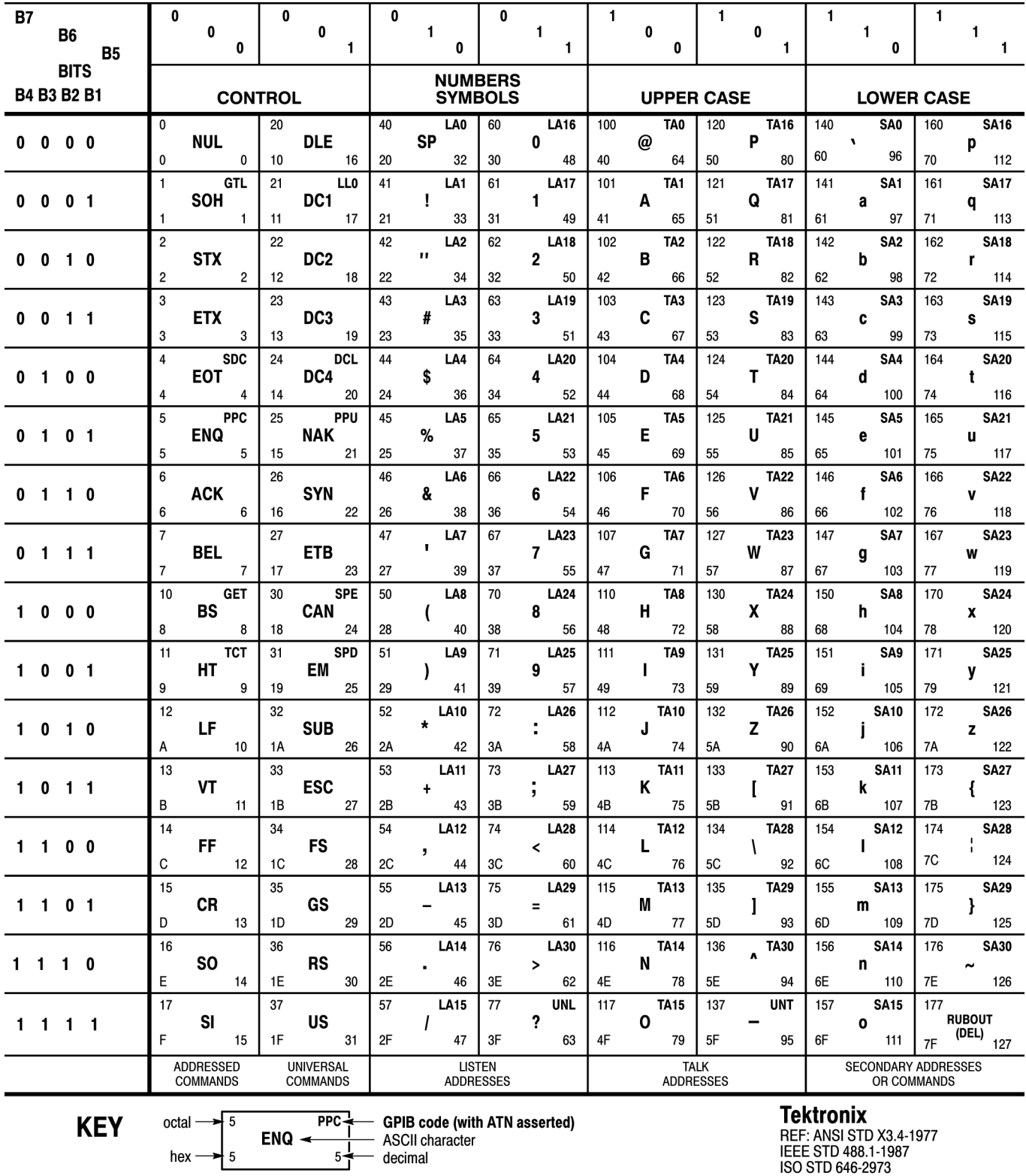

HEF: ANSI STD X3.4-19.<br>IEEE STD 488.1-1987<br>ISO STD 646-2973

## **Appendix B: GPIB Interface Specification**

This appendix lists and describes the GPIB functions and messages the instrument can implement.

## **Interface Functions**

The following table lists the GPIB interface functions this instrument implements. Each function is briefly described.

#### **Table B-1: GPIB interface function implementation**

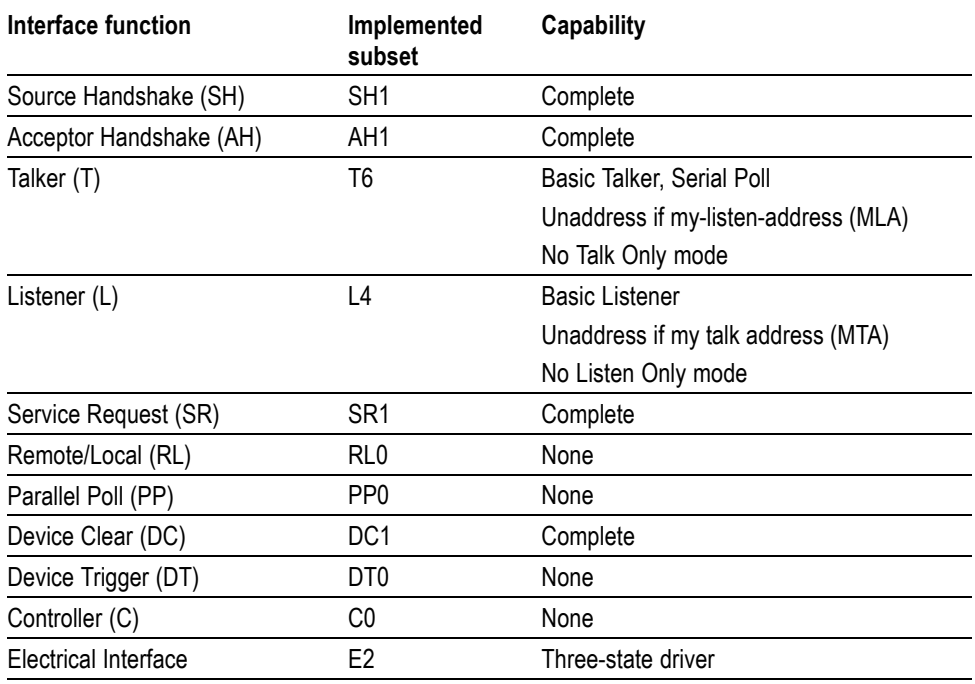

- $\Box$ Source Handshake (SH). Enables a talking device to support the coordination of data transfer. The SH function controls the initiation and termination of data byte transfers.
- Acceptor Handshake (AH). Enables a listening device to coordinate data **The State** reception. The AH function delays data transfer initiation or termination until the listening device is ready to receive the next data byte.
- $\mathcal{L}_{\mathcal{A}}$ Talker (T). Enables a device to send device-dependent data over the interface. This capability is available only when the device is addressed to talk, and uses a one-byte address.
- $\mathcal{L}_{\mathcal{A}}$ Listener (L). Enables a device to receive device-dependent data over the interface. This capability is available only when the device is addressed to listen, and uses a one-byte address.
- Service Request (SR). Enables a device to assert an SRQ (Service Request) **The Co** line to notify the controller when it requires service.
- **The Co** Remote/Local (RL). Enables a device to respond to both the GTL (Go To Local) and LLO (Local Lock Out) interface messages.
- Parallel Poll (PP). Enables a device to respond to the following interface **The Co** messages: PPC, PPD, PPE, and PPU, as well as to send out a status message when the ATN (Attention) and EOI (End or Identify) lines are asserted simultaneously.
- $\mathcal{L}_{\mathcal{A}}$ Device Clear (DC). Enables a device to be cleared or initialized, either individually, or as part of a group of devices.
- Device Trigger (DT). Enables a device to respond to the GET (Group Execute  $\mathcal{L}_{\mathcal{A}}$ Trigger) interface message when acting as a listener.
- $\overline{\phantom{a}}$ Controller (C). Enables a device that has this capability to send its address, universal commands, and addressed commands to other devices over the interface.
- **The Co** Electrical Interface (E). Identifies the electrical interface driver type. The notation E1 means the electrical interface uses open collector drivers, E2 means the electrical interface uses three-state drivers.

## **Interface Messages**

#### **Table B-2: Standard interface messages**

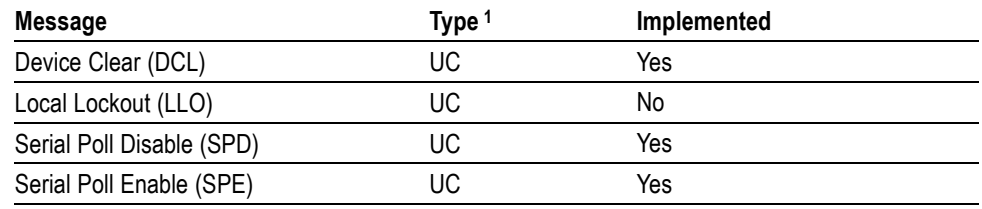

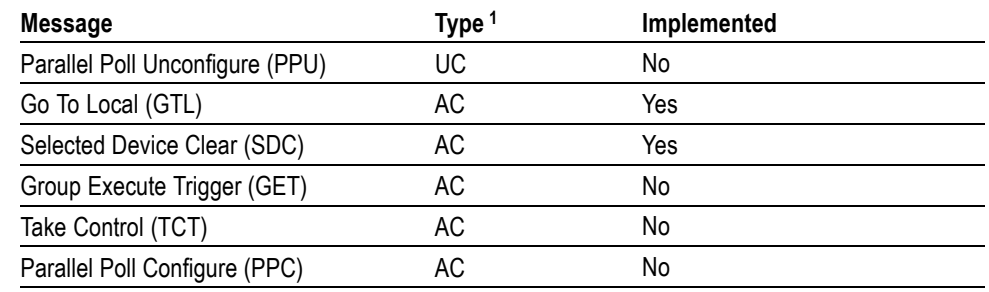

#### <span id="page-86-0"></span>**Table B-2: Standard interface messages (cont.)**

**1** UC: Universal command; AC: Address command

- Device Clear (DCL). Will clear (initialize) all devices on the bus that have a device clear function, whether or not the controller has addressed them.
- $\blacksquare$ Local Lockout (LLO). Disables the return to local function.
- $\overline{\phantom{a}}$ Serial Poll Disable (SPD). Changes all devices on the bus from the serial poll state to the normal operating state.
- $\overline{\phantom{a}}$ Serial Poll Enable (SPE). Puts all bus devices that have a service request function into the serial poll enabled state. In this state, each device sends the controller its status byte, instead of its normal output, after the device receives its talk address on the data lines. This function may be used to determine which device sent a service request.
- $\mathcal{L}_{\mathcal{A}}$ Go To Local (GTL). Causes the listen-addressed device to switch from remote to local (front-panel) control.
- Select Device Clear (SDC). Clears or initializes all listen-addressed devices.  $\overline{\phantom{a}}$
- Group Execute Trigger (GET). Triggers all applicable devices and causes them to initiate their programmed actions.
- Take Control (TCT). Allows the controller in charge to pass control of the bus to another controller on the bus.
- Parallel Poll Configure (PPC). Causes the listen-addressed device to respond to the secondary commands Parallel Poll Enable (PPE) and Parallel Poll Disable (PPD), which are placed on the bus following the PPC command. PPE enables a device with parallel poll capability to respond on a particular data line. PPD disables the device from responding to the parallel poll.

## **Index**

## **A**

[ADEP, 2](#page-24-0)-[16](#page-24-0) [ALPH, 2](#page-24-0)-[16](#page-24-0) [AMPL, 2](#page-25-0)-[17](#page-25-0) [AMPR,](#page-25-0) 2[-17](#page-25-0) [ANDP, 2](#page-26-0)-[18](#page-26-0) [AWGN,](#page-26-0) 2-[18](#page-26-0)

## **B**

[BITS?, 2](#page-27-0)-[19](#page-27-0) [BTEE, 2](#page-27-0)-[19](#page-27-0)

## **C**

[\\*CAL?, 2](#page-28-0)-[20](#page-28-0) [CATL?, 2](#page-28-0)-[20](#page-28-0) [\\*CLS, 2](#page-29-0)-[21](#page-29-0) [CNST,](#page-29-0) 2-[21](#page-29-0) [COUP,](#page-30-0) 2[-22](#page-30-0)

## **D**

[DELW?, 2-22](#page-30-0)

## **E**

[EMAC?, 2](#page-31-0)-[23](#page-31-0) [ENBL, 2](#page-31-0)-[23](#page-31-0) [ENBR,](#page-32-0) 2-[24](#page-32-0) [EPHY,](#page-32-0) 2-[24](#page-32-0) [ERAS?,](#page-33-0) 2[-25](#page-33-0) [\\*ESE,](#page-33-0) 2[-25](#page-33-0) [\\*ESR?, 2](#page-34-0)-[26](#page-34-0)

## **F**

[FDEV,](#page-34-0) 2-[26](#page-34-0) [FLTR, 2-27](#page-35-0) [FNDV, 2](#page-36-0)-[28](#page-36-0) [FREQ,](#page-36-0) 2[-28](#page-36-0)

### **I**

[\\*IDN?,](#page-37-0) 2[-29](#page-37-0) [IFCF,](#page-37-0) 2-[29](#page-37-0)

[IFRS, 2-30](#page-38-0) [INSE,](#page-39-0) 2[-31](#page-39-0) [INSR?, 2](#page-40-0)-[32](#page-40-0) [IPCF?, 2](#page-40-0)-[32](#page-40-0)

## **L**

[LERR?, 2](#page-41-0)-[33](#page-41-0) [LOCK?, 2](#page-41-0)-[33](#page-41-0)

### **M**

[MFNC, 2-34](#page-42-0) [MODI, 2-34](#page-42-0) [MODL,](#page-43-0) 2[-35](#page-43-0) [MPRE, 2](#page-44-0)-[36](#page-44-0)

### **N**

[NOIS,](#page-44-0) 2-[36](#page-44-0) [NPWR,](#page-45-0) 2-[37](#page-45-0)

### **O**

[OFSI, 2](#page-45-0)-[37](#page-45-0) [OFSL, 2](#page-46-0)-[38](#page-46-0) [OFSQ, 2](#page-46-0)-[38](#page-46-0) [\\*OPC, 2](#page-47-0)-[39](#page-47-0) [ORNG?, 2](#page-47-0)-[39](#page-47-0) [Overview of the Manual,](#page-6-0) 1-[1](#page-6-0)

## **P**

[PDEV,](#page-48-0) 2[-40](#page-48-0) [PDTY,](#page-48-0) 2[-40](#page-48-0) [PFNC,](#page-49-0) 2[-41](#page-49-0) [PHAS, 2](#page-50-0)-[42](#page-50-0) [PNDV,](#page-50-0) 2[-42](#page-50-0) [PPER, 2-43](#page-51-0) [PRBS, 2](#page-51-0)-[43](#page-51-0) [\\*PSC, 2](#page-52-0)-[44](#page-52-0) [PTRN, 2](#page-53-0)-[45](#page-53-0) [PWID, 2](#page-53-0)-[45](#page-53-0)

## **Q**

[QFNC,](#page-54-0) 2[-46](#page-54-0)

## **R**

[RATE,](#page-54-0) 2[-46](#page-54-0) [\\*RCL, 2](#page-55-0)-[47](#page-55-0) [Related Documentation, iii](#page-4-0) [RPER,](#page-55-0) 2[-47](#page-55-0) [RPHS,](#page-56-0) 2[-48](#page-56-0) [\\*RST, 2](#page-56-0)-[48](#page-56-0)

## **S**

[\\*SAV,](#page-57-0) 2-[49](#page-57-0) [SAVC?,](#page-57-0) 2-[49](#page-57-0) [SAVF?,](#page-57-0) 2[-49](#page-57-0) [SAVW?, 2](#page-58-0)-[50](#page-58-0) [SCAL, 2](#page-58-0)-[50](#page-58-0) [\\*SRE,](#page-59-0) 2-[51](#page-59-0) [STAG?,](#page-60-0) 2-[52](#page-60-0) [\\*STB?,](#page-60-0) 2[-52](#page-60-0) [STYP,](#page-61-0) 2-[53](#page-61-0) [SYMR,](#page-62-0) 2-[54](#page-62-0)

## **T**

[TDMA?, 2-55](#page-63-0)

[TEMP?,](#page-63-0) 2-[55](#page-63-0) [TIMB?, 2](#page-64-0)-[56](#page-64-0) [\\*TRG, 2](#page-64-0)-[56](#page-64-0) [\\*TST?,](#page-64-0) 2[-56](#page-64-0) [TYPE, 2](#page-65-0)-[57](#page-65-0)

## **U**

[UNLK?, 2](#page-66-0)-[58](#page-66-0)

## **W**

[\\*WAI, 2](#page-66-0)-[58](#page-66-0) [WAVF,](#page-66-0) 2[-58](#page-66-0) [WRTC,](#page-67-0) 2-[59](#page-67-0) [WRTE, 2](#page-68-0)-[60](#page-68-0) [WRTF,](#page-68-0) 2[-60](#page-68-0) [WRTW,](#page-68-0) 2-[60](#page-68-0)

## **X**

[XTRM,](#page-69-0) 2[-61](#page-69-0)